# **JPCRom**

# **Owner's Manual**

August 1988 Revision E

# <span id="page-2-0"></span>**Contents**

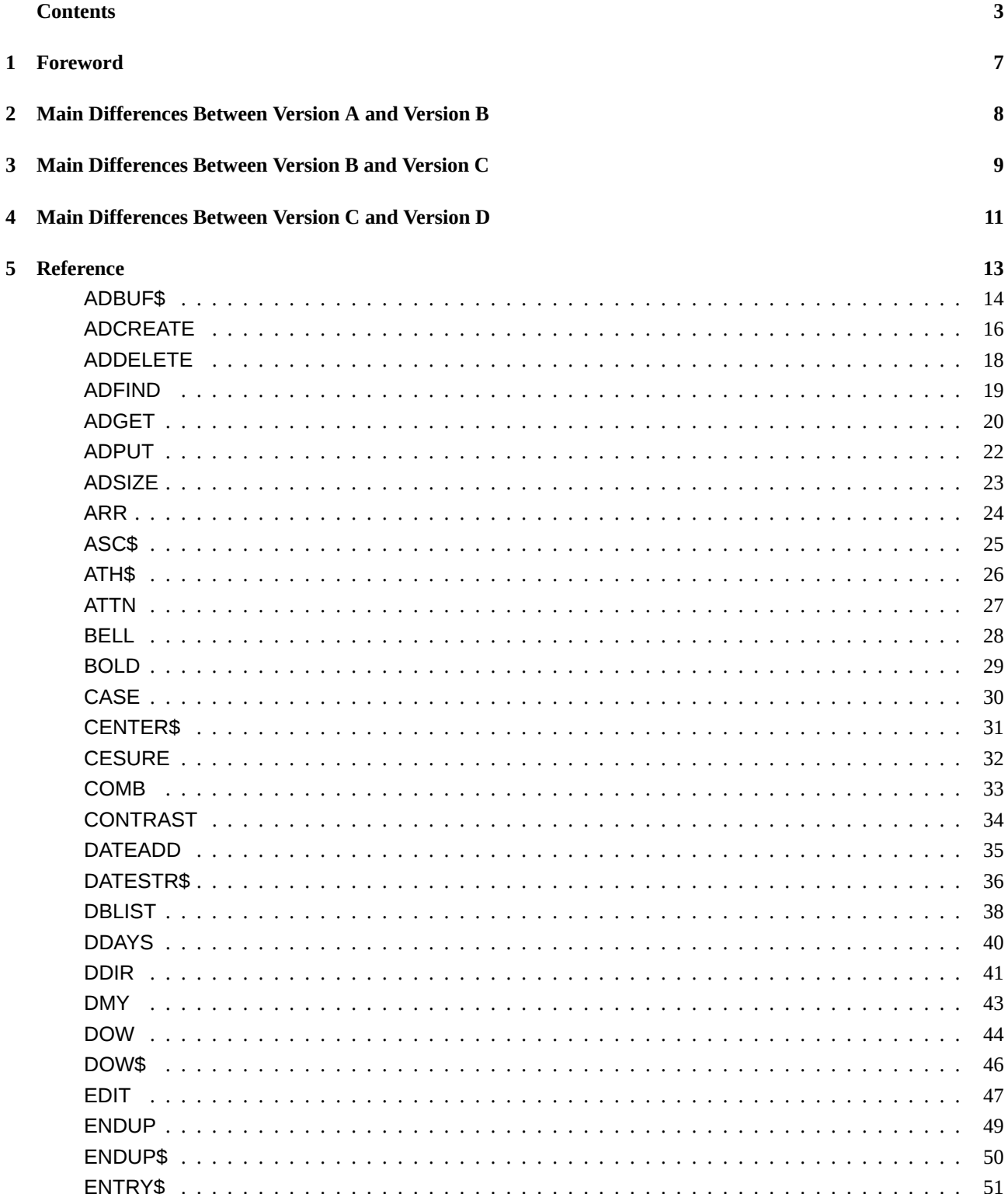

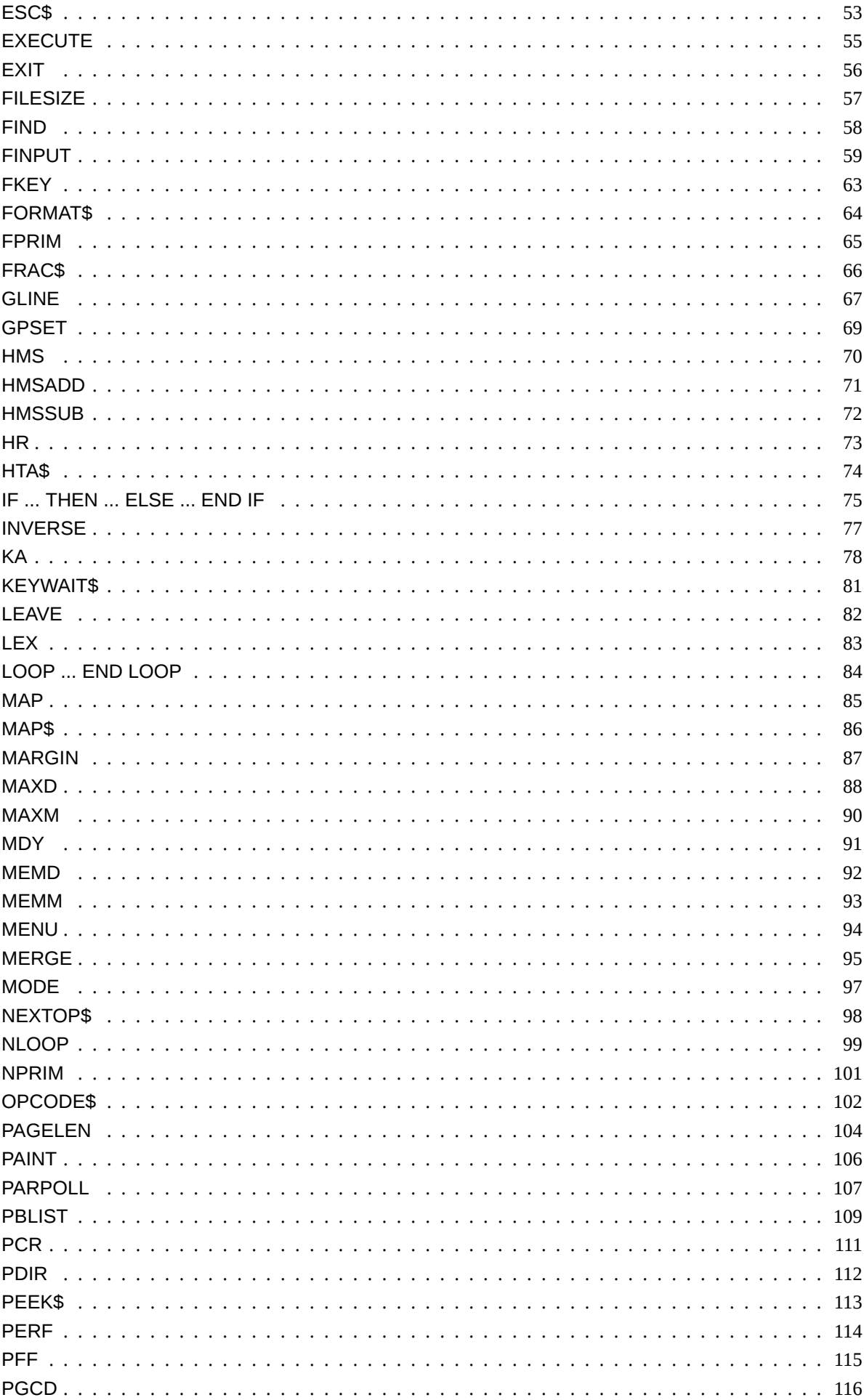

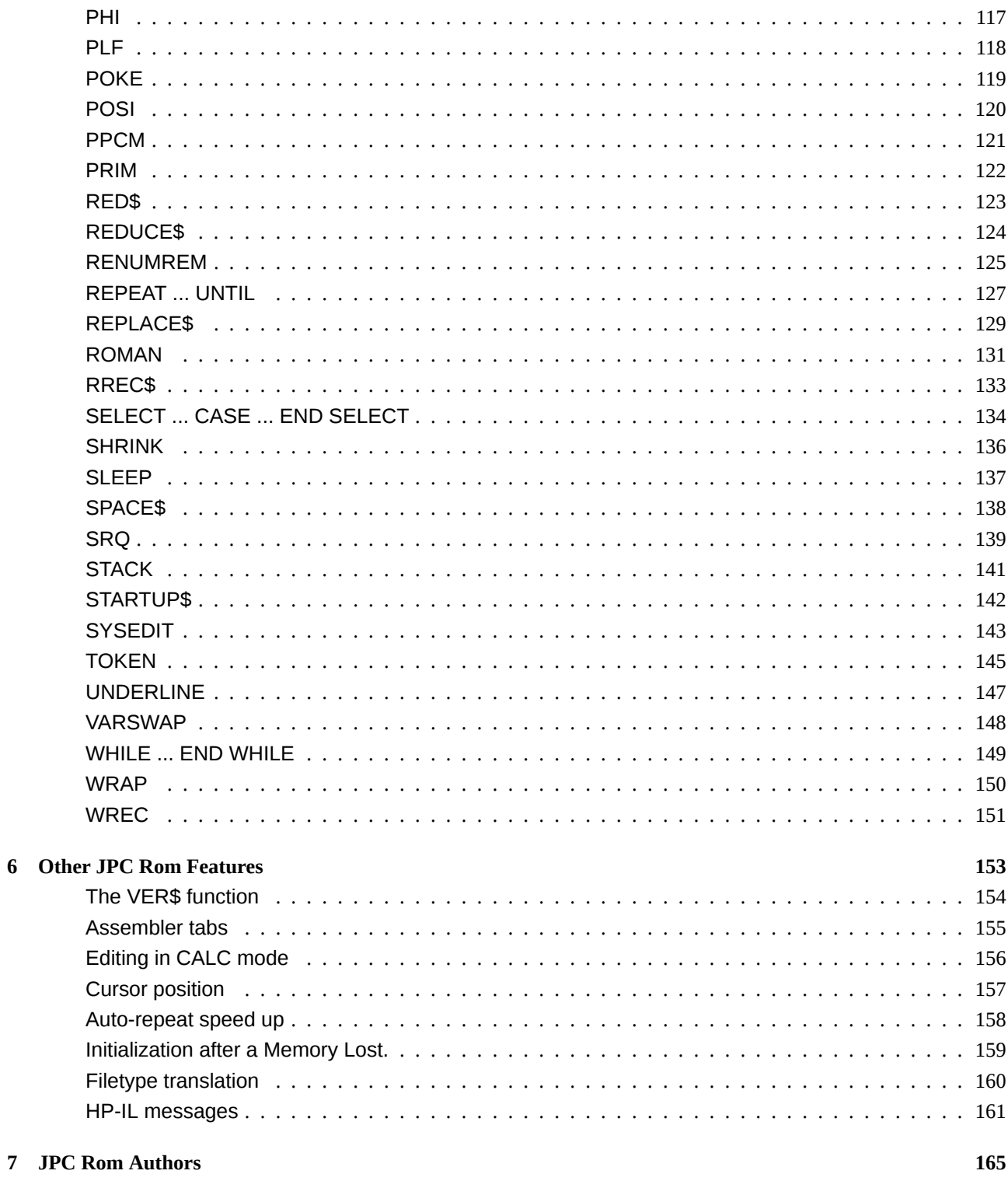

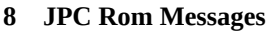

169

## <span id="page-6-0"></span>**Foreword**

This manual is a reference tool for JPC Rom users. It is assumed that the users are already familiar with HP-71 operation and Basic language programming.

JPC Rom combines over 100 keywords into a single 25K Lex file. This brings together some of the most useful HP-71 enhancements and improves the overall performance of the machine. The source material was contributed by members of the international user community, most of whom are members of PPC Paris.

All contributions have been made in the same spirit of benevolent, cooperative, mutual assistance.

The manual itself was an enormous task. Any remarks or comments about its contents are welcome. It was carried out by Pierre David, Jean-Jacques Dhénin and Janick Taillandier. Special thanks are due to Michael Markov and Mark Cracknell for their help during the translation of this manual and for their support of our work.

It is also worth noting that the printing was done with an HP-71 and a LaserJet printer.

We hope you will appreciate the result. Don't hesitate to give us your feelings :

PPC Paris B.P. 604 75028 Paris Cedex 01 France

PPC Paris makes no express or implied warranty with regard to the keystroke procedures and program material offered or their merchantability or their fitness for any particular purpose. The keystroke procedures and program material are made available solely on an "as is" basis, and the entire risk as to their quality and performance is with the user. Should the keystroke procedures or program material prove defective, the user (and not PPC Paris nor any other party) shall bear the entire cost of all necessary correction and all incidental or consequential damages. PPC Paris shall not be liable for any incidental or consequential damages in connection with or arising out of the furnishing, use, or performance of the keystroke procedures or program material.

# <span id="page-7-0"></span>**Main Differences Between Version A and Version B**

The differences between version A00 and version B00 (see VER\$ in *Other JPC Rom features*) result from some bug fixes, modifications and improvements. The main differences are listed below :

#### **Bug fixes**

MARGIN parameter is now limited to 96.

Under certain circumstances FIND could find matching lines which should not have been. (see *JPC 45*). Janick Taillandier has corrected this problem.

COMB and ARR have been rewritten by Guy Toublanc to use a multiplication based algorithm instead of factorials.

COMB was modified to return a valid result when executing S=S+COMB(n,0).

The FINPUT version published in *JPC* exited when pressing the [f][CONT] key. This was wrong.

#### **New keywords and features**

The DATESTR\$ function has been added to convert from and to the new date format.

New structured programming statements have been added to this version.

#### **Modifications and improvements**

Date functions have been modified to use the new JPC Rom date format as well as the standard format.

The keyword KSPEED has been removed. The cursor speed-up is still present, but repetition speed is maximum and delay after the key is pressed and before repeat begins is not tunable.

POSI has been modified to admit numeric as well as string parameters.

The escape sequence sent to the printer by BOLD has been modified to be compatible with all *PCL* printers, especially the ThinkJet and LaserJet.

FF has been renamed to PFF, LF to PLF, PL to PAGELEN, CR to PCR. FPRM has been renamed to FPRIM and NPRM to NPRIM. HMS+ has been renamed to HMSADD and HMS- to HMSSUB.

#### **Note**

All these improvements and corrections have been realized preserving program compatibility with previous versions of JPC Rom. So your programs written with previous versions are totally compatible with the new JPC Rom.

# <span id="page-8-0"></span>**Main Differences Between Version B and Version C**

The differences between version B00 and version C00 (see VER\$ in *Other JPC Rom features*) result from some bug fixes, modifications and improvements. The main differences are listed below :

#### **Bug fixes**

Structured programming statements didn't work properly if followed by a comment after the beginning of the loop, as for example :

10 WHILE 1 !

20 END WHILE

Same problem with SELECT, CASE, etc. Notified by Henri Kudelski from Switzerland and Gérard Kossman in France.

Functions STARTUP\$ and ENDUP\$ didn't returned their result properly, this could produce a Data type error when the following program was executed :

10 DESTROY ALL

20 DIM S\$

30 DIM S\$[LEN(STARTUP\$)]

Same problem with ENDUP\$. Notified by Tapani Tarvainen from Finland.

The [f][BACK] key acts as usual in the Command Stack under CALC mode, this allows freely editing expressions in the command line. Notified by Michael Markov in the United States and Tapani Tarvainen in Finland.

After a configuration (for example, COPY of a Lex file to Ram, LEX ON/OFF), assembler tabs were enabled when using EDTEXT.

The keyword STACK has been replaced by a new version from Henri Kudelski in Switzerland to avoid bad problems during the ML program.

#### **New keywords and features**

The keywords SYSEDIT, OPCODE\$ and NEXTOP\$ have been added. OPCODE\$ and NEXTOP\$ were written by Jean-Jacques Dhénin. SYSEDIT was written by Pierre David and Janick Taillandier.

The FILESIZE function by Henri Kudelski has been added.

The address directory manager KA and its related programmable functions (ADCREATE, ADDELETE, ADFIND, ADGET, ADPUT and ADSIZE) have been added. These keywords have been written by Pierre David.

The KEYWAIT\$ function by Hewlett-Packard has been added. Its Id and token numbers have not been modified versus the Users' Library version.

The keyword ROMAN was added to allow using the *Roman* character set. This keyword was written by Pierre David and Janick Taillandier.

Now, JPC Rom recognizes non standard file types, such as HP-41 or HP-75 ones, during a CAT, as well as non standard HP-71 types. This was written by Jan Buitenhuis in The Netherlands and Janick Taillandier in France.

#### **Modifications and improvements**

*JPC Rom* was previously called *JPCLEX*.

BLIST has been renamed to DBLIST, because of a conflict with the BREAK Lex from the Users' Library.

### **Main Differences Between Version B and Version C**

SWAP has been renamed to VARSWAP.

The INV\$ function has been removed, its functionalities are now part of INVERSE.

Syntax of INVERSE and PAINT have been extended to provide more flexibility.

Syntax of SPACE\$ has been extend to allow repeating any string.

ENABLE and DISABLE have been renamed to LEX ON/OFF because of a conflict with ENABLE in the HP-IL module.

Functions REPLACE\$ and RPLC\$ have been merged in a new REPLACE\$. With three parameters or if the fourth one is numeric, functionalities are similar to the old RPLC\$. If the fourth parameter is a string it is the *wild-card* character used in the old REPLACE\$.

DBLIST and PBLIST were rewritten to allow indentation of structure and redirection into a file.

Removed keywords are listed as obsolete when they are present in a program. If these programs are executed, they produce the error JPC ERR: Removed Keyword (message number 16).

#### **Note**

All these improvements and corrections have been realized preserving program compatibility with previous versions of JPC Rom. So your programs written with previous versions are totally compatible with the new JPC Rom.

# <span id="page-10-0"></span>**Main Differences Between Version C and Version D**

The differences between version C and version D (see VER\$ in *Other JPC Rom features*) result from some bug fixes, modifications and improvements. The main differences are listed below :

#### **Bug fixes**

The extended character set *Roman* disappeared at power on.

The *Assembler Tabs* mode was regularly enabled (during power on, for example).

The POSI function returned an incorrect value (1) when used as POSI("",*x*), with *x*<6. This bug was mentioned by Joe Horn in the United States.

The new DBLIST version did not recognize the following syntax : DBLIST 1000 INDENT 4.

The FIND keyword did not work properly. Notified by Henri Kudelski from Switzerland and Claudio Benski from France.

Date calculation functions (such as DOW for example) did not accept February 29 of leap years, when the last year digit was not a multiple of 4. Notified with details by Laurent Istria from France.

From *browse mode* in KA, the keystroke [f][EDIT], then [ENDLINE] entered *edit mode*, then exited it. Notified by Henri Kudelski from Switzerland.

#### **New keywords and features**

The DDIR and PDIR keywords have been added.

#### **Modifications and improvements**

Disassembling with OPCODE\$ and SYSEDIT swapped RSI and PC=(A) mnemonics. This appeared when we disassembled the HP-28C Rom.

#### **Note**

All these improvements and corrections have been realized preserving program compatibility with previous versions of JPC Rom. So your programs written with previous versions are totally compatible with the new JPC Rom.

### **Main Differences Between Version C and Version D**

# <span id="page-12-0"></span>**Reference**

## **ADBUF\$**

<span id="page-13-0"></span>ADBUF\$ (buffer address) returns the address of the buffer specified by its identification number.

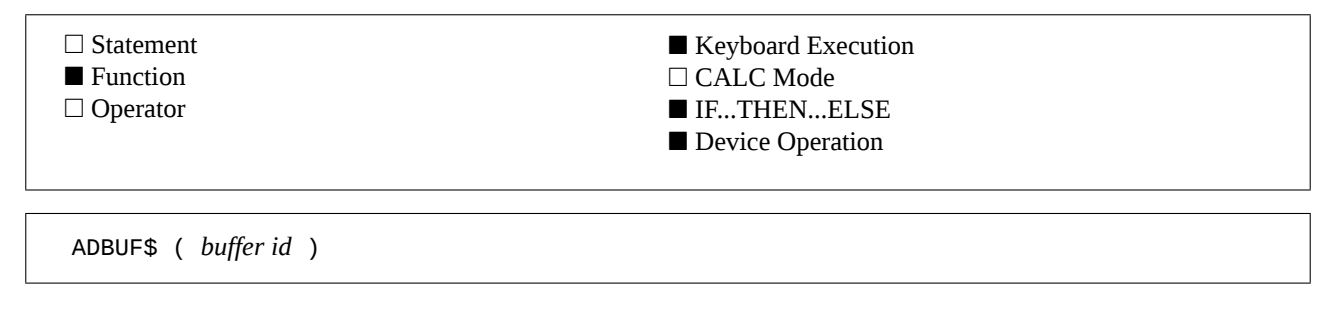

#### **Example**

A\$=ADBUF\$("BFC") Stores the "lex buffer" address in A\$.

#### **Input Parameter**

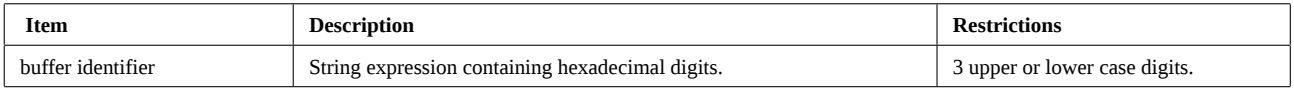

#### **Operation**

#### **Buffers :**

HP-71 buffers are used to store volatile information (more so than in files) or data used only by the operating system.

They are used by assembly language applications or by the system. The following table lists various buffers used by the system :

```
  Id  Description
-----------------------------------------------------
 808  Hold a string of characters used by STARTUP
 83D  MARGIN setting
 83E  Hold a string of characters used by ENDUP
 BFB  Character set defined by CHARSET
 BFC  Address of Lex files
```
Buffers consist of a 7 nibble header followed by the the data area itself. The header has the following structure :

1 nibble : number of addresses in the beginning of the the buffer that need to be updated when memory moves,

3 nibbles : the buffer ID,

3 nibbles : buffer length in nibbles (data part only).

Buffer are mobile areas. Their address change often, especially when :

- a file is created, deleted or when its size is changed,

- another buffer is created, deleted or when its size is changed.

#### **The ADBUF\$ function :**

ADBUF\$ returns the address of the buffer whose ID is given. If it can't be found a null string is returned. The address returned by the function is the address of the buffer header. Information stored in a buffer is located 7 nibbles further.

#### **References**

*JPC 22* (page 35) first version of ADBUF\$ by Michel Martinet et Pierre David.

*JPC 23* (page 30) HP-71 buffers, by Pierre David. Introductory article and various Basic utilities.

*JPC 27* (page 34) second version by Michel Martinet.

*Internal Design Specification* Volume I, Chapter 3.5.3.

### **Related Keywords**

DTH\$, HTD, PEEK\$, POKE, ADDR\$

#### **Authors**

<span id="page-15-0"></span>The ADCREATE keyword create an empty address file.

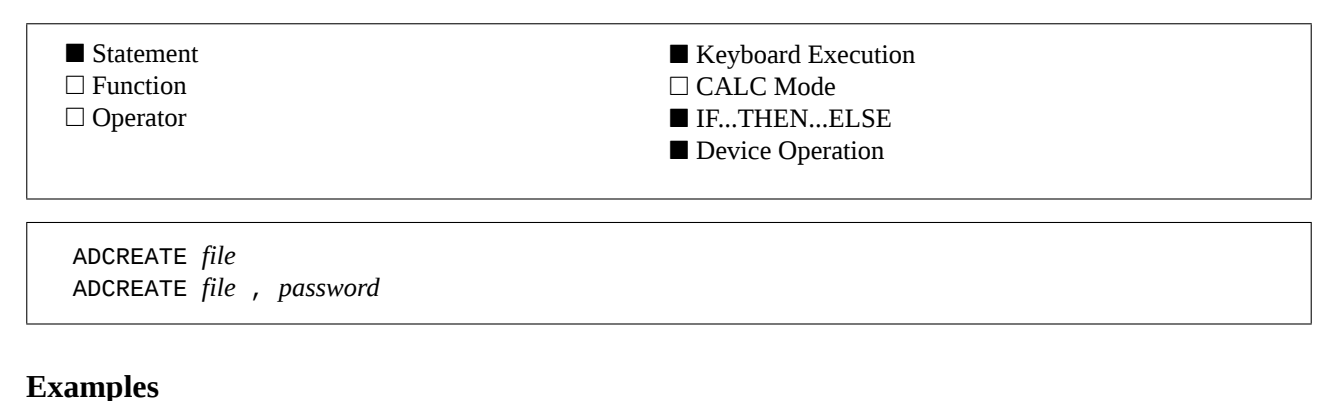

## ADCREATE ESSAI Creates an address file, without password, whose name is ESSAI. ADCREATE A\$,"passe" Creates an address file and sets the password to « passe ».

#### **Input Parameters**

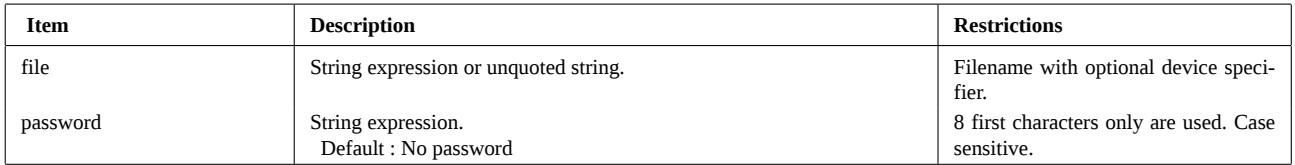

### **Operation**

#### **Address files**

KA puts you in an *address directory* interactive mode. KA allows you to store addresses in a file whose filetype is ADRS. Since KA has been designed to be used only in interactive mode, JPC Rom provides an additional set of functions (ADCREATE, ADGET, ADPUT, ADDELETE, ADSIZE and ADFIND) to access stored addresses from a program.

Address files can be considered as a set of index cards, each one containing an address. For example :

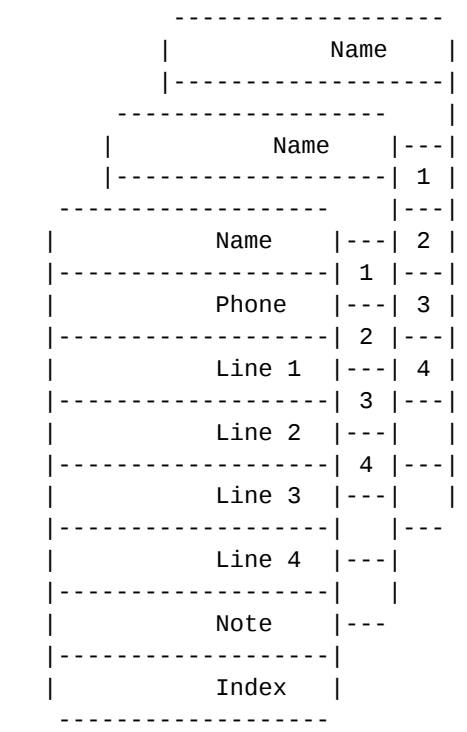

### **ADCREATE (continued)**

In this example, the file contains three cards. Let us examine the card contents.

#### **The cards**

Each card is made up of 8 lines, organized as follows :

- name and first name, separated by a /,
- phone number,
- 4 lines to store the address,
- a line to store general informations or comments, and
- a line to store an index to be used by your own programs.

The first line contains the name and first name, separated by a slash (/). The address directory functions will add it for you if you forget to enter the slash.

#### **Address directory management functions**

You have 6 functions :

- ADCREATE creates a file with the ADRS filetype ; this function may optionaly specify a password on the file,
- ADGET reads an address (a card) from the file and stores it into a string array,
- ADPUT stores a card into the address file,
- ADDELETE removes a card from the file given its sequence number,
- ADSIZE returns the number of cards in the file,
- and ADFIND looks for a card in the file and returns its sequence number.

It is possible to specify a password with all these functions. If a password has been defined for the file, you must specify it with all functions. If the password is not defined, the parameter is optional and is not used.

#### **ADCREATE keyword**

ADCREATE creates an empty address file (with type ADRS) and may optionaly specify a password. The password string is case-senstive.

ADCREATE cannot create the file if it already exists ; then it returns : JPC ERR:File Exists.

The memory requirements for the address directory can be computed using the following formula :

30,5 bytes + size of all cards

The size of a card can be computed using the following formula :

10 bytes + number of characters in the card

#### **References**

Program AGENDA for the HP-75 by Pierre David.

#### **Related Keywords**

ADDELETE, ADFIND, ADGET, ADPUT, ADSIZE, KA

#### **Author**

## **ADDELETE**

<span id="page-17-0"></span>ADDELETE removes a card from an address file.

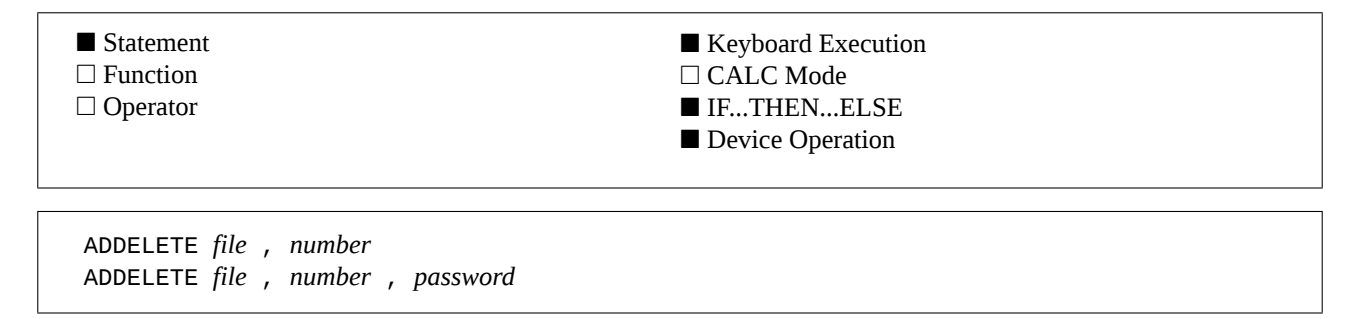

#### **Examples**

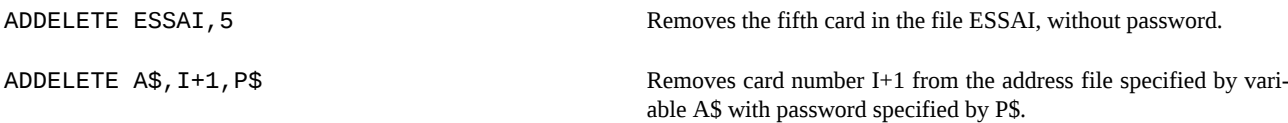

#### **Input Parameters**

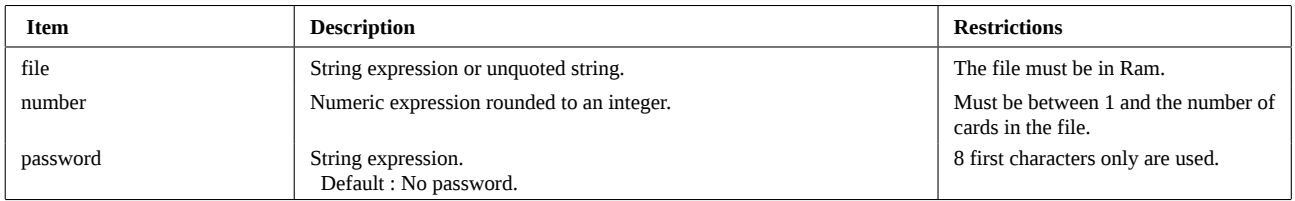

### **Operation**

The keyword ADDELETE removes from the address file the card whose sequence number is specified.

ADDELETE cannot delete the card if :

- the file is not in Ram,
- the filetype is not ADRS,
- the file contains a password and the password specified by the keyword is invalid,
- the card number is invalid.

Please refer to keyword ADCREATE for more information about address files.

#### **References**

Program AGENDA for the HP-75 by Pierre David.

#### **Related Keywords**

ADCREATE, ADFIND, ADGET, ADPUT, ADSIZE, KA

#### **Author**

<span id="page-18-0"></span>The ADFIND function looks for a name in an address file.

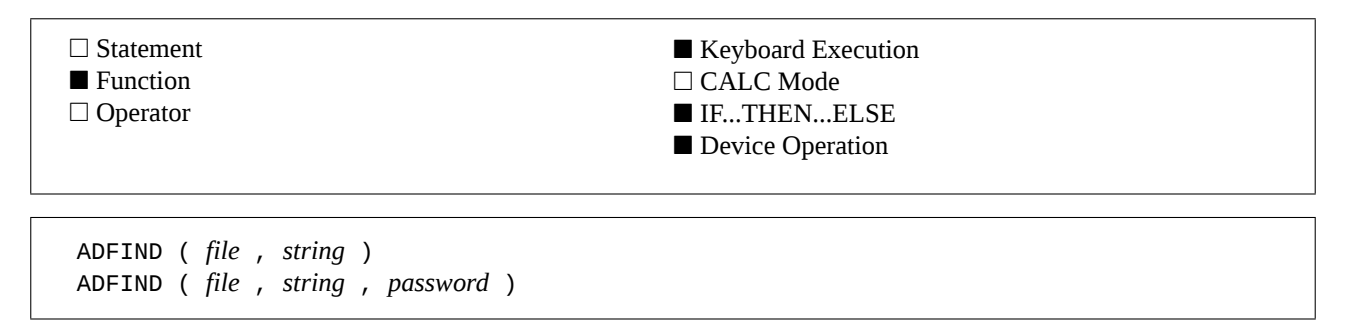

#### **Examples**

A=ADFIND(ESSAI,"Dup.",P\$) Returns the card number corresponding to the first name beginning with "Dup" in file ESSAI with password P\$.

ADDELETE A\$,ADFIND(A\$,"Dupond") Removes the card corresponding to the the name "Dupond" in the address file A\$.

#### **Input Parameters**

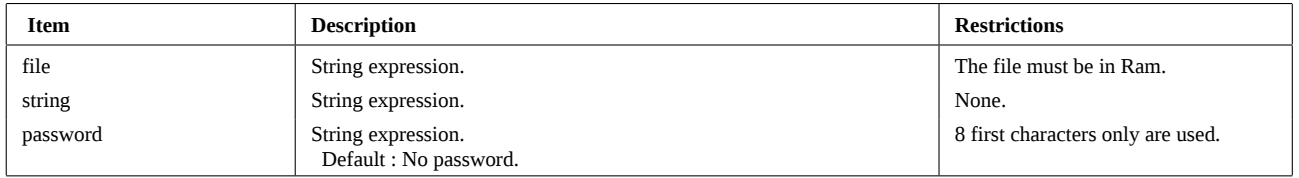

#### **Operation**

The ADFIND function returns the number of the card corresponding to the name provided as parameter *string*.

This card number can then be used with ADGET and ADDELETE functions to copy a card in a string array or delete it from the file.

The *string* parameter follows the same rules as the *search mode* of KA :

- Name only : search only on the name. the first matching name is returned whatever may be the first name.

- Name and first name (separated by a /) : search on the name *and* the first name.

- string terminated by a dot : the search is generic. Names do not need to be input completely. The card returned is the first one matching the string. No error occurs if the string is not exactly matched.

The search is not case sensitive : upper case and lower case characters are identical.

See KA for more information about the search.

If ADFIND fails for any reason, a negative number is returned whose absolute value is equal to the number of the error that causes the failure.

Please refer to the ADCREATE keyword for more informations about address files.

#### **References**

Program AGENDA for the HP-75 by Pierre David.

#### **Related Keywords**

ADCREATE, ADDELETE, ADGET, ADPUT, ADSIZE, KA

#### **Author**

## **ADGET**

<span id="page-19-0"></span>The ADGET keyword reads a card and stores it into a string array.

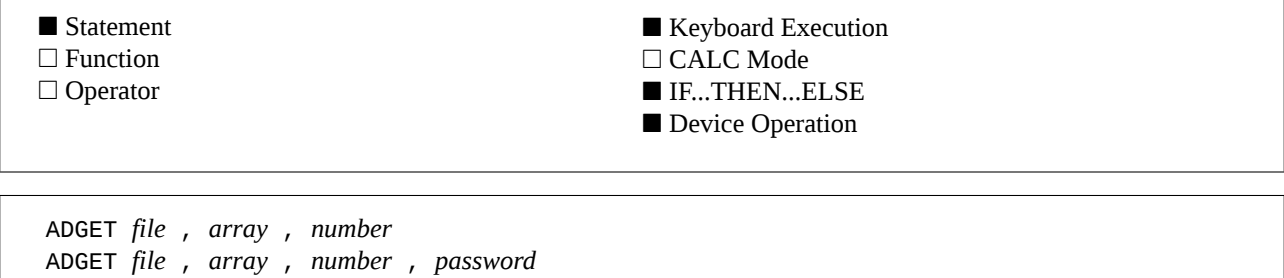

#### **Examples**

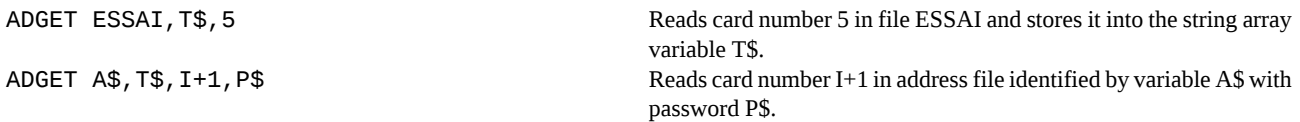

#### **Input Parameters**

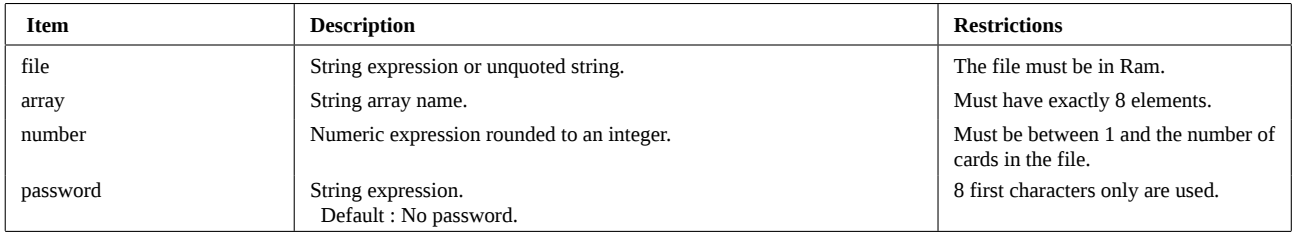

### **Operation**

The ADGET keyword reads the specified card from the address file and stores it into a string array, to be processed by a user program.

Warning : *array* must have exactly 8 elements. Each element must be long enough to store the data. A line holds at most 91 characters. Errors are reported otherwise.

Sample program using ADGET to print the addresses in the ADRS file :

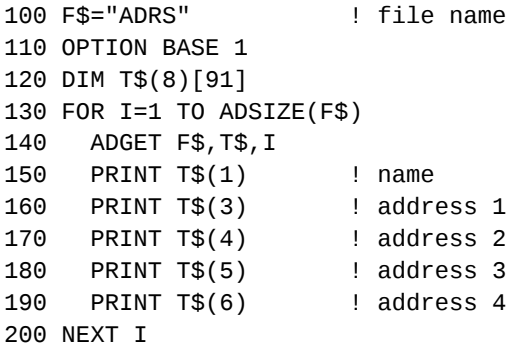

ADGET cannot read the card if :

- the file is not in Ram,
- the file type is not ADRS,
- the file contains a password and the password provided is not valid,
- the card number is not valid,
- the *array* does not have enough elements,
- one of the card fields is too long to be stored in an array element.

Please refer to the ADCREATE keyword for more informations about address files.

## **ADGET (continued)**

### **References**

Program AGENDA for the HP-75 by Pierre David.

### **Related Keywords**

ADCREATE, ADDELETE, ADFIND, ADPUT, ADSIZE, KA

### **Author**

## **ADPUT**

<span id="page-21-0"></span>The ADPUT keyword write a card into an address file.

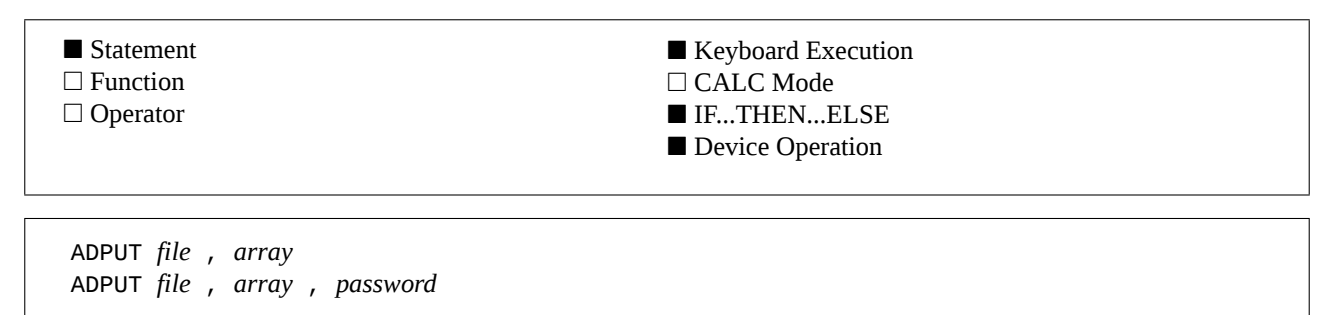

### **Examples**

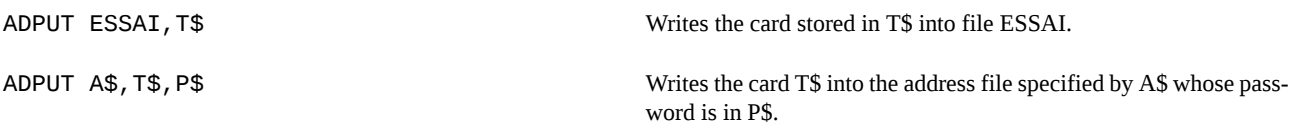

#### **Input Parameters**

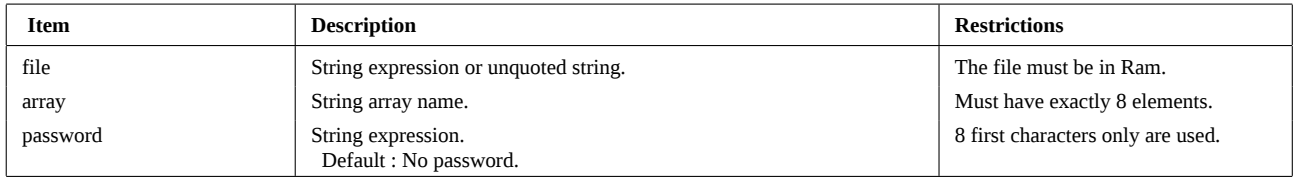

### **Operation**

The ADPUT statement writes a card into the address file specified by *file*.

The card is stored automatically in alphabetical order.

Warning : *array* must have exactly 8 elements. Each element must be long enough to store the data. A line holds at most 91 characters. Errors are reported otherwise.

ADPUT cannot store the card if :

- the file is not in Ram,
- file type is not ADRS,
- the file contains a password and the password provided is not valid,
- the *array* does not have enough elements,
- one of the card fields is too long to be stored in an array element.
- there is not enough memory.

Please refer to the ADCREATE keyword for more informations about address files.

#### **References**

Program AGENDA for the HP-75 by Pierre David.

### **Related Keywords**

ADCREATE, ADDELETE, ADFIND, ADGET, ADSIZE, KA

#### **Author**

<span id="page-22-0"></span>The ADSIZE function returns the number of cards in an address file.

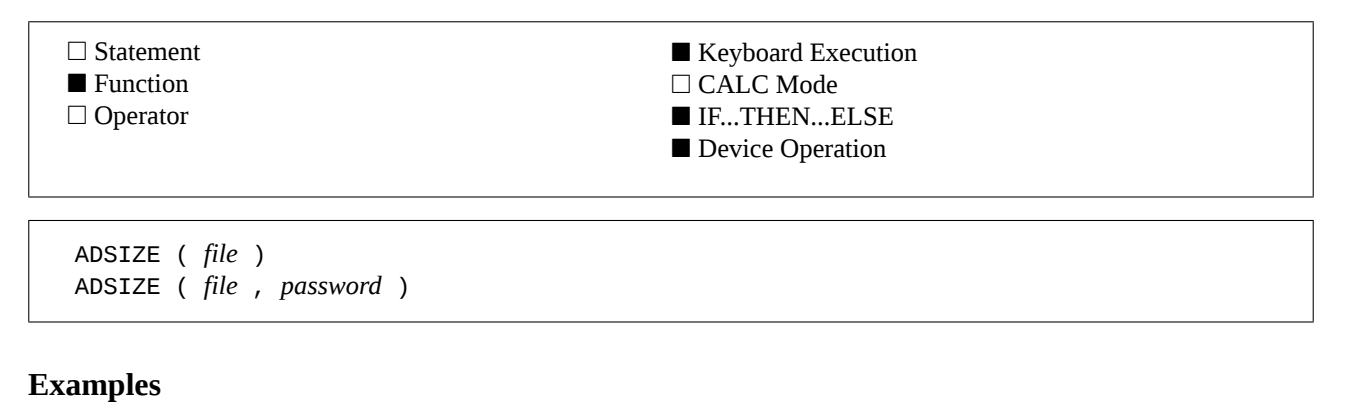

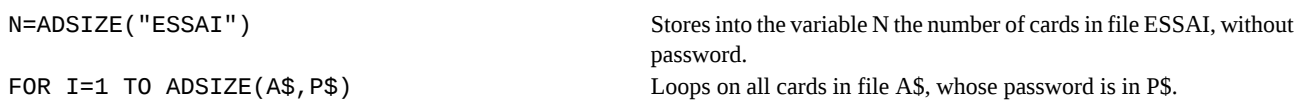

#### **Input Parameters**

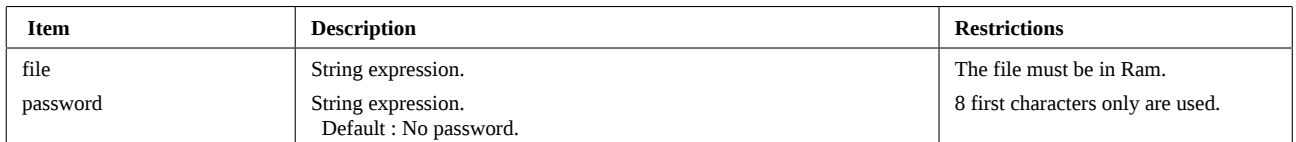

#### **Operation**

The ADSIZE function returns the number of cards found in the specified address file.

If ADSIZE fails for any reason, a negative number is returned whose absolute value is equal to the number of the error causing the failure.

ADSIZE cannot return the number of cards if :

- the file is not in Ram,
- the file type is not ADRS,
- the file contains a password and the password provided is not valid,

Please refer to the ADCREATE keyword for more informations about address files.

#### **References**

Program AGENDA for the HP-75 by Pierre David.

#### **Related Keywords**

ADCREATE, ADDELETE, ADFIND, ADGET, ADPUT, KA

#### **Author**

## **ARR**

<span id="page-23-0"></span>ARR (Arrangements) computes the number of possible different arrangements (permutations) of n items taken p at a time.

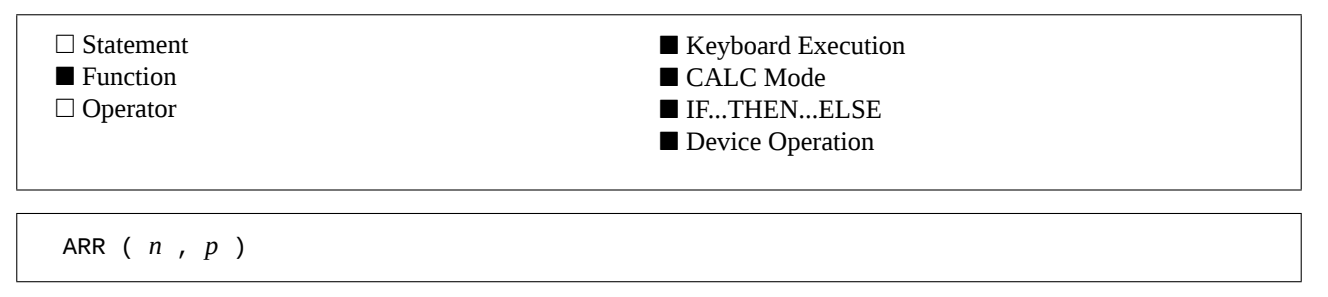

### **Example**

A=ARR(4,3) Stores 24 in variable A.

#### **Input Parameters**

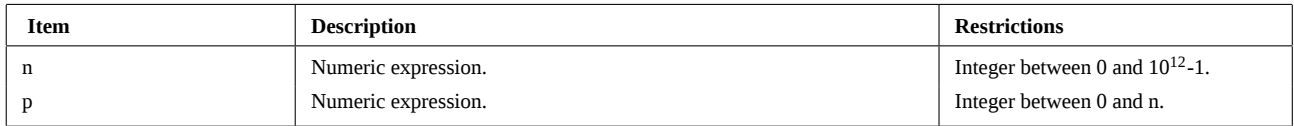

### **Operation**

ARR  $(n,p) = A_n^p = n! / (n-p)!$ 

ARR (*n*, *p*) computes the number of possible different arrangements (permutations) of n items taken p at a time. This function is very useful in probability and statistics.

In order to increase the range of valid parameters, and to improve accuracy, ARR uses a multiplication based algorithm instead of factorials. This results in long execution times for large numbers.

#### **References**

*JPC 25* (page 50) first version by Laurent Istria. *JPC 41* (page 32) second version by Guy Toublanc.

### **Related Keywords**

COMB, FACT

### **Authors**

Laurent Istria, Guy Toublanc

<span id="page-24-0"></span>ASC\$ (ASCII string) returns a string stripped of all non-displayable ASCII characters.

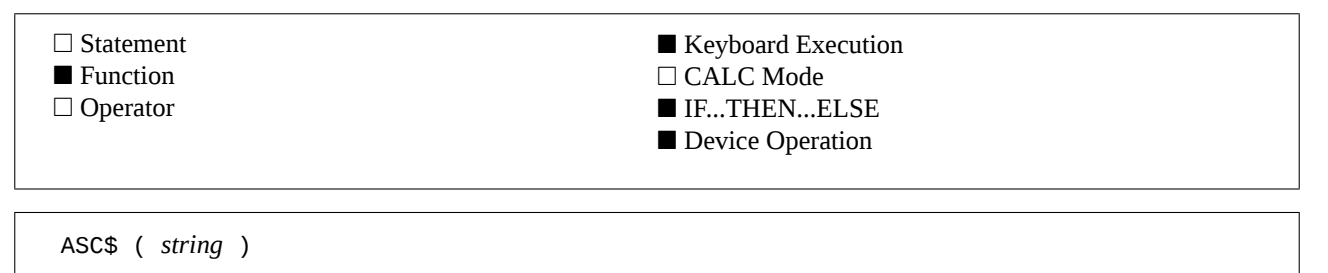

#### **Example**

DISP ASC\$("AbC"&CHR\$(27)) Displays the string "AbC.". The period takes the place of the Escape character (27).

#### **Input Parameter**

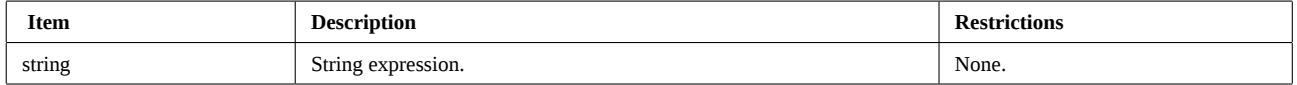

#### **Operation**

#### **The ASCII character set :**

The ASCII (American Standard Code for Information Interchange) code is a character set widely used by computers.

In this standard, the numerical value of displayable characters are in the range from 32 to 126. Values between 0 and 31 as well as 127 are used to control data transmission and can not be displayed. Finally, characters above 128 are undefined in the standard ASCII character set.

#### **The ASC\$ function :**

ASC\$ returns its input argument, with all non displayable characters replaced by a period (".").

#### **References**

*JPC 22* (page 31) first version by Michel Martinet. *JPC 27* (page 34) second version by Michel Martinet.

#### **Related Keywords**

ATH\$, HTA\$

#### **Authors**

## **ATH\$**

<span id="page-25-0"></span>ATH\$ (Ascii To Hexadecimal) returns the hexadecimal string corresponding to the parameter string.

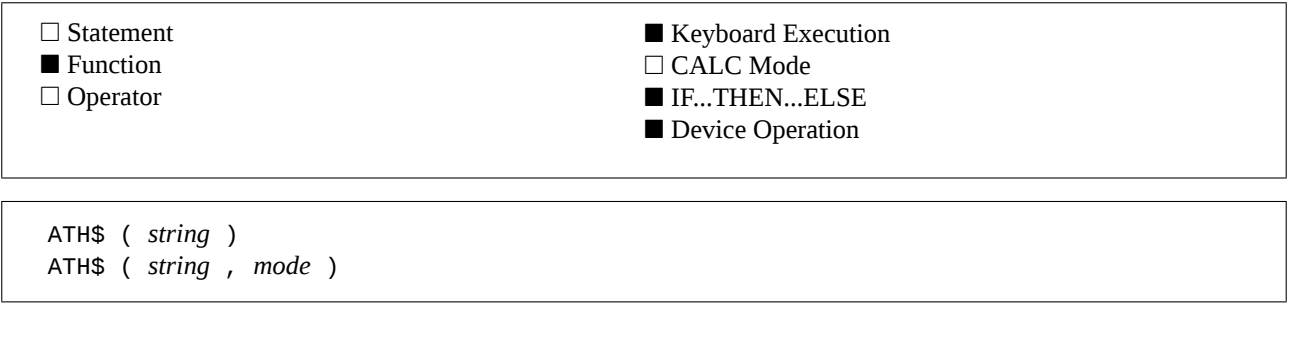

#### **Examples**

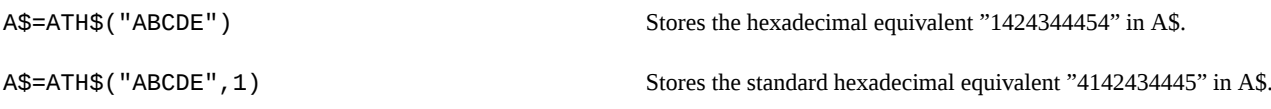

#### **Input Parameters**

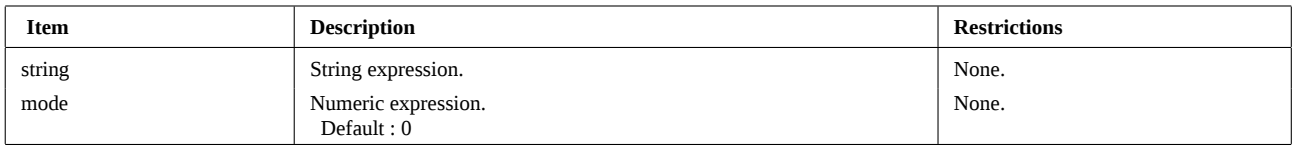

### **Operation**

ATH\$ returns a string of hexadecimal digits corresponding to its argument.

This hexadecimal string can have two different formats according to *mode* :

If *mode* = 0, logical value *false* (default), the order of the two hexadecimal digits that represent an ASCII character is reversed. For example, character "A" (hexadecimal code 41) will be translated into "14". This representation is similar to the internal data format in the HP-71.

If *mode* is different from 0, logical value *true*, a standard representation is used. Character "A" (hexadecimal code 41) will be translated into "41".

### **References**

*JPC 22* (page 31) first version by Michel Martinet.

*JPC 27* (page 34) second version by Michel Martinet.

*To be published* : third version by Pierre David.

#### **Related Keywords**

HTA\$, ASC\$

### **Authors**

<span id="page-26-0"></span>ATTN (ATTeNtion) enables or disables the action of the [ATTN] key to stop program execution.

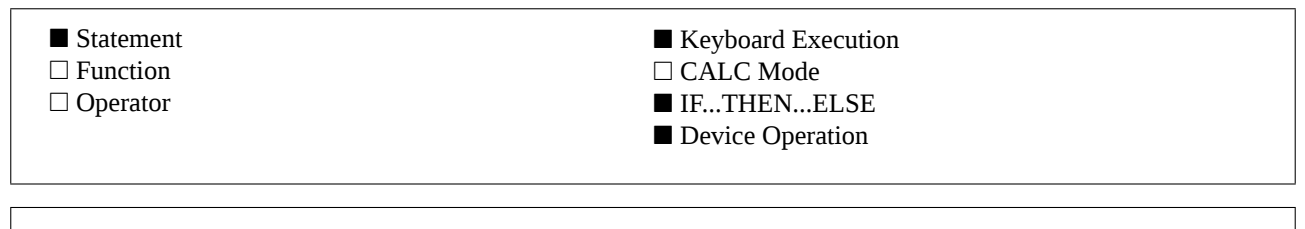

ATTN ON ATTN OFF

#### **Examples**

10 ATTN OFF 20 REPEAT 30 K\$=KEYWAIT\$ 40 DISP K\$ 50 UNTIL K\$="#43" 60 ATTN ON

Defines a loop to display all keys pressed until the user presses [ATTN].

ATTN OFF @ BEEP INF, INF **Don't try this example !** The only way to stop it is INIT 1.

#### **Operation**

#### **The [ATTN] key :**

Generally, the [ATTN] key stops program execution. You have to press [ATTN] twice to stop the execution of some functions found in the HP-IL, Math or JPC Rom modules.

#### **The ATTN command :**

ATTN OFF deactivates the action of the [ATTN] key. This means that you will not be able to stop program or function execution with the [ATTN] key. While you are in this mode, pressing [ATTN] loads keycode "#43" into the key buffer and the keycode is processed as any other standard keycode.

However, during data or command input, the [ATTN] key clears the input line even if ATTN OFF has been executed. ATTN OFF only inhibits program break with the [ATTN] key.

Caution : the only way to stop a program while in the ATTN OFF mode is to execute a level one initialization INIT 1. This also restores the main environment and variables.

ATTN OFF disables the action of [ATTN], however this has no effect on INPUT or LINPUT. To mask the effect of this key, it must be redefined to a null string. This is done as follows :

10 DEF KEY "#43","";

20 INPUT A\$

and setting the HP-71 to USER mode. Then, the [ATTN] key has no effect.

An other way is to use the statement FINPUT.

ATTN ON re-activates the normal operation of the [ATTN] key.

#### **References**

*JPC 23* (page 38) by Pierre David and Michel Martinet.

#### **Related Keywords**

USER, DEF KEY, FINPUT

#### **Authors**

## **BELL**

<span id="page-27-0"></span>BELL causes the printer's beeper, if available, to sound.

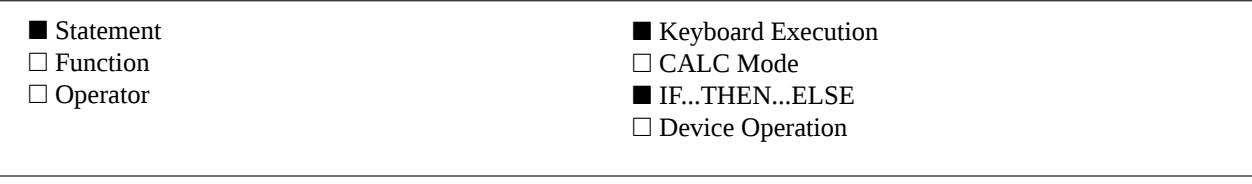

BELL

#### **Example**

IF DEVADDR("HP82905B")>0 THEN BELL If there is an HP82905B printer on the loop, then it will beep.

#### **Operation**

BELL causes the peripheral specified by the last PRINTER IS command to beep, if it is able to do so. The ThinkJet has no beeper. **Codes sent to the printer :** Character code 7.

#### **References**

*JPC 26* (page 39) first version by Pierre David. *JPC 40* (page 16) second version by Pierre David. Also consult your printer reference manual.

### **Related Keywords**

BOLD, MODE, PAGELEN, PCR, PFF, PLF, UNDERLINE, WRAP

#### **Author**

<span id="page-28-0"></span>BOLD enables or disables the bold mode of the printer.

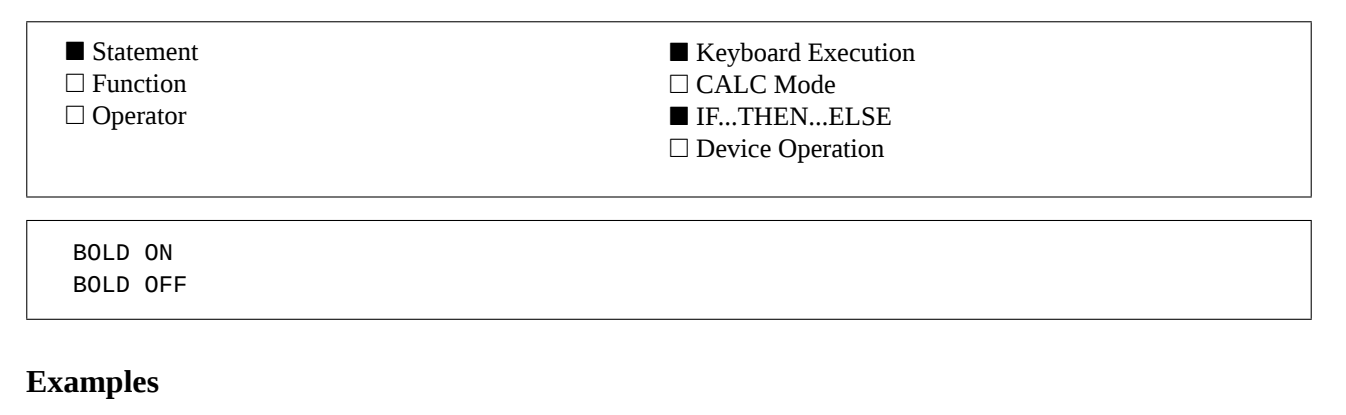

### BOLD ON @ PRINT "JPC" Enables bold print and prints "JPC". BOLD OFF @ PRINT "JPC" Disables bold print and prints "JPC".

#### **Operation**

BOLD ON enables bold print on the peripheral designated by PRINTER IS. BOLD OFF returns to normal print. The action of this statement depends on the peripheral used. It is intended for peripherals using the Hewlett-Packard Printer Command Language (*PCL*).

#### **Codes sent to the printer :**

BOLD ON : ESC ( s 1 B BOLD OFF : ESC ( s 0 B

#### **References**

*JPC 26* (page 39) first version by Pierre David. *JPC 40* (page 16) second version by Pierre David. Also consult your printer reference manual.

#### **Related Keywords**

BELL, MODE, PAGELEN, PCR, PFF, PLF, PRINT, PRINTER IS, UNDERLINE, WRAP

#### **Author**

## **CASE**

<span id="page-29-0"></span>CASE is part of SELECT ... CASE ... END SELECT structure.

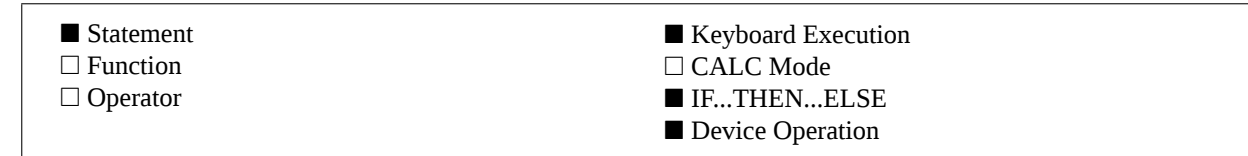

CASE *element* , ... CASE *relational operator element* , ... CASE *element* TO *element* , ... CASE ELSE

### **Examples**

CASE 8,5 TO 7, <0, >=10 Selects this case if expression in SELECT is equal to 8, if it is between 5 and 7 or negative or greater or equal to 10.

CASE >"Z","A" TO "BCD","0" TO "9" Selects this case if expression in SELECT is greater than "Z" or is between "A" and "BCD" or between "0" and "9".

#### **Input Parameters**

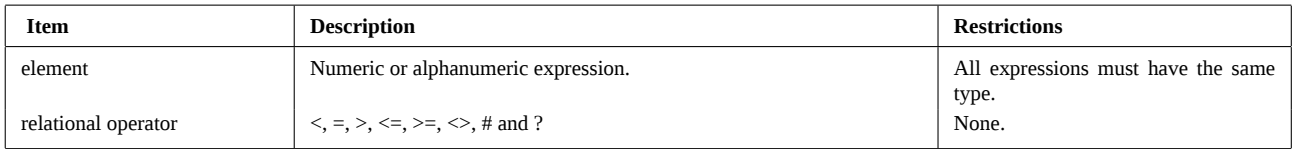

### **Operation**

CASE is one of the components of the choice structure SELECT ... END SELECT.

CASE offers a choice of expressions. If the selected expression matches a CASE choice, execution will resume at the statement following the selected CASE.

### **References**

*JPC 52* : first version by Pierre David and Janick Taillandier. HP 9000 series 200/300 Basic 4.0

#### **Related Keywords**

SELECT ... END SELECT

#### **Authors**

Pierre David, Janick Taillandier

## **CENTER\$**

<span id="page-30-0"></span>CENTER\$ adds spaces at the beginning of the string specified in the parameters in order to center it in the width specified in the parameters.

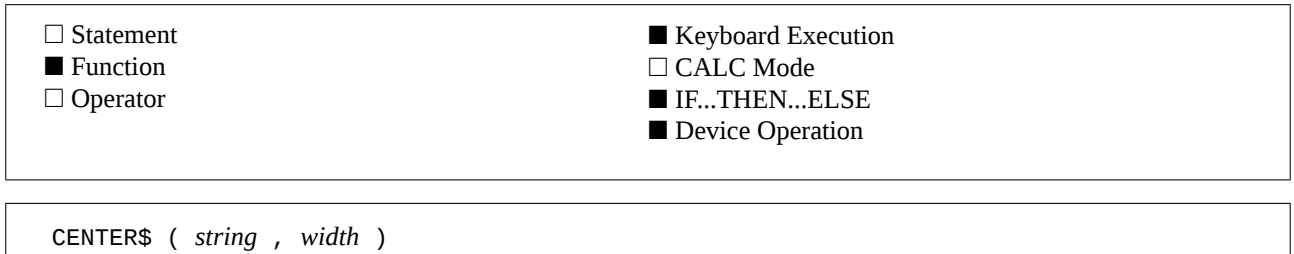

### **Example**

A\$=CENTER\$("Centered string", 22) Stores into A\$3 spaces followed by the string specified in parameter.

#### **Input Parameters**

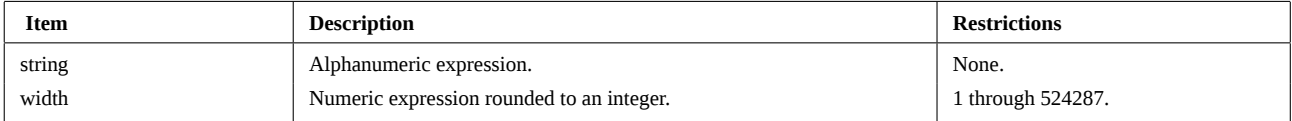

### **Operation**

CENTER\$ adds spaces before the string specified, so that this string is at the center of a *width* characters string. Leading and trailing spaces are first removed from the parameter string (see REDUCE\$).

If the number of spaces to be added to the string is odd, then the extra space is placed after the string.

### **References**

*JPC 21* (page 34) first version of the Basic text formatter by Pierre David.

*JPC 26* (page 50) second version of the Basic text formatter with assembly language functions by Pierre David and Michel Martinet.

#### **Related Keywords**

CESURE, FORMAT\$, RED\$, REDUCE\$, SPACE\$

#### **Authors**

## **CESURE**

<span id="page-31-0"></span>CESURE returns the position of the first place in the string where a word-break can occur.

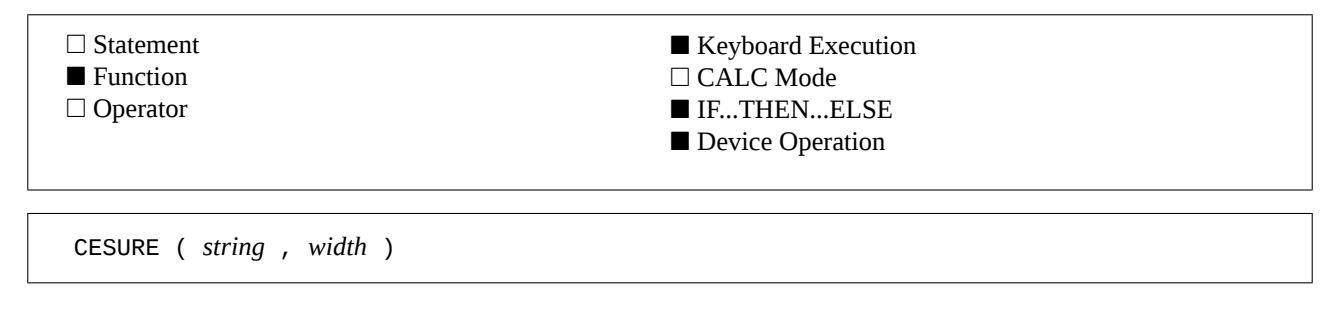

### **Example**

A=CESURE("PPC Paris",7) Stores 3 in variable A : word break can occur at the third character.

#### **Input Parameters**

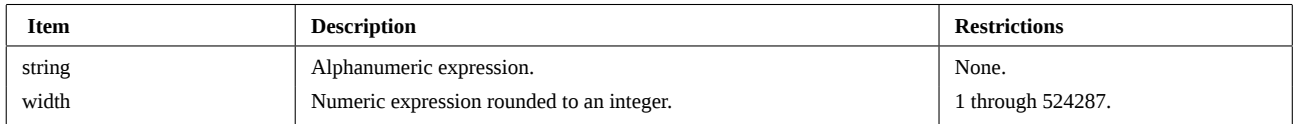

#### **Operation**

CESURE scans the string from the character specified by *width* back to the beginning of the string, looking for a place where a word-break can occur.

CESURE handles standard punctuation marks : *question mark*, *exclamation mark*, *semicolon*, *colon*, *period* and *opening bracket*. The algorithm is devised such that the string will not be cut in front of one of these marks.

#### **References**

*JPC 21* (page 34) first version of the Basic text formatter by Pierre David.

*JPC 26* (page 50) second version of the Basic text formatter with assembly language functions by Pierre David and Michel Martinet.

#### **Related Keywords**

CENTER\$, FORMAT\$, RED\$, REDUCE\$, SPACE\$

#### **Authors**

<span id="page-32-0"></span>COMB (combinations) computes the number of possible different sets of n items taken p at a time.

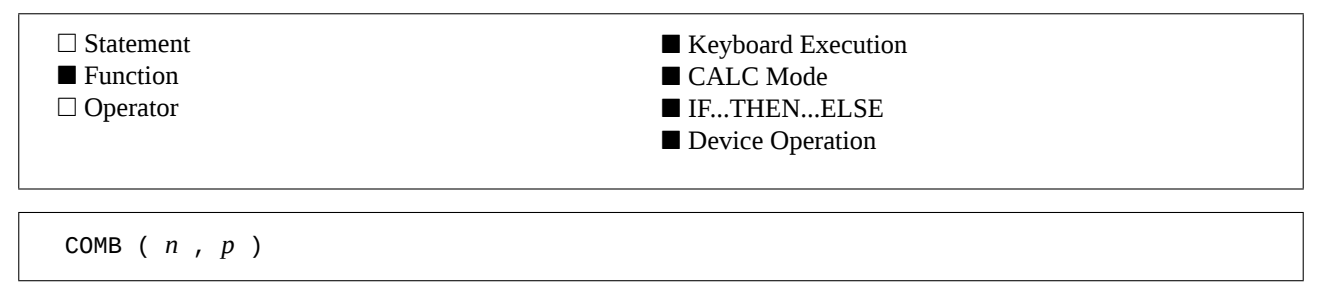

#### **Example**

A=COMB(4,3) Stores 4 into variable A.

#### **Input Parameters**

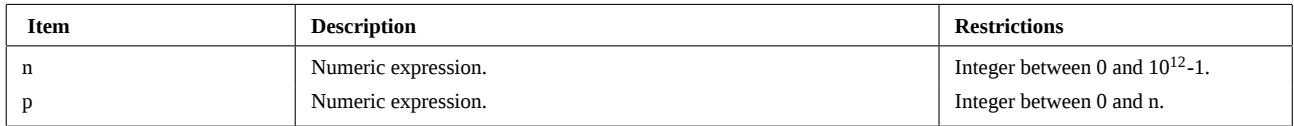

#### **Operation**

COMB(n,p) =  $C_n^p = n! / (p! * (n-p)!)$ 

COMB computes the number of possible different sets (combinations) of n items taken p at a time, not counting rearrangements.

In order to increase the range of valid parameters, and to improve accuracy, ARR uses a multiplication based algorithm instead of factorials. This results in long execution times for large numbers.

#### **References**

*JPC 25* (page 50) first version by Laurent Istria. *JPC 41* (page 32) second version by Guy Toublanc.

#### **Related Keywords**

ARR, FACT

#### **Authors**

Laurent Istria, Guy Toublanc

## **CONTRAST**

<span id="page-33-0"></span>CONTRAST returns the current contrast setting.

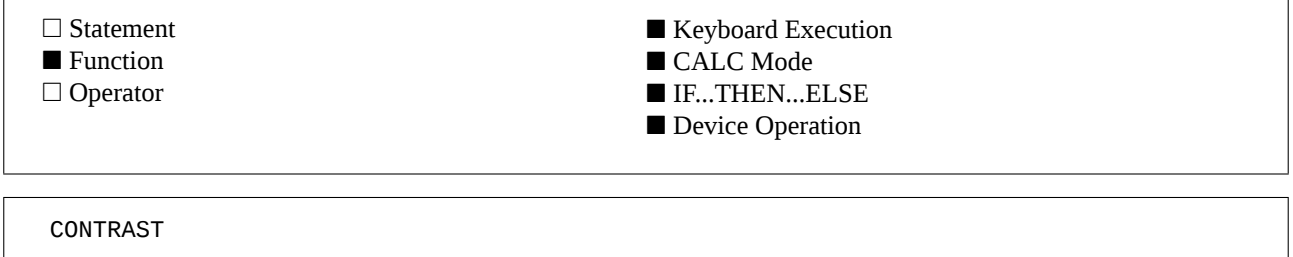

#### **Operation**

CONTRAST without a parameter returns the current contrast setting. This value can be changed by the statement CONTRAST followed by an expression whose value falls between 0 and 15.

The standard CONTRAST statement is still available to set the contrast to the desired value. For example, CONSTRAT 9 sets the contrast value to 9 whereas DISP CONTRAST returns the current contrast settings.

#### **References**

*JPC 22* (page 42) first version by Laurent Istria. *JPC 24* (page 41) second version by Jean-Jacques Moreau. *Forth / Assembler Owner's Manual* (page 52). A sample Forth primitive returning the current contrast setting.

#### **Related Keywords**

CONTRAST

#### **Authors**

Laurent Istria, Jean-Jacques Moreau

## **DATEADD**

<span id="page-34-0"></span>DATEADD (DATE ADDition) computes the date corresponding to the specified date incremented by the specified number of days.

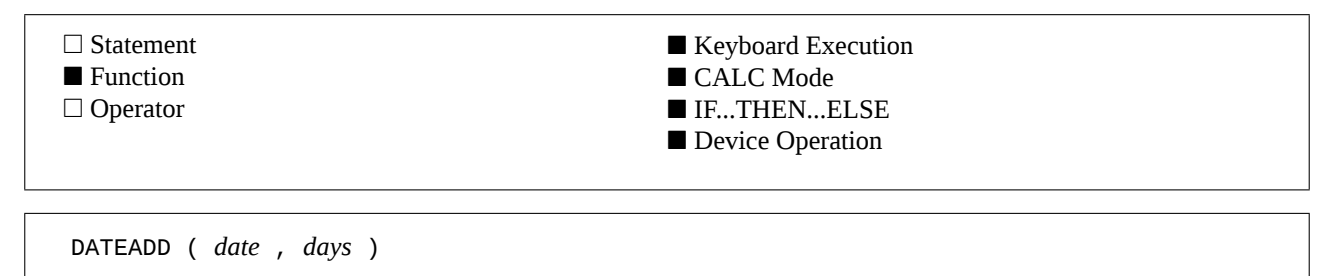

#### **Examples**

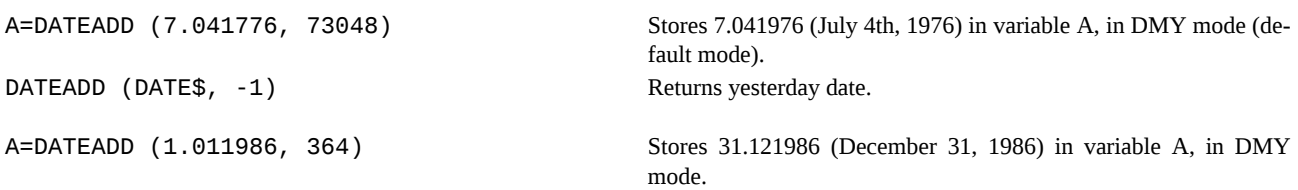

#### **Input Parameters**

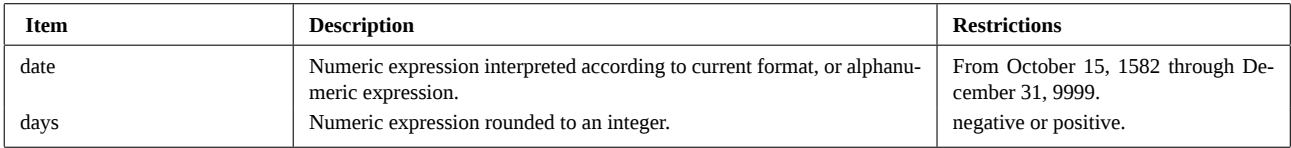

#### **Operation**

DATEADD computes the date corresponding to the specified date incremented by the specified number of days. For a complete description of date formats see DATESTR\$.

#### **References**

*JPC 28* (page 40) first version by Laurent Istria. *JPC 28* (page 35) second version by François Le Grand. *JPC 49* (page 24) third version by Pierre David et Janick Taillandier. *HP-41 Time Module Owner's Manual*. The keyword for DATEADD was previously DATE+.

#### **Related Keywords**

DATE\$, DATESTR\$, DDAYS, DMY, MDY

#### **Authors**

Pierre David, Laurent Istria, François Le Grand, Janick Taillandier

## **DATESTR\$**

<span id="page-35-0"></span>DATESTR\$ (DATE to STRing) converts a date to the HP-71 string format for date : "yyyy/mm/dd".

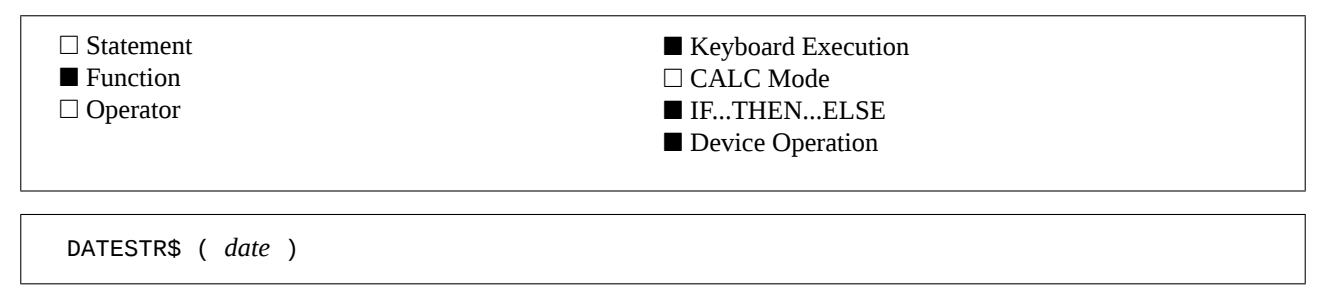

#### **Example**

A\$=DATESTR\$ (14.071789) Stores "1789/07/14" in variable A\$.

#### **Input Parameter**

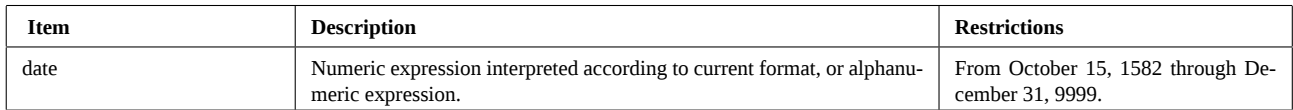

#### **Operation**

#### **Date formats :**

The basic HP-71 supports two date formats :

*String format :*

Dates expressed in this format are alphanumeric strings with two or four digits for the year, two digits for the month and two digits for the day. They can be represented by : *yyyy/mm/dd* or *yy/mm/dd*.

For example, 1987/05/15 or 87/05/15 are valid date specifications (May 15, 1987).

If the year is coded with two digits, it will be interpreted as 19*yy* if *yy*>=60, or as 20*yy* if *yy*<60.

Date functions in JPC Rom support both string formats.

*Standard numeric format :*

Dates are expressed as a number of the form : *yyddd*, where *yy* represents the year and *ddd* the day in year.

For example, May 15, 1987 is represented by 87135. Year is 1987 and May 15 is the 135th day in this year.

This format is hard to use. It is primarily used, in the "basic" HP-71, for date computations.

JPC Rom provides a more convenient alternative that uses the same format as the HP-41 Time Module.

*JPC Rom numeric format :*

This format allows date input using European or American format. You can choose either mode with the DMY and MDY keywords.

In DMY (Day Month Year) mode, during inputs, dates are interpreted as *dd.mmyyyy*. So, May 15, 1987 is represented as : 15.051987.

In MDY (Month Day Year) mode, dates are interpreted as *mm.ddyyyy*. So, May 15, 1987 is represented as : 5.151987.

The choice between both modes is reflected by the system flag -53. This flag is clear in MDY mode (default mode) and set in DMY mode.

#### **Supported formats :**

Date functions in JPC Rom support two date formats :

- dates in string format (*"yyyy/mm/dd"* or *"yy/mm/dd"*), or

- dates in numeric format (*dd.mmyyyy* in DMY mode, or *mm.ddyyyy* in MDY mode).

#### **The DATESTR\$ function :**

DATESTR\$ converts a date from JPC Rom numeric format (*dd.mmyyyy* or *mm.dddyyy*) to string format (*"yyyy/mm/dd"*). It can be used with other date functions to easily isolate a date component.
# **DATESTR\$ (continued)**

#### **References**

*JPC 49* (page 24) third version of DATELEX including DATESTR\$ by Pierre David and Janick Taillandier.

#### **Related Keywords**

DATE\$, DMY, MDY, SETDATE

#### **Authors**

Pierre David, Janick Taillandier

# **DBLIST**

DBLIST (Display Basic LIST) produces a structured listing of a Basic program.

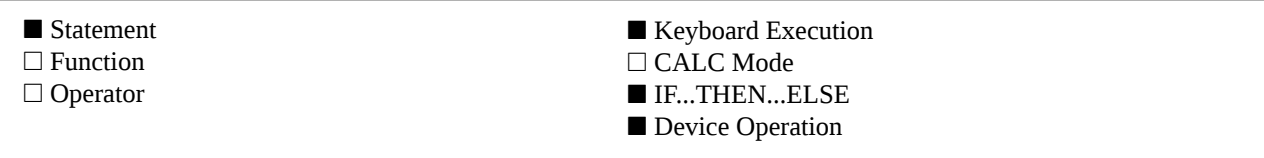

DBLIST [ INDENT *indentation* ] [ TO *target* ] DBLIST *file* [ INDENT *indentation* ] [ TO *target* ] DBLIST *file* , *start line* [ INDENT *indentation* ] [ TO *target* ] DBLIST *file* , *start line* , *final line* [ INDENT *indentation* ] [ TO *target* ]

#### **Examples**

DBLIST MYSUB INDENT 3 List program MYSUB, from the first to the last line, indenting structures by 3 spaces. DBLIST MYSUB, 10 **DBLIST** MYSUB, 10 **List line 10 of program MYSUB**, without structure indenting.

DBLIST MYSUB, 10, 100 INDENT 2 TO LISTE List program MYSUB, from line 10 to line 100, indenting structures

# by 2 spaces. The output is sent to file LISTE.

#### **Input Parameters**

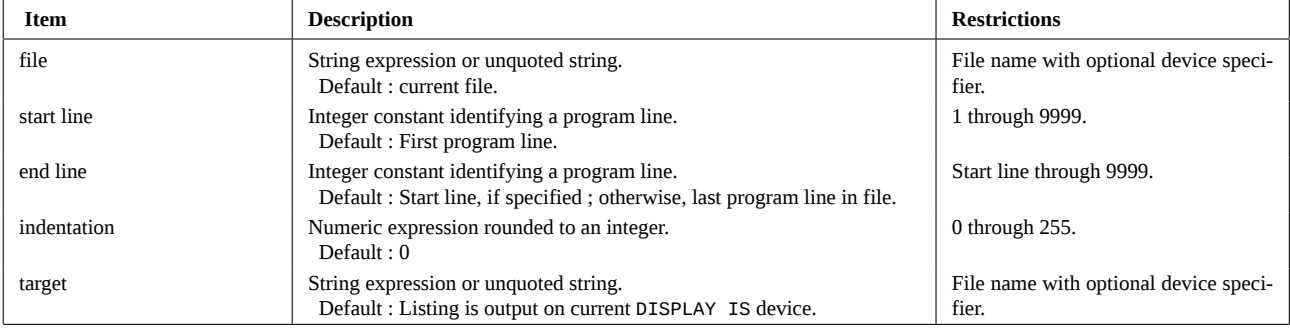

#### **Operation**

DBLIST produce a "structured" listing of a Basic file on the current DISPLAY IS device or on the LCD display if no device has been specified.

Basic line numbers are justified, with a space to the left, to be 4 characters long. So all lines are aligned, no matter their line number.

DBLIST does not output line numbers for lines containing only comments (beginning with !, but not with REM). A dash (-) is output to mark the first comment line in a series. The statement RENUMREM is intended to ease the renumbering of comment lines. With this special processing, comment lines are no longer considered as standard Basic lines.

DBLIST skips a line before a function definition (DEF FN), a DATA block or a label. A line is also skipped after function definitions and DATA blocs. So, the various building blocs that make-up your program are well separated.

DBLIST skips a line, draws a line and skips another line before a sub-program (SUB). This emphasizes independent program blocs.

Finaly, DBLIST allows indenting of logical structures. The body of logical structures, whether a standard (FOR...NEXT) or a JPC Rom (WHILE...END WHILE loop or tests or SELECT) is shifted to the right by the number of spaces specified in the *indentation* value of INDENT. Default value is 0, i.e. structures are not indented.

Structure indenting can help identify invalid structures in programs. This is a very useful complement to the structured programming statements provide by JPC Rom.

The TO option allows you to direct the output to a text file of your choice. Incidentally, this option is used to prepare HP-71 Basic program listings published in the Journal of *PPC Paris*. The file is created, then filled. If the file already exists, the error JPC ERR:File Exists is generated.

### **DBLIST (continued)**

The current DELAY setting determines how long each line will be displayed. The WIDTH setting determines the width of the displayed line.

To halt a listing and display the cursor, simply press [ATTN].

#### **References**

*JPC 18* (page 25) first version of Basic program JPCLISTE by Pierre David and Michel Martinet. *JPC 38* (page 24) first version of BLIST by Jean-Pierre Bondu. *To be published* : second version of DBLIST by Pierre David and Janick Taillandier. DBLIST was previously called BLIST.

#### **Related Keywords**

DELAY, LIST, PBLIST, PLIST, WIDTH, all structured programming keywords

#### **Authors**

Jean-Pierre Bondu, Pierre David, Janick Taillandier

DDAYS (Delta DAYS) compute the number of days between two dates.

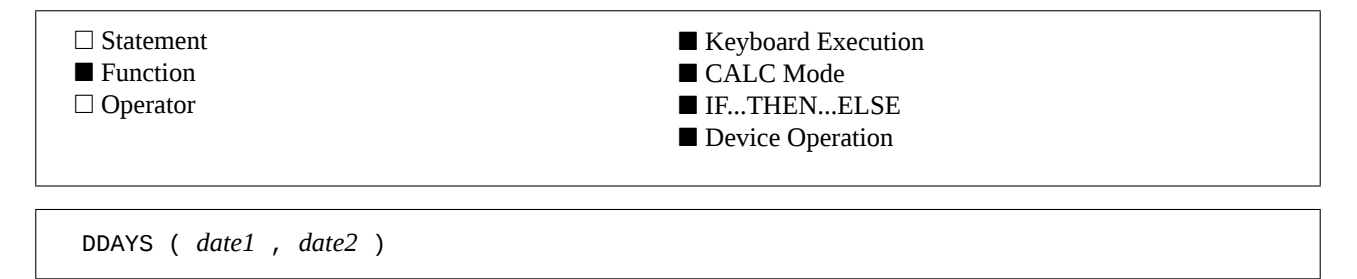

#### **Examples**

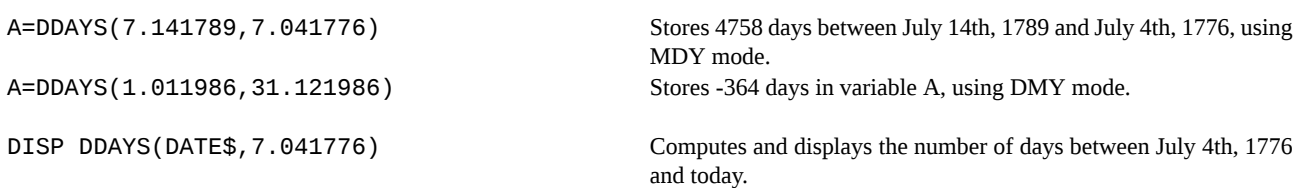

#### **Input Parameter**

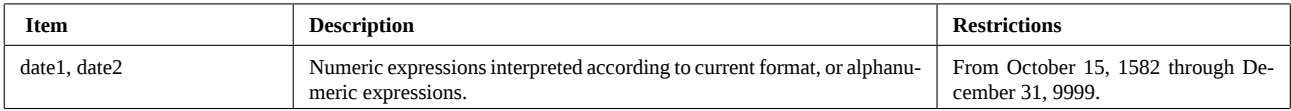

#### **Operation**

DDAYS compute the number of days between *date1* and *date2*. If *date1* comes after *date2*, the result will be positive. For a complete description of date formats, see DATESTR\$.

#### **References**

*JPC 28* (page 40) first version by Laurent Istria. *JPC 49* (page 24) third version by Pierre David et Janick Taillandier. *HP-41 Time Module Owner's Manual*.

#### **Related Keywords**

DATEADD, DATESTR\$, DMY, MDY

#### **Authors**

Pierre David, Laurent Istria, Janick Taillandier

DDIR (Display DIRectory) lists directory of the specified device.

■ Statement □ Function □ Operator ■ Keyboard Execution □ CALC Mode ■ IF...THEN...ELSE □ Device Operation

DDIR [ TO *target* ] DDIR *file specifier* [ TO *target* ] DDIR ALL [ TO *target* ]

#### **Examples**

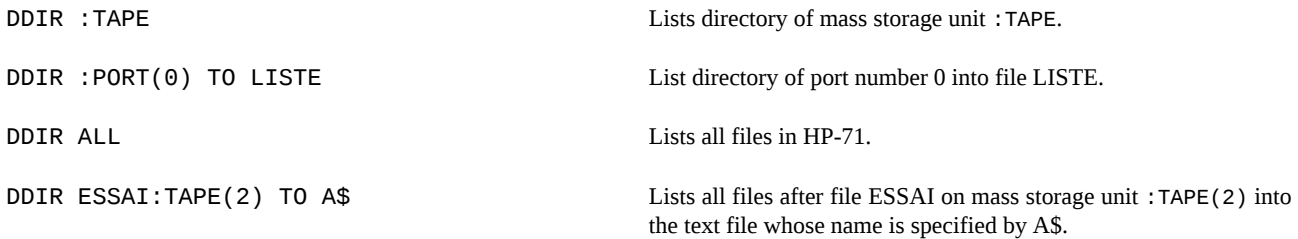

#### **Input Parameters**

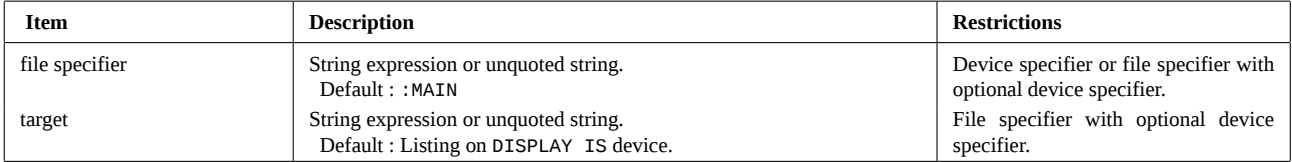

#### **Operation**

The keyword DDIR lists the directory of the specified unit on the display device. The list is similar to the one produced by the standard keyword CAT.

The current DELAY setting determines how long the HP-71 displays each line. We recommand you to use a DELAY *x*,8 which eases the LCD display reading.

#### **File specification**

The DDIR syntax allows to choose a peripheral or a part of a directory.

#### *Device specifier only*

If you provide a the device name alone, only the directory of this unit will be listed. For example :

- DDIR :PORT(0.01) lists the directory of port number 0.01,
- DDIR :TAPE lists the directory of the first HP-IL mass storage device,
- DDIR :PORT lists the contents of *all* HP-71 ports,
- DDIR : MAIN lists only the contents of main memory.

#### *Both file and device specifiers*

If you specify both a file and a device, the listing will begin starting from this file until the last file in the device. For example :

- DDIR ESSAI:MAIN lists the directory of main memory from file ESSAI to the last file,
- DDIR ESSAI:TAPE lists the directory of the first mass storage unit from file ESSAI to the last file,
- DDIR ESSAI:PORT(0.01) lists the directory of port number 0.01 from file ESSAI to the last file,
- DDIR ESSAI:PORT looks for the file in all ports, and lists the directory of the port in which ESSAI is found.

*Special cases*

### **DDIR (continued)**

DDIR ALL lists the directory of all files in the HP-71.

DDIR lists only the directory of the main memory.

DDIR followed by a file specifier, without a device specifier, looks for the file in all memory, then lists the file followed by the remaining files in the corresponding unit (port or main memory).

#### **Output redirection**

When DDIR is followed by TO, then by a text file specifier, the listing is stored into this text file. Nothing is displayed. When output redirection is required, DDIR and PDIR are equivalent.

If the file already exists, the error ERR:File Exists is reported.

Data stored in this file uses the same format as that used by CAT\$. Please, refer to this function for more details.

This feature is similar to the one provided by statements PDIR, DBLIST and PBLIST.

#### **Example of use**

Redirection is useful because it allows you to execute an action on all files in a given device. For example :

```
100 DIM P$[8],F$[43],T$[8],A
110 T$="TMP" | temporary file
120 FINPUT P$,"Device: :MAIN","8PU",A
130 IF NOT A THEN END
140 SFLAG -1 @ PURGE T$ @ CFLAG -1
150 DDIR ":"&P$ TO T$
160 ASSIGN #1 TO T$
170 LOOP
180   READ #1;F$
190   F$[POS(F$," ")]=""     ! removes unused characters
   -   what you want to do
200   SECURE F$&":"&P$       ! for example...
   -   done...
210 END LOOP
```
This simple example executes an action on line 200 for all files in the specified device. By changing this action, you can easily copy files from one port to another, purge files, rename them, etc.

#### **References**

*To be published* : first version by Jean-Jacques Dhénin.

#### **Related Keywords**

CAT\$, CAT, DBLIST, PBLIST, PDIR

#### **Author**

Jean-Jacques Dhénin

DMY (Day Month Year) enable date input in numeric format *dd.mmyyyy*.

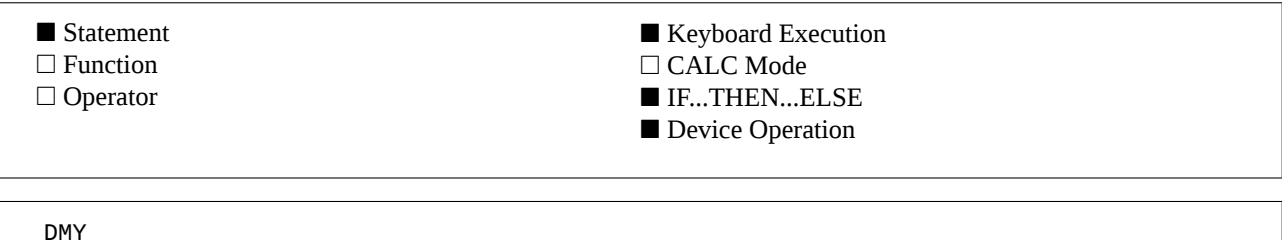

#### **Operation**

In the mode selected by DMY, numeric date parameters used by JPC Rom date functions must use the *dd.mmyyyy* numeric format.

Keep in mind that string format is independent of the DMY / MDY modes. It can always be used. For example, to compute the day corresponding to July 4, 1789, you can use either of the following expressions in DMY mode :

DOW\$(4.071776) or DOW\$("1776/07/04")

For a complete description of date formats, see DATESTR\$.

#### **References**

*JPC 28* (page 40) first version by Laurent Istria.

*JPC 49* (page 24) third version by Pierre David et Janick Taillandier. *HP-41 Time Module Owner's Manual*.

#### **Related Keywords**

DATEADD, DATESTR\$, DDAYS, DOW, DOW\$, MDY

#### **Authors**

Pierre David, Laurent Istria, Janick Taillandier

# **DOW**

DOW (Day Of Week) returns the day of week corresponding to the specified date parameter.

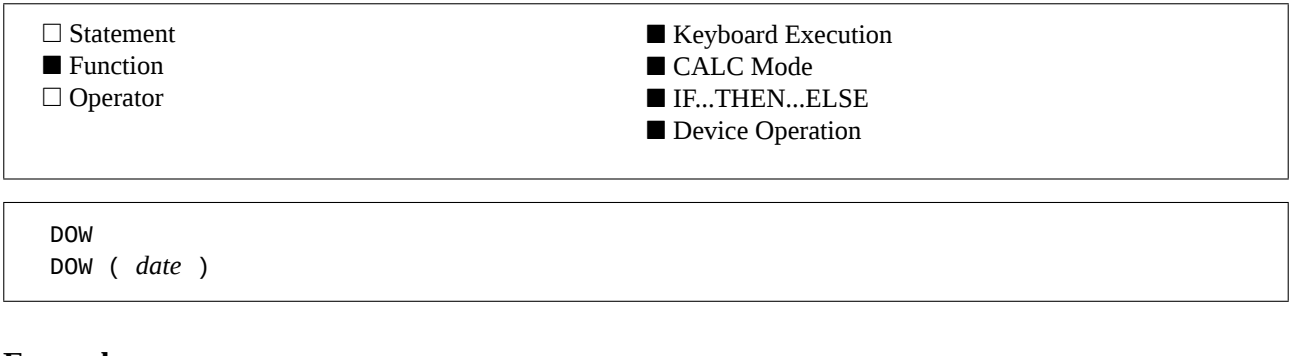

#### **Examples**

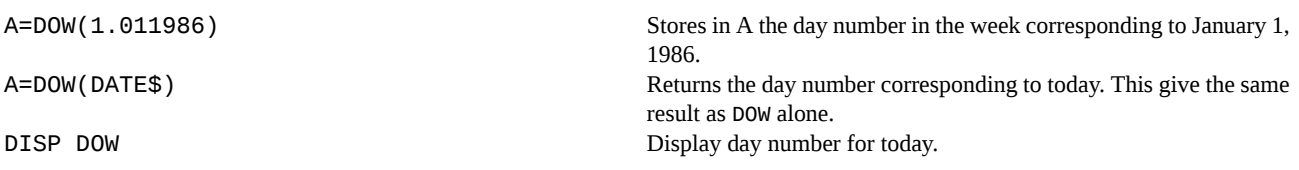

#### **Input Parameter**

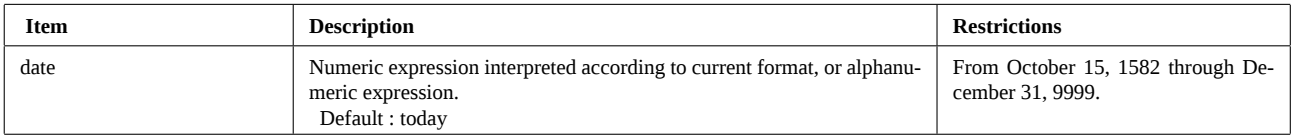

#### **Operation**

DOW return the day of week for a given date as a number. So, you can easily use this value in your programs. For a complete description of date formats, see DATESTR\$.

For example, to display French day names :

100 SELECT DOW 110 CASE 0 120 A\$="Dimanche" 130 CASE 1 140 A\$="Lundi" 150 CASE 2 160 A\$="Mardi" 170 CASE 3 180 A\$="Mercredi" 190 CASE 4 200 A\$="Jeudi" 210 CASE 5 220 A\$="Vendredi" 230 CASE 6 240 A\$="Samedi" 250 END SELECT 260 DISP DATE\$;" : ";A\$ 0 corresponds to Sunday, 1 to Monday... and 6 to Saturday.

#### **References**

*JPC 17* (page 25) day of week computation in Basic by Pierre David.

*JPC 28* (page 40) first version by Laurent Istria.

*JPC 49* (page 24) third version by Pierre David et Janick Taillandier.

*HP-41 Time Module Owner's Manual*.

### **Related Keywords**

DATE\$, DATESTR\$, DMY, DOW\$, MDY, SETDATE

#### **Authors**

Pierre David, Laurent Istria, Janick Taillandier

# **DOW\$**

DOW\$ (Day Of Week) returns the name of the day corresponding to the specified date or today.

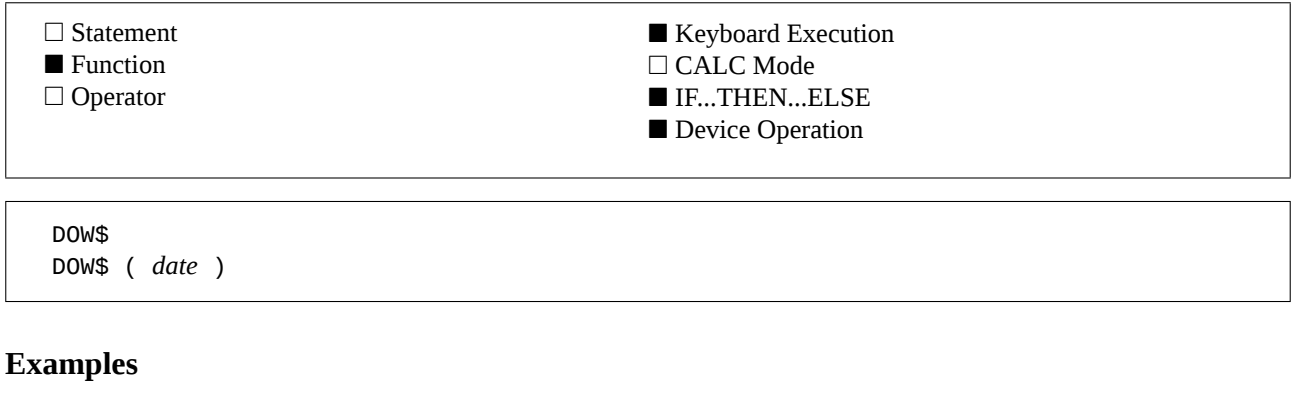

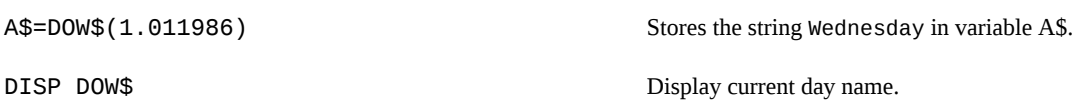

#### **Input Parameter**

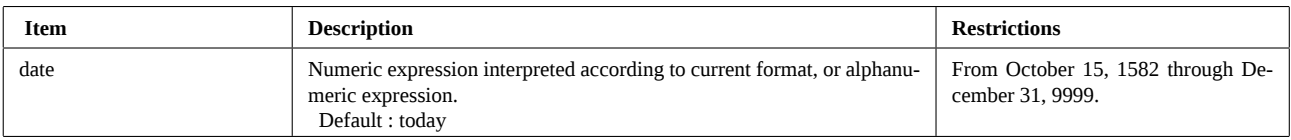

#### **Operation**

DOW\$ returns the day corresponding to the specified date.

If no date is specified, DOW\$ returns the day corresponding to the current date.

Day names are expressed in English. These names correspond to messages included in JPC Rom. You can used the function MSG\$ (in Forth/Assembler module or Text Editor or available through the User's Library) to get all days in a week.

Sunday corresponds to message 225008+0, Monday to message 225008+1, and so on to Saturday message 225008+6.

As day names are stored in a message table, it is possible to use a translator Lex to translate the names. You can also access day names using the MSG\$ keyword found in Text Editor or Forth Rom : message numbers 225008 (Sunday) to 225014 (Saturday).

#### **References**

*JPC 17* (page 25) day of week computation in Basic by Pierre David. *JPC 28* (page 40) first version by Laurent Istria. *JPC 49* (page 24) third version by Pierre David et Janick Taillandier. *HP-41 Time Module Owner's Manual*.

#### **Related Keywords**

DATE\$, DATESTR\$, DMY, DOW, MDY, MSG\$, SETDATE

#### **Authors**

Pierre David, Laurent Istria, Janick Taillandier

EDIT allows merging of Lex files, or editing files on external peripherals. EDIT is nonprogrammable.

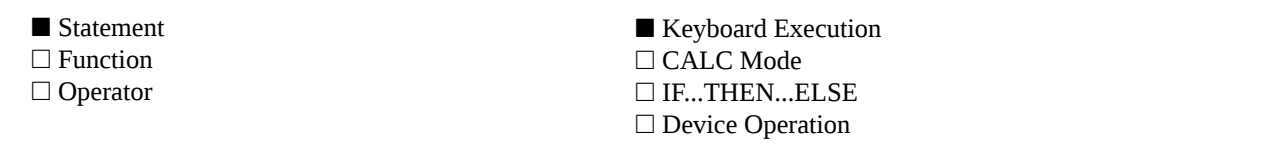

EDIT EDIT *file1* EDIT *file1* TO *file2*

#### **Examples**

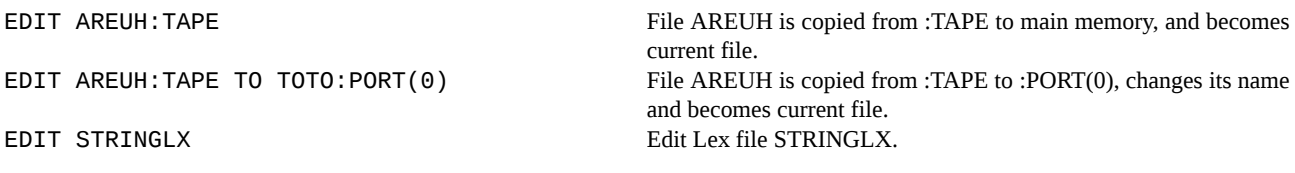

#### **Input Parameters**

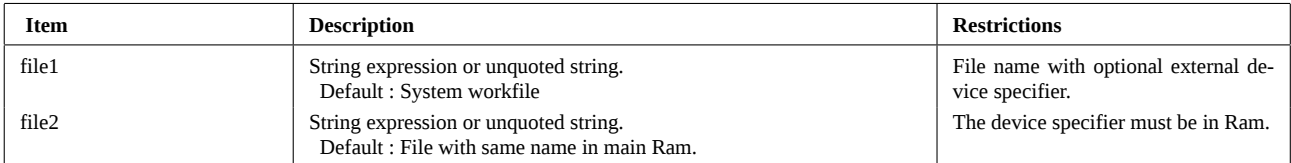

#### **Operation**

#### **Copying and editing files :**

If the first file specifier indicates an external mass memory device, the file is first copied into the HP-71.

If a second file specifier is provided, the first file is copied into it. Then the file is made the current workfile.

So EDIT on external files is similar to COPY followed by a standard EDIT on this file.

If the type of the copied file is invalid (i.e. different from Basic, Keys or Lex), the copy is done and ERR:Invalid Filetype is reported.

#### **Chaining Lex files :**

The edited file can be a Lex file. This is the first step in linking Lex files. See MERGE for further details.

#### **Caution !**

When you edit a Lex file, it becomes the current workfile. If you execute a PURGE command on this file, the workfile is not changed to the standard workfile ; instead it leads to strange results.

To prevent this be sure to do an EDIT to edit the system workfile after you finish merging (linking) Lex files.

#### **References**

*JPC 31* (page 54) editing files on external peripherals by Jean-Pierre Bondu.

*JPC 23* (page 47) Basic program to merge Lex files by Michel Martinet.

*JPC 37* (page 22) assembly language merging of Lex files by Pierre David and Michel Martinet.

#### **Related Keywords**

COPY, EDIT, MERGE

# **EDIT (continued)**

#### **Authors**

Jean-Pierre Bondu, Pierre David, Michel Martinet

### **ENDUP**

ENDUP defines a command string to be executed when the HP-71 turns off.

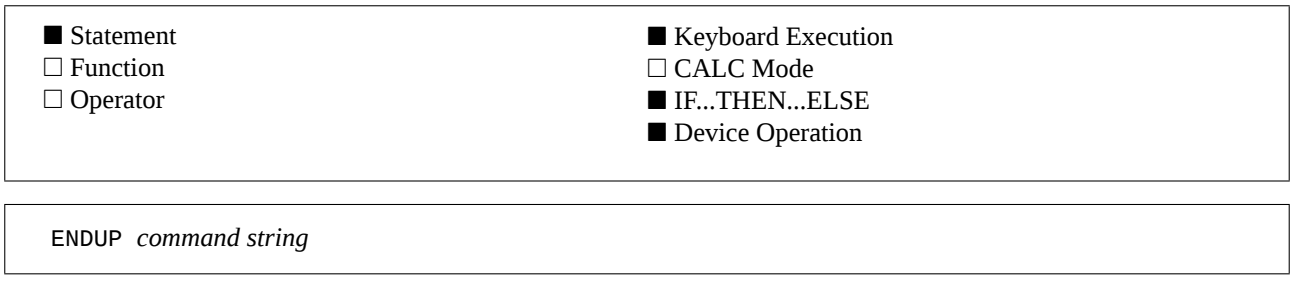

#### **Example**

ENDUP "BEEP@'Bye...'" The HP-71 will beep and display "Bye..." each time it turns off.

#### **Input Parameter**

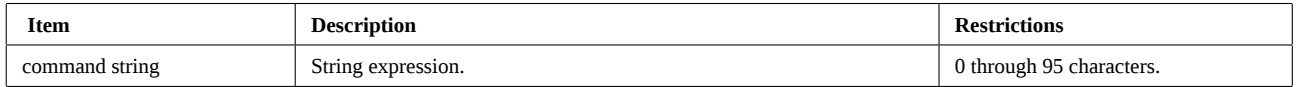

#### **Operation**

The ENDUP command string can include any instruction you wish, provided that it can be executed from the keyboard.

When you execute ENDUP, the command string is stored without checking for syntactical errors. The computer may have only one ENDUP string at any given time. When you turn the HP-71 off, the ENDUP string is executed if it is error free. Otherwise, an error is reported and the computer is left in a state such that you have only to push on [ATTN] to turn it off.

The specified string is kept in a buffer. See ADBUF\$ for more informations on buffers and their use. Note : the string specified by ENDUP is not executed when the HP-71 is turned off in CALC mode or within KA.

#### **References**

*JPC 25* (page 43) first version by Jean-Jacques Moreau. *JPC 31* (page 29) second version by Jean-Jacques Moreau.

#### **Related Keywords**

ADBUF\$, ENDUP\$, STARTUP\$, STARTUP

#### **Author**

Jean-Jacques Moreau

# **ENDUP\$**

ENDUP\$ returns the command string specified in ENDUP.

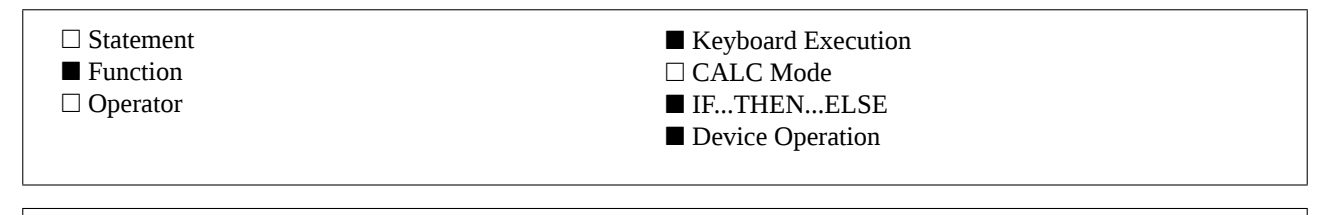

ENDUP\$

#### **Example**

A\$=ENDUP\$ Stores into A\$ the command string to be executed when the HP-71 is powered off.

#### **Operation**

ENDUP\$ returns the command string to be executed when the HP-71 is powered off. The length of this string cannot be greater than 95 characters.

If no command has been specified by ENDUP, ENDUP\$ returns a null string.

#### **References**

*JPC 25* (page 43) first version by Jean-Jacques Moreau. *JPC 31* (page 29) second version by Jean-Jacques Moreau.

#### **Related Keywords**

ENDUP, STARTUP, STARTUP\$

#### **Author**

Jean-Jacques Moreau

### **ENTRY\$**

ENTRY\$ (entry point) returns the entry point address for the specified keyword.

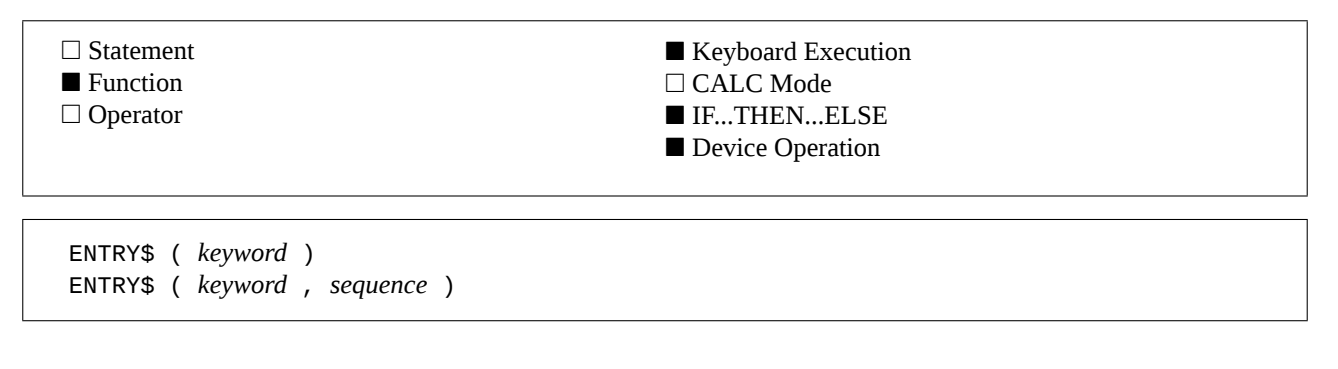

#### **Examples**

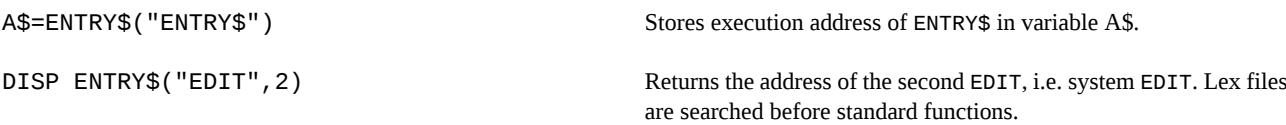

#### **Input Parameters**

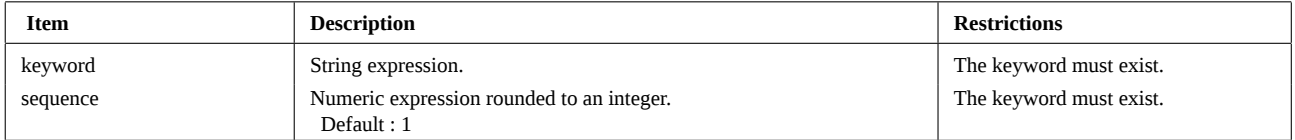

#### **Operation**

ENTRY\$ returns the entry point address of the specified function or statement. This address is equivalent to the start address of the run-time execution code.

ENTRY\$ is specially useful when used with the Debugger (HP-82178A) to easily locate entry points.

Caution : files in HP-71 main memory are frequently moved. For example, if a file is purged or its size changed and if it is located before the Lex file containing the function, the entry point address will change. You can avoid these problems by keeping code under study in independent Ram.

The entry point is the address of the execution code, or the address specified by the ENTRY pseudo-op used by the HP-71 Forth / Assembler Rom.

If a second parameter is provided, ENTRY\$ looks for the function in all available Lex files. This includes all functions provided by the built-in operating system.

If the keyword does not exist or if the sequence number is greater than the number of times the keyword occurs in your HP-71, ENTRY\$ will return the ERR: Invalid Arg error.

For keywords of more than 8 characters in length, special processing is required from the system. So, keywords like UNDERLINE or RANDOMIZE are recognized as UNDERLIN or RANDOMIZ. The final "E" is processed by the function itself. ENTRY\$ cannot process these extra characters. ENTRY recognizes UNDERLIN and does not take care of the "E". So, ENTRY\$("RANDOMIZE") and ENTRY\$("RANDOMIZ----") ignore extra characters and return the same address.

The keyword found is the longest keyword corresponding to the characters specified, others are ignored. So, ENTRY\$("MEMORY") returns the entry point address of function MEM.

#### **References**

*JPC 31* (page 22) first version by Jean-Jacques Moreau. *Forth/Assembler Rom Owner's Manual* (page 63). *Internal Design Specification*, Volume I.

#### **Related Keywords**

ADDR\$, LEX, PEEK\$, TOKEN

# **ENTRY\$ (continued)**

#### **Author**

Jean-Jacques Moreau

ESC\$ (ESCape) returns the string with a leading "escape" character.

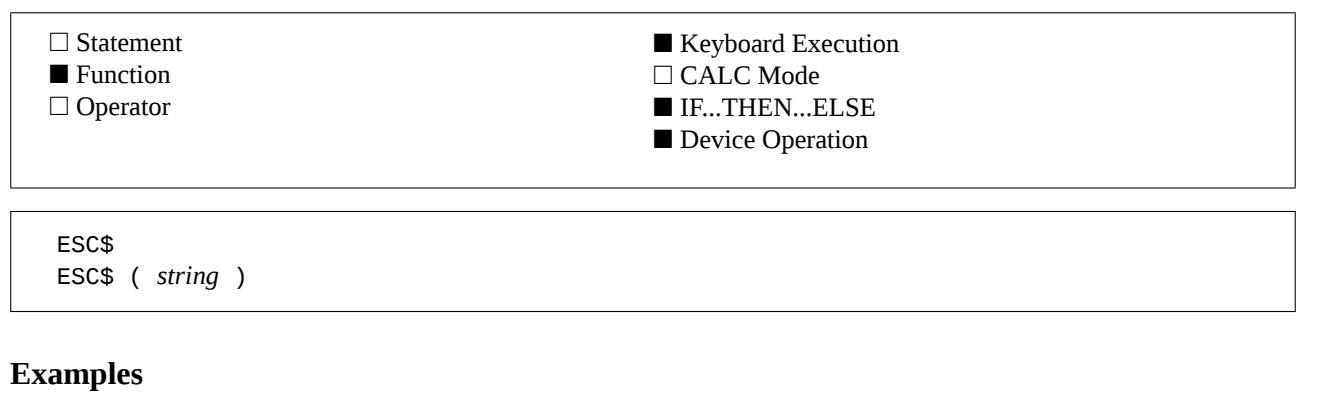

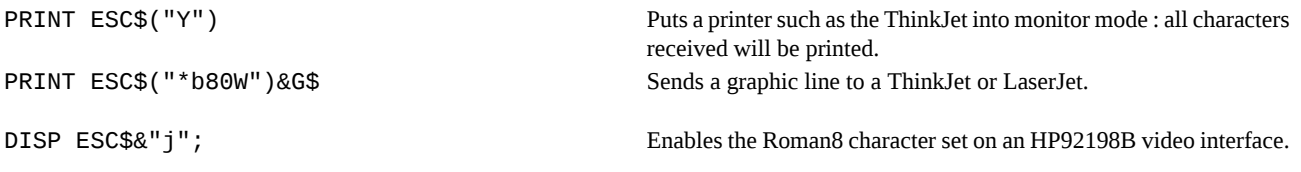

#### **Input Parameter**

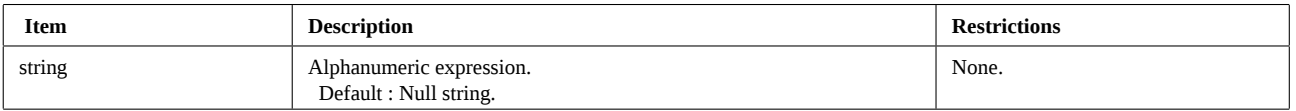

#### **Operation**

#### **Escape sequences :**

Escape sequences are used by most computers to control peripherals. For example, the HP-71 uses escape sequences to control the internal LCD display and with HP-IL peripherals.

An escape sequence is prefixed by a character "escape" or *ESC* (code 27). It is recognized by the peripheral as the beginning of a command and not as normal data.

The *ESC* code is followed by a string coding the command. If the peripheral recognizes it, it will respond accordingly.

For example, with a ThinkJet, if you execute :

PRINT "THE HP-71";

the printer will print "THE HP-71". Now, if you try :

PRINT CHR\$(27)&"&dD";

the printer will interpret the 4 characters as a command to enter underline mode, the characters will not be printed. This is an escape sequence.

You don't have to remember the most frequently used escape sequences for the ThinkJet. You can use statements like BOLD, PAGELEN, UNDERLINE or WRAP.

#### **The ESC\$ function :**

The ESC\$ function adds an *escape* character before the specified string. If no string is specified, ESC\$ is equivalent to CHR\$(27).

#### **References**

*JPC 26* (page 39) first version by Pierre David.

*JPC 40* (page 16) second version by Pierre David.

Consult the reference manuals of your peripherals...

# **ESC\$ (continued)**

### **Related Keywords**

BOLD, CHR\$, PAGELEN, UNDERLINE, WRAP

#### **Author**

Pierre David

EXECUTE executes the specified command string and stops program execution.

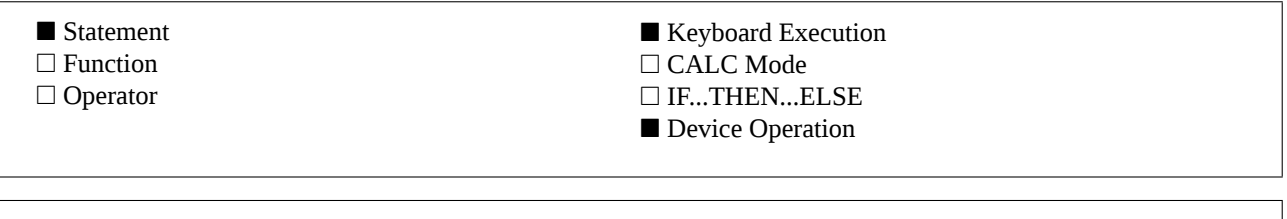

#### **Example**

10 EXECUTE "FREEPORT(0)@RUN,'A'" 20 'A':

EXECUTE *command string*

Switches port 0 to independent Ram and resumes execution at label 'A'.

#### **Input Parameter**

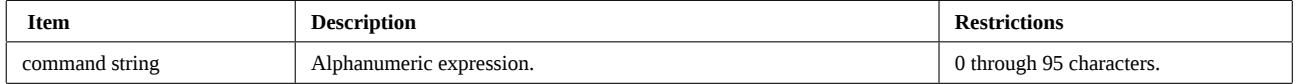

#### **Operation**

EXECUTE executes the *command string* and stops program execution.

This allows "programming" of some non-programmable functions.

EXECUTE should never be used in a subprogram or loop and choice structures such as LOOP, IF or SELECT : it destroys calling environments.

The programme is considered as *executing* until the whole string has been executed. This allows using CONT to resume programme execution.

#### **References**

*JPC 31* (page 29) second version of ENDUPLEX by Jean-Jacques Moreau.

#### **Related Keywords**

ENDUP, STARTUP

#### **Author**

Jean-Jacques Moreau

EXIT allows orderly exits from a FOR ... NEXT loop.

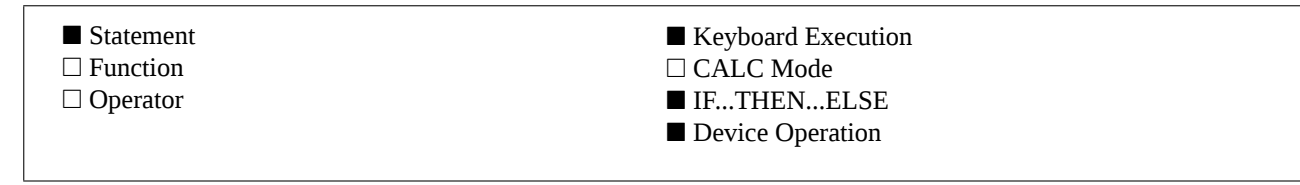

EXIT *loop variable*

#### **Example**

10 FOR I=1 TO INF 20 IF FNC(I) THEN EXIT I 30 NEXT I @ BEEP

Exits the FOR ... NEXT loop and resumes execution at the instruction that follows NEXT  $I$  (BEEP) if FNC(I) is different from 0.

#### **Input Parameter**

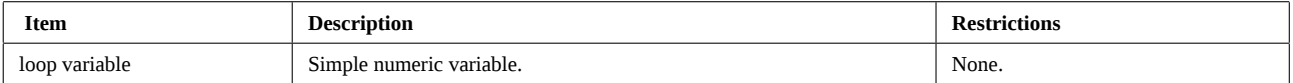

#### **Operation**

EXIT exits conveniently from a FOR ... NEXT loop. Information necessary to control the loop is cleared.

Normal loop exit is through statement NEXT when the loop counter exceeds the final value specified.

On some occasions it is useful to exit a loop prematurely, whenever special conditions are met. EXIT provides an elegant solution for handling such situations. For example the following programs compute 10 squared roots, unless an argument is negative :

10 DATA 1,2,3,4,5,-6,7,8,9,10 20 FOR I=1 TO 10 30 READ X 40 IF X<0 THEN EXIT I 50 DISP SQRT(X) 60 NEXT I 70 DISP 'Ended'

#### **References**

*JPC 30* (page 49) first version by Janick Taillandier.

#### **Related Keywords**

FOR ... NEXT, LEAVE,

#### **Author**

Janick Taillandier

FILESIZE returns the size of the specified file.

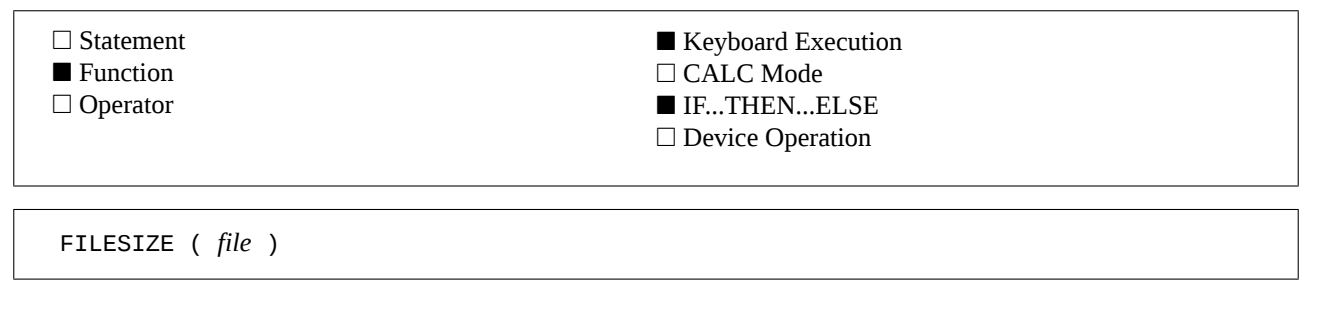

#### **Example**

A=FILESIZE("ESSAI") Returns the size of file ESSAI if found, 0 otherwise.

#### **Input Parameter**

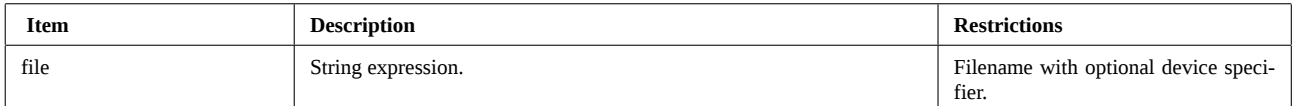

#### **Operation**

FILESIZE returns the file size in bytes, or 0 if the file cannot be found in memory or on the specified mass media.

This allows easily testing if a file exists, whether it is in Ram or on an external device. We have to write something like : 1000 IF FILESIZE(F\$&":TAPE") THEN

```
1010   COPY :TAPE TO F$
1020 END IF
```
The size returned is the *total* file size. It includes the file header size. This header contains the file name, type, creation date and time as well as other informations used by the system. So, this size is different from the size returned by CAT or CAT\$.

It is interesting to use this size because it corresponds to the available room as returned by MEM. To copy a file from mass storage to an Independent Ram, you have only to write something like :

IF MEM(0)>=FILESIZE("TOTO:TAPE") THEN COPY ...

#### **References**

*JPC 23* (page 36) keyword FILE? *To be published* : FILESIZE by Henri Kudelski.

#### **Related Keywords**

ADDR\$, CAT

#### **Author**

Henri Kudelski

# **FIND**

FIND finds a character string in a Basic program. FIND is nonprogrammable.

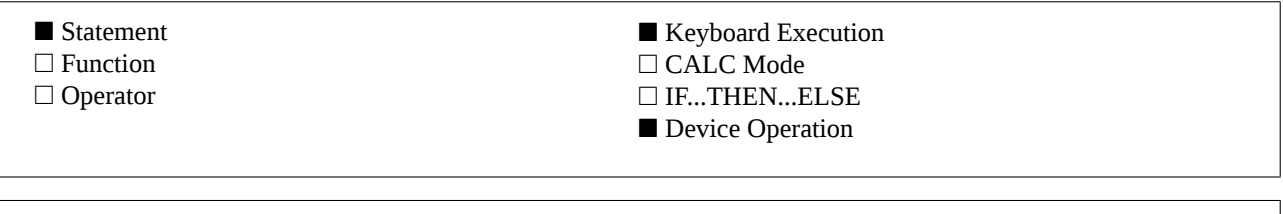

#### **Example**

FIND *string*

FIND "OSUB 1210" Looks for the first occurrence of string "OSUB 1210" after the current line and sets the cursor to that line.

#### **Input Parameter**

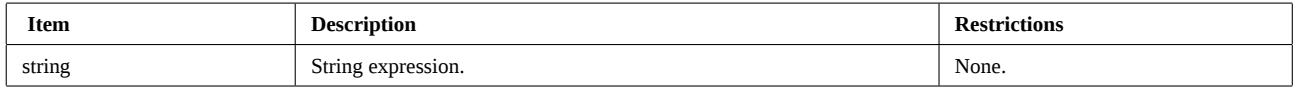

#### **Operation**

FIND looks for a string in the current Basic file, after the current line.

If FIND finds the string, the line is displayed and the cursor is moved to the first character of the found string.

If the string cannot be found, the error : JPC ERR:Not Found is reported.

The first line of a program is not searched unless the program has just been edited with EDIT.

#### **References**

*JPC 31* (page 25) first version by Jean-Jacques Moreau. *JPC 45* (page 19) second version by Janick Taillandier. The HP-75 FETCH command.

#### **Related Keywords**

**FFTCH** 

#### **Authors**

Jean-Jacques Moreau, Janick Taillandier

FINPUT (Formatted INPUT) creates an input mask and waits for data input from the user.

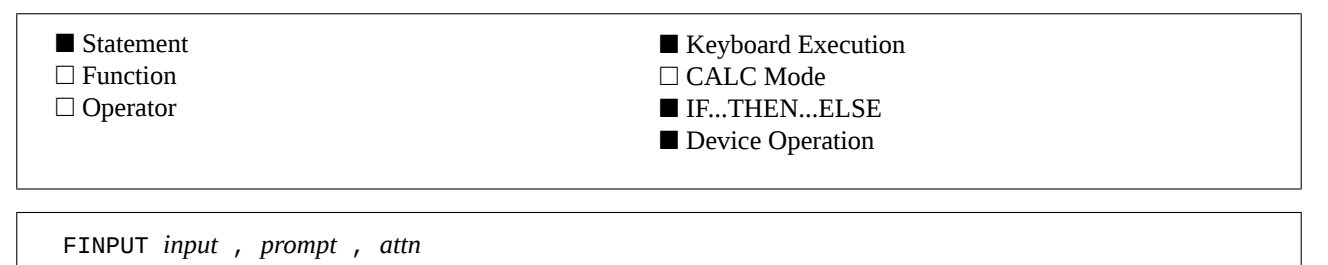

#### **Example**

10 DIM I\$[8] 20 FINPUT I\$,"File: ",A 30 IF A=0 THEN ...

FINPUT *input* , *prompt* , *format* , *attn*

The user enters a filename (8 characters maximum), and FINPUT stores it in I\$. If the user press [ATTN], variable A is set to 0.

#### **Input Parameters**

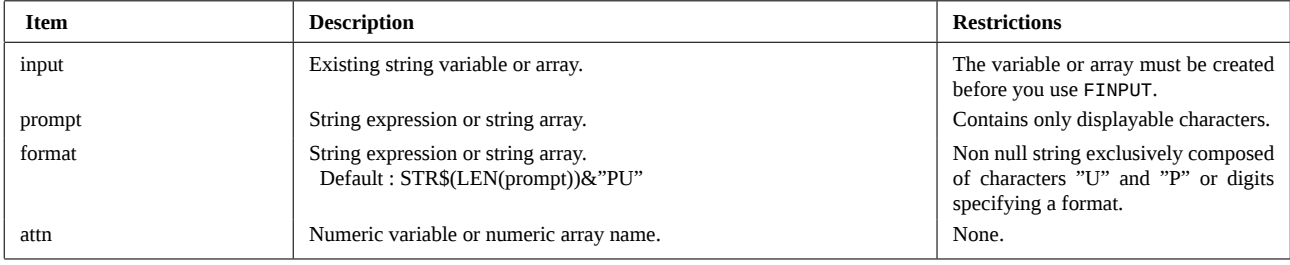

#### **Operation**

#### **Protected fields :**

Briefly, protected fields may be used with INPUT or LINPUT to prevent accidental erasure of important prompts. For example, to enter a date, the display will look like :

Date: Dy/Mo/Yr

The user has to replace only characters Dy (Day), Mo (Month) and Yr (Year) by their values. Others must not change. Here is a program to do that :

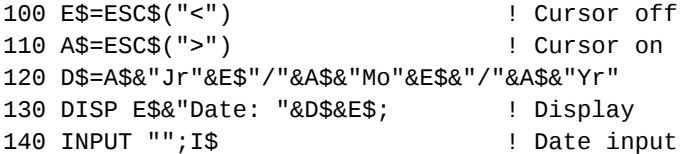

First, the program is not understandable in spite of the comments.

Second, the mask display is slow.

Third, if a date is entered, and the [ATTN] key is pressed, the month is cleared and cursor goes to the beginning. Press [ATTN] again nothing happens. The [ATTN] key is not enabled, you cannot stop the program. The only solution is to press [ENDLINE]. This validates the input, but that is obviously not what you wished.

Fourth, after entering the date, nothing prevents the user from keying-in additional characters. How to prevent this ?

The problem is that no character is protected to the right of the date. The HP-71 has no reason to lock the remainder of the display. So we have to display the mask and then add enough protected characters : here, 96 - 14 (length of the mask) blank characters. We add the following lines to the program :

121 DIM S\$[82] 122 S\$="" 123 S\$[82]=" "

Then replace line 130 by :

### **FINPUT (continued)**

129 WIDTH INF 130 DISP E\$&"Date: "&D\$&E\$&S\$;

When running the program, there is an unpleasant display blinking before you see the mask but, at last, you cannot enter any character past the date.

A new problem appears : press  $\lceil -\rangle$  after the year, the display disappears at the left of the LCD. Worst, pressing  $\lceil g \rceil \rceil - \rangle$ gives you an empty screen after some time.

#### **Using FINPUT :**

*Single line FINPUT :*

In its simplest form, FINPUT is an extension of the LINPUT statement that facilitates the use of protected fields.

Our Basic example can now be written :

100 DIM I\$[6] 110 FINPUT I\$,"Date: Dy/Mo/Yr","6P2UP2UP2UP",A

In this example, it is worth noting that :

- I\$ is the target string. It must be created before using FINPUT.

- *prompt* contains what will appear on the display. All characters, protected or not, are displayed.

- the next parameter is the *format* string. Let us look at the content of this expression : 6P means that the 6 first characters are *Protected*. 2U specifies that the next 2 characters are *Unprotected*. The P indicates that the next character is protected, and so on... The final P means that the remainder of the display is protected. It is not necessary to specify 82P to finish the line.

- the last parameter, *attn*, will contain 0 if the [ATTN] key was used to exit FINPUT.

It is easy to understand that the use of protected fields is greatly simplified. FINPUT has many other features, among them :

- simplifying protection specification : describing protected fields is really easy.

- handling of the [ATTN] key : during FINPUT, the [ATTN] key, pressed once restores the default display specified by the *prompt* string. [ATTN] pressed a second time exits FINPUT and stores 0 into *attn*. The program is not interrupted and it is easy to handle the [ATTN] key using a simple test such as : IF NOT A THEN ...

- handling of  $\lceil -\rangle$  and  $\lceil g \rceil - \rangle$  : these keys no longer cause the unpleasant effect described above.

- handling of "short variables" : in the previous example, if the declaration of I\$ had specified less than 6 characters, for example 3, it would not have been possible to enter more than 3 characters. FINPUT adds a new security. Programs will no longer stop with the "String Overflow" error !

#### *FINPUT without format string :*

In many occasions, you don't need such a sophisticated display management. For example, to enter a file name with INPUT, you write :

100 INPUT "File: ";F\$

As a file name, in Ram, cannot have more than 8 characters, with FINPUT the program becomes :

100 DIM F\$[8] 110 FINPUT F\$,"File: ",A 120 IF NOT A THEN END

Now, it is impossible to enter more than 8 characters, and if the user changes its mind and presses the [ATTN] key, the program handles it simply.

The *format* string is optional. If it is not present, FINPUT uses the following defaults : STR\$(LEN(*prompt*))&"PU". All characters in the *prompt* string are protected, the remainder is unprotected up to the maximum length of the result string.

#### *Multiple line FINPUT :*

The most important characteristic of FINPUT is that it can process multiple input lines. It is somewhat like a complete screen mask.

### **FINPUT (continued)**

If a program needs date and time input data, it can be obtained by :

```
100 DIM D$[6],H$[6]
110 FINPUT D$,"Date: Dy/Mo/Yr","6P2UP2UP2UP",A
120 IF NOT A THEN END
130 ! Date processing
  :
200 FINPUT H$,"Time: Hr:Mn:Sc","6P2UP2UP2UP",A
210 IF NOT A THEN END
220 ! Time processing
But there is another solution :
100 OPTION BASE 1             ! array will begin by 1
110 DIM I$(2)[6],M$(2),P$(2)
120 DATA Date: Dy/Mo/Yr,Time: Hr:Mn:Sc
130 DATA 6P2UP2UP2UP,6P2UP2UP2UP
160 READ M$                   ! read both prompts
170 READ P$                   ! read both format strings
180 FINPUT I$,M$,P$,A
190 IF NOT A THEN END
200 ! Date processing (I$(1))
210 ! Time processing (I$(2))
```
This last solution is more elegant than the first one when you need to input large amounts of data. All data input is done in a single operation.

Cursor keys are used to skip from one line to another. [ENDLINE] is used to validate each line.

**Important notice** : there are two ways to exit FINPUT and validate the input :

- pressing [RUN] which validates the current line, and

- pressing [ENDLINE] twice when the cursor is in the last line.

The *attn* variable contains the line number on which FINPUT was exited. The 0 value indicates an exit via the [ATTN] key. Using FINPUT this way allows you to fill out an entire form in a single operation. The programmer no longer needs to be concerned with movements inside the form. FINPUT handles them !

#### **Summary :**

The variable *input* must be created before executing FINPUT.

The *prompt* string must contain only displayable characters. It may not include 0 (NULL), 27 (ESC), 13 (CR), 10 (LF) or 8 (BS) codes.

The format specification can contain letters "U" and "P" (uppercase or lowercase) preceded by an optional repetition factor to specify protected and unprotected characters. The string must not be null and the resulting format must not specify a string with more than 96 characters. So, 96P is correct, but 97P or 95P2U are not.

Simple variables are considered as arrays with only one element.

*Usage :*

While you enter data with FINPUT, selected keys have been assigned the functions :

[ATTN]

If characters have been keyed in, the display is restored according to *prompt*.

A second time : exit from FINPUT.

[f][OFF]

Direct exit from FINPUT.

#### [ENDLINE]

Validates the current line and skips to next line. If single line, exits from FINPUT. Pressing [ENDLINE] twice on the last line and validates the input.

[RUN]

Validates the current line and exits from FINPUT. If single line, [RUN] is the same as [ENDLINE].

 $[\wedge]$ ,  $[\vee]$ ,  $[g][\wedge]$  and  $[g][\vee]$ 

Change line without validation of the current line. If single line, restore the default display.

## **FINPUT (continued)**

*Variable contents on exit :*

*prompt* and *format* variables are never modified.

After a normal exit (via [ENDLINE] or [RUN]), the variable *attn* contains the line number on which exit occurred. This number is between 1 and the array size.

The destination variable contains the data you entered.

When you exit by way of [ATTN] or [f][OFF], the variable *attn* contains 0. The destination variable remains unchanged.

#### **References**

*JPC 43* (page 16) FINPUT by Pierre David and Janick Taillandier.

#### **Related Keywords**

INPUT, LINPUT, DISP

#### **Authors**

Pierre David, Janick Taillandier

FKEY (First KEY) insert a key code at the beginning of the keyboard buffer.

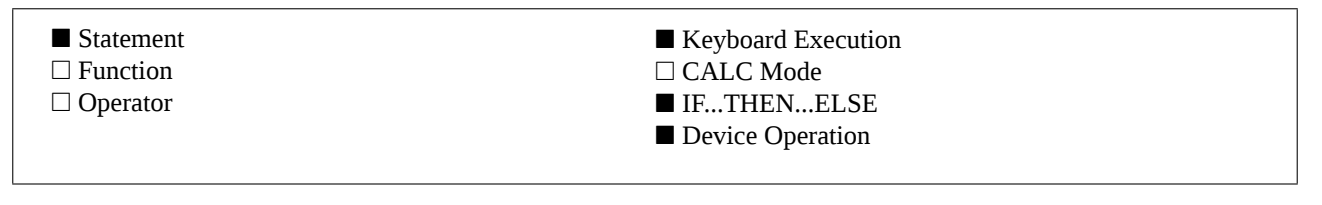

FKEY *key*

#### **Example**

```
10 DISP "Result =";R
20 K$=KEY$
30 IF NOT LEN(K$) THEN 20
40 FKEY K$
50 INPUT X$
```
Displays the result in variable R, then waits for a keystroke to go on. The key is not lost and will be used as the first character for the next data input.

#### **Input Parameter**

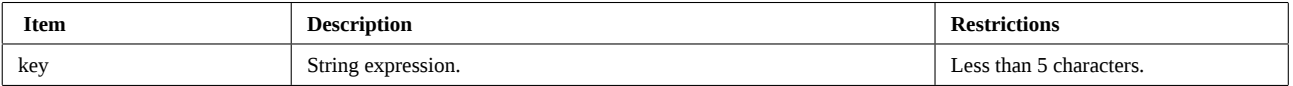

#### **Operation**

FKEY adds the specified key code at the beginning of the keyboard buffer (it can hold up to 15 keystrokes). PUT adds it at the end of the buffer.

If the keyboard buffer is full the oldest keystroke is lost.

FKEY allows you to establish a priority system whereby certain instructions (key assignments) will be handled ahead of other keyboard inputs.

#### **References**

*JPC 24* (page 35) first version by Jean-Pierre Bondu.

#### **Related Keywords**

KEY\$, KEYWAIT\$, PUT

#### **Author**

Jean-Pierre Bondu

FORMAT\$ inserts extra spaces inside a string so that it will have exactly the specified number of characters.

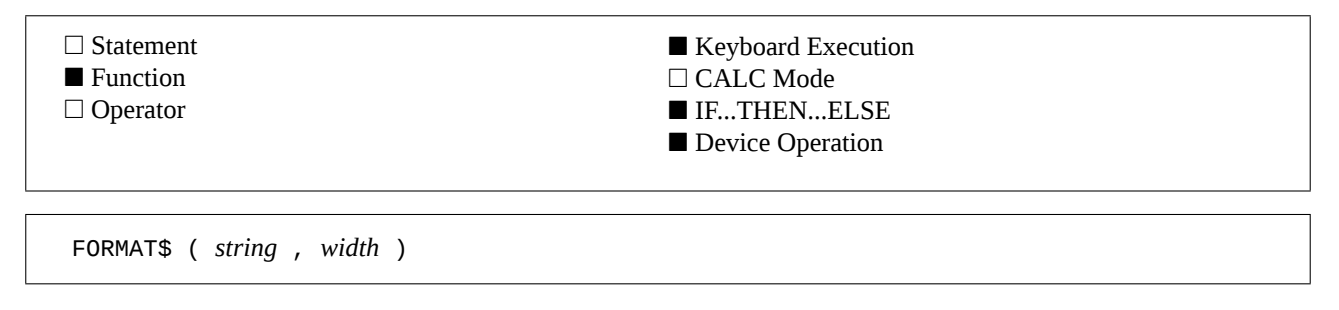

#### **Example**

A\$=FORMAT\$("J P C",9) Adds 4 spaces inside the specified string and returns "J P C".

#### **Input Parameters**

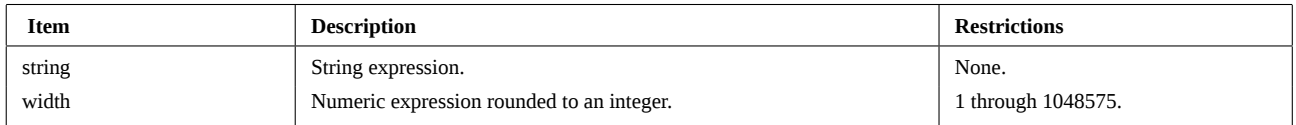

#### **Operation**

First, FORMAT\$ reduces the string (see REDUCE\$). Spaces are inserted so that the string length matches the specified length. Spaces are inserted between words.

This greatly facilitates the production of right and left justified formatted text.

#### **References**

*JPC 21* (page 34) first version of the Basic formatter by Pierre David.

*JPC 26* (page 50) second version of the Basic formatter with assembly language functions by Pierre David and Michel Martinet.

#### **Related Keywords**

CESURE, REDUCE\$

#### **Authors**

Pierre David, Michel Martinet

FPRIM (First PRIMe number) returns the first prime number after the argument.

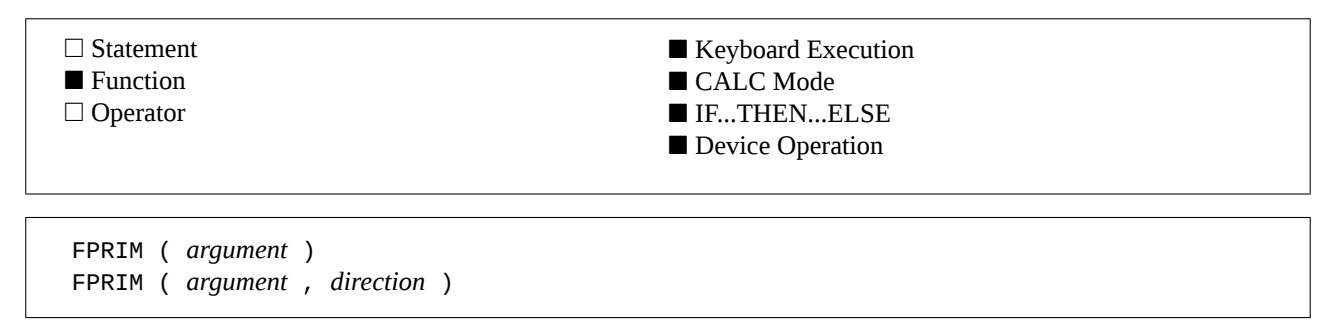

#### **Examples**

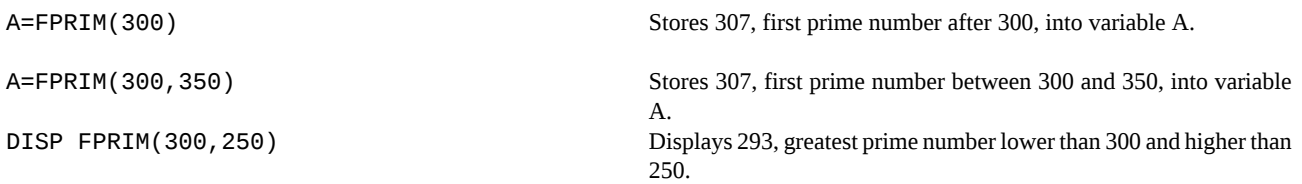

#### **Input Parameters**

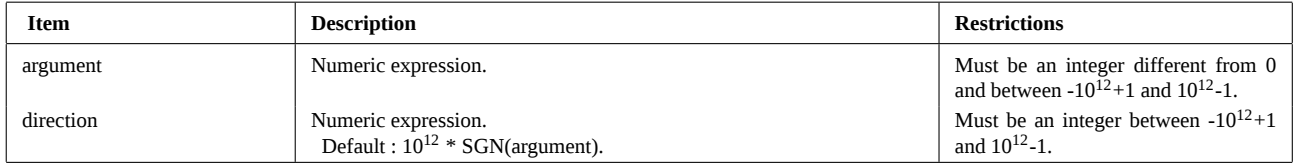

#### **Operation**

FPRIM returns the first prime number after the specified argument or returns the argument itself if it is a prime number.

The second parameter, *direction*, indicates whether the search must be conducted towards greater numbers (*direction* > *argument*) or lower numbers (*direction* < *argument*).

*direction* is also used as the upper or lower limit of the search. FPRIM returns a value of 0 if no prime is found between *argument* and *direction*.

#### **Interrupting the function with [ATTN] :**

This function can be interrupted by pressing [ATTN] twice. The HP-71 will then report the error JPC ERR:Function Interrupted.

#### **References**

*JPC 35* (page 21) fist version of DIVILEX by Guy Toublanc. *JPC 38* (page 18) second version by Guy Toublanc. *JPC 48* (page 23) third version by Guy Toublanc. FPRIM was previously called FPRM.

#### **Related Keywords**

PRIM, NPRIM, DIV

#### **Author**

Guy Toublanc

FRAC\$ (FRACtion) approximates a real number by a fraction.

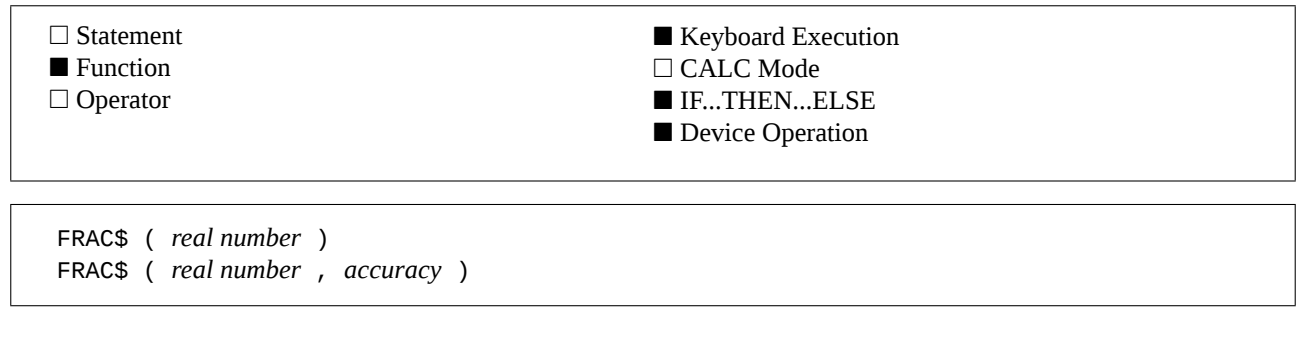

#### **Examples**

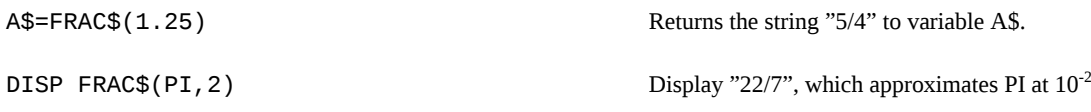

#### **Input Parameters**

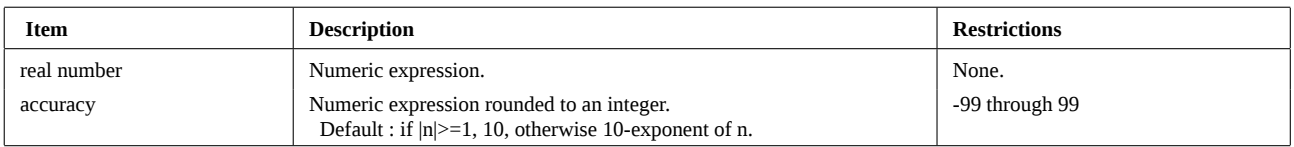

.

#### **Operation**

FRAC\$ gives an approximation of a real number *x* in the form of a fraction. The result is a character string.

The *accuracy* parameter is optional. If omitted or zero, the default accuracy is  $10^{-10}$  if  $|x\rangle$  = 1, or  $10^{-10+$ exponent of x otherwise. If *accuracy* is positive, precision is 10*-accuracy* .

If *accuracy* is negative, it represents the number of iterations to be used by the FRAC\$ algorithm.

#### **References**

*JPC 20* (page 55) first version of a Basic program by Pierre David. *JPC 42* (page 21) first version by Guy Toublanc.

#### **Related Keywords**

EXPONENT

#### **Author**

Guy Toublanc

GLINE (Graphic LINE) builds a raster graphics representation of a drawn line for use with ThinkJet or LaserJet printers.

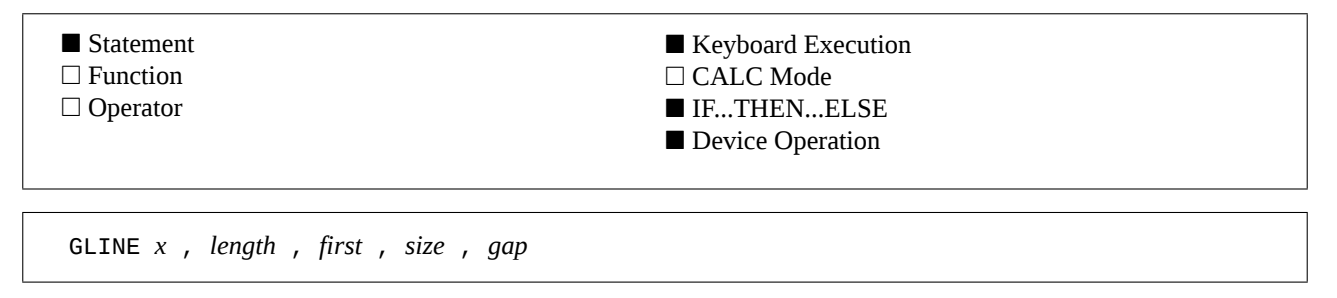

#### **Example**

GLINE  $x1$ ,  $x2-x1+1$ ,  $1$ ,  $1$ ,  $0$  Plots a line between points  $x1$  and  $x2$  using variable G\$.

#### **Input Parameters**

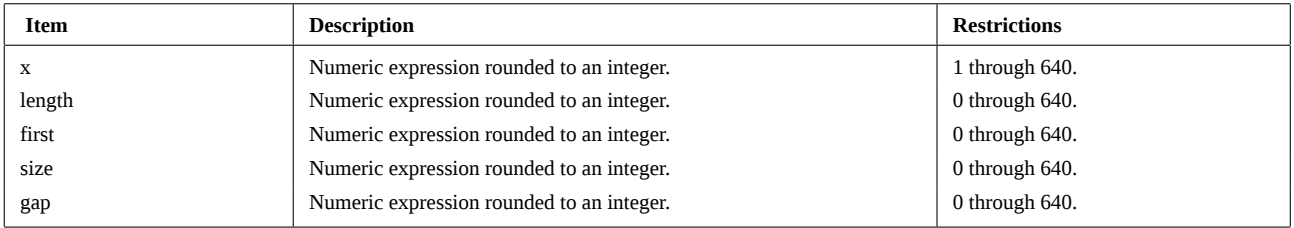

#### **Operation**

#### **Graphics on "raster" printers :**

Printers that use raster graphics include the ThinkJet, LaserJet or QuietJet.

On such printers, graphic images are built row by row. Each line is one pixel (dot) in height. An 80 byte area is needed to store the "image" of the 640 points in a row. GLINE and GPSET both use an 80 character variable which must be named G\$, previously created by a DIM G\$[80] command.

Before storing graphic data into G\$, you must initialize this variable with CHR\$(0) bytes. This can be done with a code sequence like :

100 DIM G\$[80] 110 G\$=SPACE\$(0,80)

#### **Printing the graphic line :**

Printing is done via escape sequences (see ESC\$) which are device dependent. With a ThinkJet, you will execute :

PRINT ESC\$("\*r640S"); @ PWIDTH INF

to initialize the graphic mode of the printer. Note this only needs to be done once at the beginning of your program.

To print each line, execute :

PRINT ESC\$("\*b80W")&G\$;

Warning : you should execute PWIDTH INF before printing the graphics. This prevents the HP-71 from sending an unwanted end-of-line sequence (see ENDLINE) in the middle of your graphic row.

Consult your printer manual to get more informations about graphics.

#### **Using GLINE :**

GLINE is used to draw a line in the "image" G\$, starting from *x* and length *size*. GLINE can be used to plot nice patterns. For example :

 first size gap <---><--------><------>

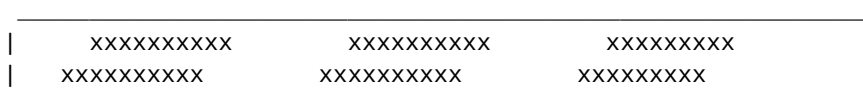

# **GLINE (continued)**

| xxxxxxxxxx xxxxxxxxxx xxxxxxxxx | Each line is build by specifying 5 parameters : 1) the coordinate of the fist point : *x* 2) the line length : *length* 3) the first gap : *first* 4) the size of a dash : *size* 5) the gap between dashes : *gap*. To draw a pattern similar to this one, you only have to set *first* as follows : *first* = MOD ( *first* - 2 , *gap* ) To draw a straight line, use :  $first = size = 1$ *gap* = 0

#### **References**

*JPC 35* (page 38) GLINE and GRAPH subprogram by Pierre David. *JPC 42* (page 29) sample of use by Eric Gengoux. *HP-71 Graphic Module User's Manual* by Pierre David.

#### **Related Keywords**

ENDLINE, ESC\$, GPSET, PRINT, PWIDTH

#### **Author**

Pierre David

GPSET (Graphic Point SET) prepares for the drawing of a pixel on ThinkJet or LaserJet printers.

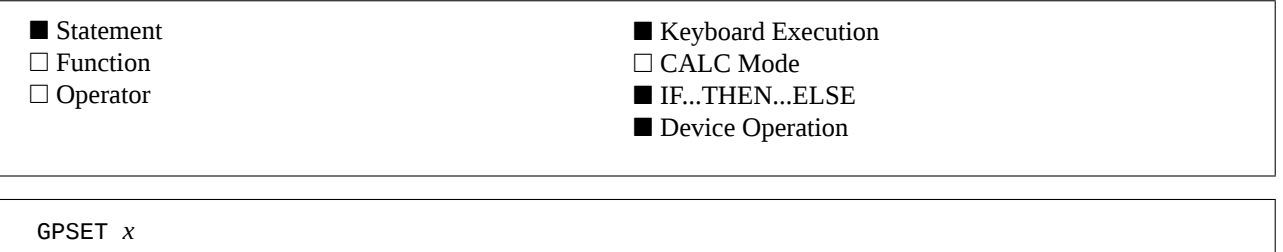

#### **Example**

FOR  $X=X1$  TO  $X2$  @ GPSET  $X$  @ NEXT  $X$  Plots a line from  $x1$  to  $x2$ .

#### **Input Parameter**

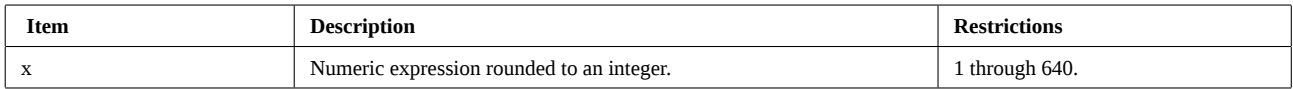

#### **Operation**

GPSET draws a pixel in the row "image" G\$. For details, see GLINE.

#### **References**

*JPC 35* (page 38) GLINE and GRAPH subprogram by Pierre David. *JPC 42* (page 29) sample of use by Eric Gengoux. *HP-71 Graphic Module User's Manual* by Pierre David.

#### **Related Keywords**

ENDLINE, ESC\$, GLINE, PRINT, PWIDTH

#### **Author**

Pierre David

# **HMS**

HMS (Hour Minute Second) converts decimal hour or degree data into an equivalent value in HMS format.

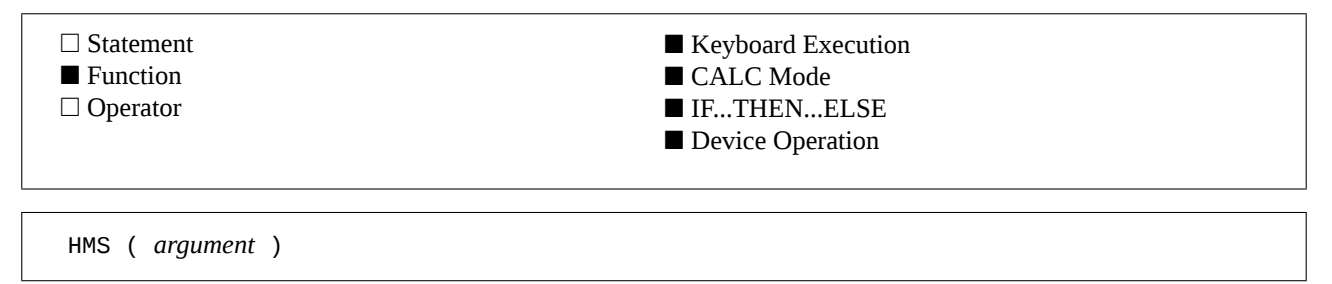

#### **Example**

A=HMS(121.5) An angle of 121.5 decimal degrees is equivalent to an angle of 121 degrees 30'.

#### **Input Parameter**

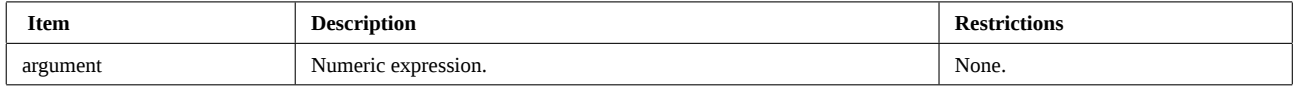

#### **Operation**

#### **The HMS format :**

The functions HMS, HR, HMSADD and HMSSUB manipulate time or angle data in the HMS format. The arguments must be real numbers.

The HMS format is *h.mmssd*, where :

 $-h = 0$  or more digits representing the integer part of the number,

- *mm* = 2 digits representing the number of minutes,

- *ss* = 2 digits representing the number of seconds, and

- *d* = 0 or more digits representing the fractional decimal part of seconds.

These numbers are not related to the current angle mode setting (see OPTION ANGLE).

#### **The HMS function :**

HMS converts decimal hour or degree data into an equivalent value in HMS format.

#### **References**

*JPC 25* (page 52) first version by Michel Martinet. *JPC 50* (page 29) second version by Guy Toublanc. *HP-41 Owner's Manual. HP-28C Reference Manual.*

#### **Related Keywords**

HMSADD, HMSSUB, HR, trigonometric functions

#### **Authors**

Michel Martinet, Guy Toublanc

HMSADD (Hour Minute Second ADD) returns the sum of two arguments interpreted using the HMS format.

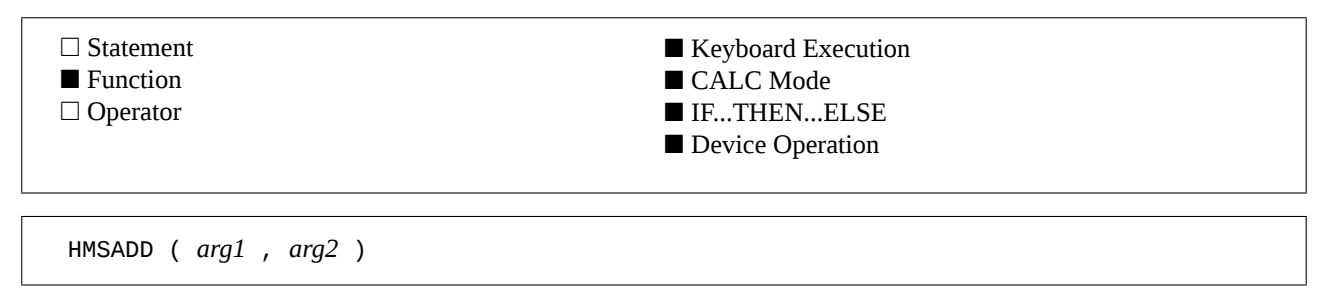

#### **Example**

A=HMSADD(12.3456,-20.1721) Store in A the sum of 12 hours 34'56" and -20 hours 17'21". The sum is -7 hours 42'25".

#### **Input Parameter**

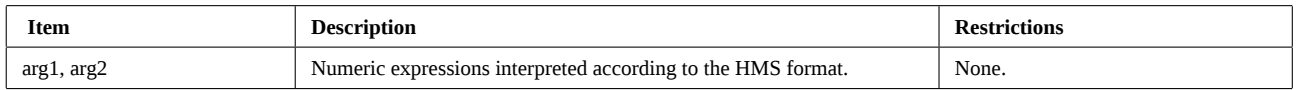

#### **Operation**

HMSADD adds two arguments interpreted as sexagesimal numbers in HMS format. The value returned is also in the HMS format.

See the HMS function for more informations about the HMS format.

#### **References**

*JPC 25* (page 52) first version by Michel Martinet. *JPC 50* (page 29) second version by Guy Toublanc. *HP-41 Owner's Manual. HP-28C Reference Manual.* HMSADD was called HMS+.

#### **Related Keywords**

HMS, HMSSUB, HR, trigonometric functions

#### **Authors**

Michel Martinet, Guy Toublanc

# **HMSSUB**

HMSSUB (Hour Minute Second SUBtract) returns the difference of two arguments interpreted using the HMS format.

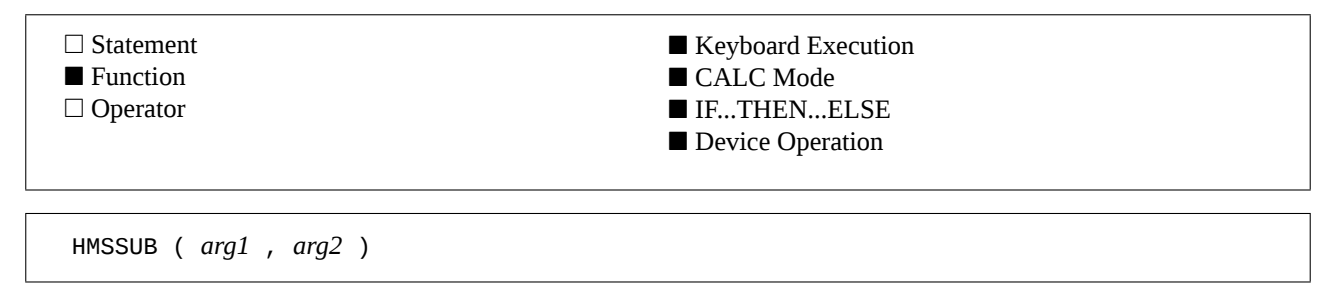

#### **Example**

A=HMSSUB(12.3456,20.1721) Stores into variable A the difference between 12 hours 34'56" and 20 hours 17'21".

#### **Input Parameter**

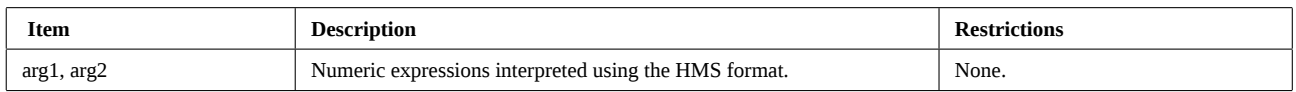

#### **Operation**

HMSSUB subtracts two arguments interpreted as sexagesimal numbers in HMS format. The value returned is also in the HMS format.

The result is positive if  $arg_1$  is greater than  $arg_2$ .

See function HMS for more information about HMS format.

#### **References**

*JPC 25* (page 52) first version by Michel Martinet. *JPC 50* (page 29) second version by Guy Toublanc. *HP-41 Owner's Manual. HP-28C Reference Manual.* HMSSUB was called HMS-.

#### **Related Keywords**

HMS, HMSADD, HR, trigonometric functions

#### **Authors**

Michel Martinet, Guy Toublanc
HR (HouR) converts a number from HMS format to its decimal equivalent.

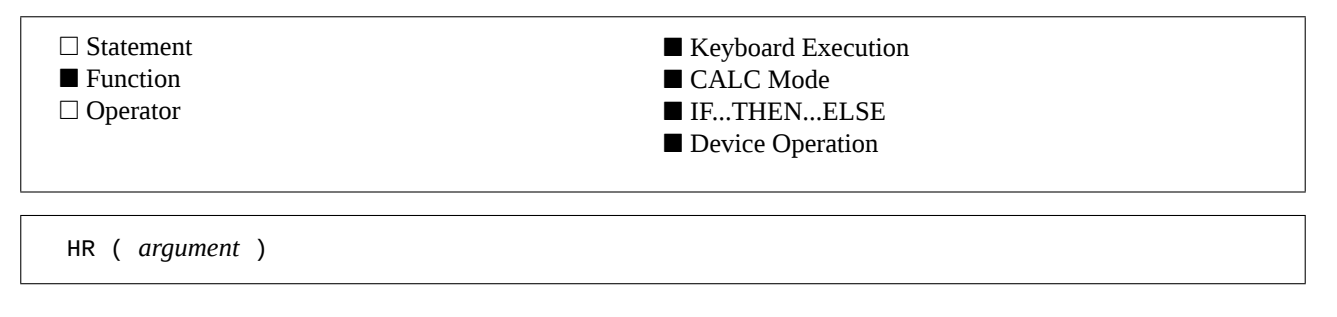

### **Example**

A=HR(121.3) 121 degrees 30' correspond to 121.5 decimal degrees.

### **Input Parameter**

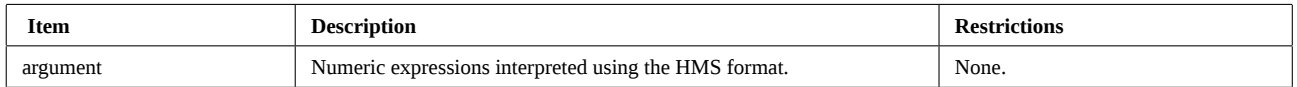

### **Operation**

HR converts real numbers in the HMS format to real numbers in the decimal format which can be used directly by trigonometric functions. HR is the inverse of HMS.

See the HMS function for more information about the HMS format.

## **References**

*JPC 25* (page 52) first version by Michel Martinet. *JPC 50* (page 29) second version by Guy Toublanc. *HP-41 Owner's Manual. HP-28C Reference Manual.*

### **Related Keywords**

HMS, DEGREES, HMSADD, HMSSUB, trigonometric functions

### **Authors**

Michel Martinet, Guy Toublanc

HTA\$ (Hexadecimal To Ascii) converts a string of hexadecimal digits into an Ascii character string.

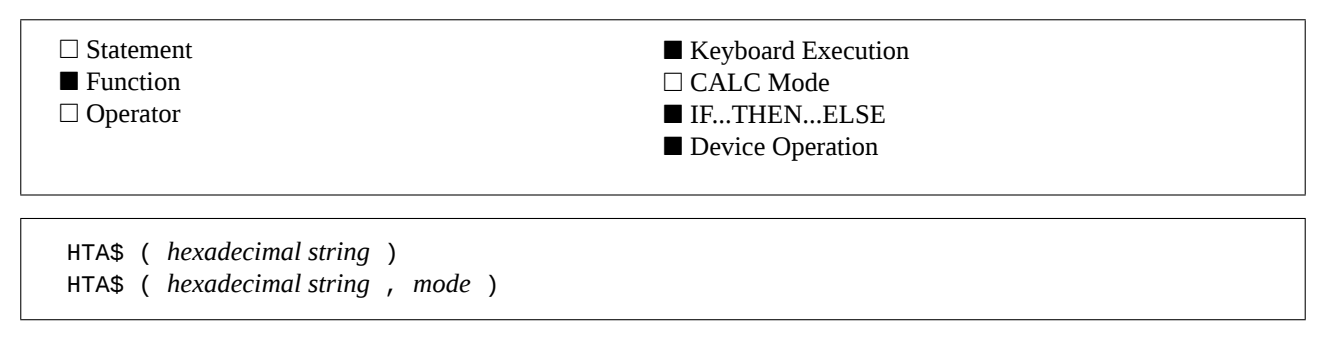

## **Examples**

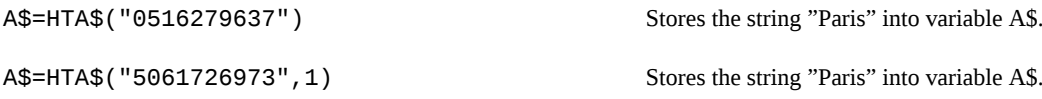

### **Input Parameters**

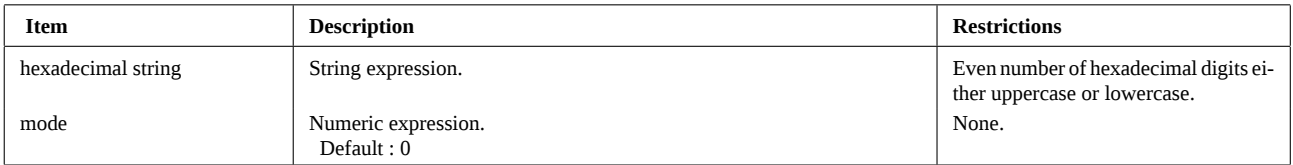

## **Operation**

HTA\$ is the inverse function of ATH\$.

As for ATH\$, interpretation of hexadecimal digits depends on the *mode* parameter :

If *mode* = 0, logical value *false* (default), the hexadecimal string is built by reversing the order of digits in a character. For example, the string "14" represents character "A". This representation is similar to the internal data format in the HP-71. If *mode* is not 0, logical value *true*, a standard representation is used : the string "41" represents character "A".

## **References**

*JPC 22* (page 31) first version by Michel Martinet. *JPC 27* (page 34) second version by Michel Martinet.

*To be published* : third version by Pierre David.

## **Related Keywords**

ATH\$, ASC\$

### **Authors**

Pierre David, Michel Martinet

## **IF ... THEN ... ELSE ... END IF**

The structure IF ... THEN ... ELSE ... END IF extends the standard structure to allow multiple line statements.

- Statement
- □ Function
- □ Operator

■ Keyboard Execution □ CALC Mode ■ IF...THEN...ELSE ■ Device Operation

IF *logical expression* THEN *program segment* END IF or : IF *logical expression* THEN *program segment* ELSE *program segment* END IF

### **Examples**

100 IF X=0 THEN 110 INPUT X 120 ELSE 130 X=X+1 140 END IF 150 : 100 IF X=0 THEN 110 INPUT X 120 END IF 130 :

If X is 0 then INPUT is executed, otherwise X is incremented.

If X is 0 then INPUT is executed, otherwise execution continues after line 130.

### **Input Parameters**

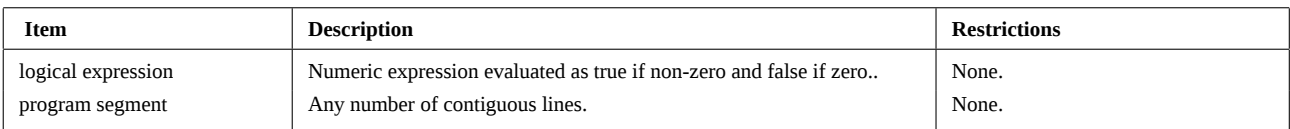

### **Operation**

The structure IF ... ELSE ... END IF (or IF ... END IF) of JPC Rom extends the standard IF structure.

The difference occurs when there is a statement after the THEN clause i.e. an end of line, a character (@, a comment (!), or an ELSE that is not preceded by an IF ... THEN on the same line.

For example :

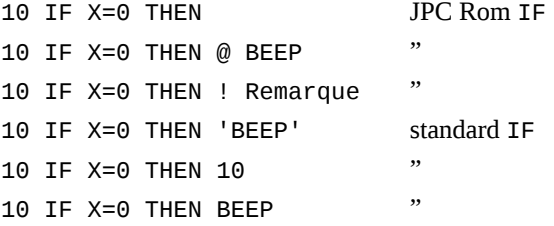

Programs with standard IF can be executed without JPC Rom in your HP-71.

If the evaluation of *logical expression* is true (different from zero), execution resumes at the first statement following THEN. If ELSE is present, execution will continue after END IF skipping the block of ELSE code.

If the evaluation of *logical expression* is false (null) execution resumes immediately after the ELSE clause, if any, or after the END IF instruction.

## **IF ... THEN ... ELSE ... END IF (continued)**

Program segments can contain any loop structure. These structures must be properly matched otherwise the error JPC ERR:Structure Mismatch is reported.

### **References**

*JPC 52* first version by Pierre David and Janick Taillandier. HP 9000 series 200/300 Basic 4.0.

## **Related Keywords**

IF ... THEN, SELECT ... END SELECT

#### **Authors**

Pierre David, Janick Taillandier

INVERSE displays the binary complement of the contents of the display.

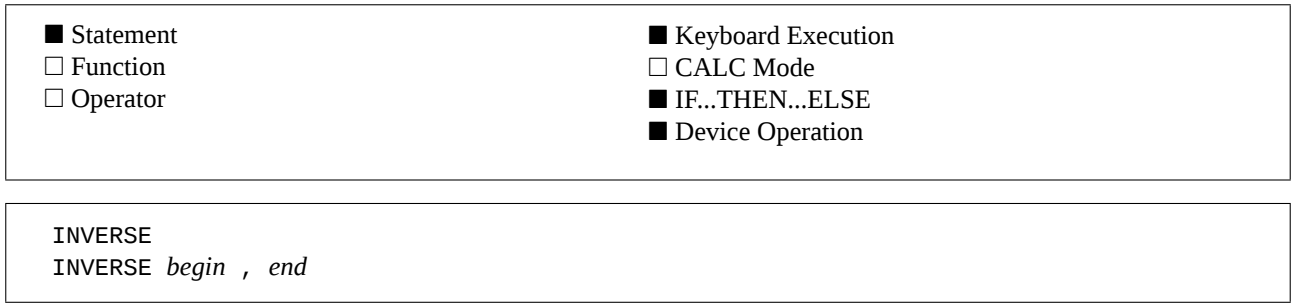

### **Input Parameters**

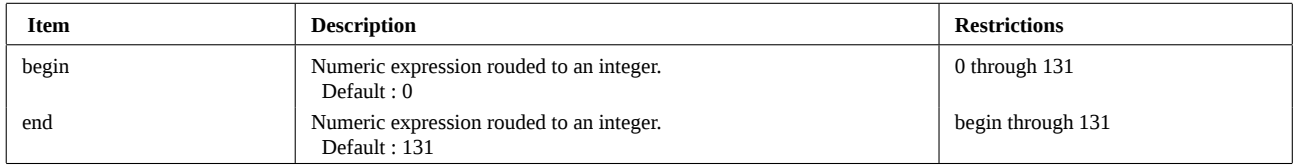

## **Operation**

INVERSE inverts the whole LCD display or a part of it : black dots turns to white and white ones to black. The contents of the display buffer remain unchanged.

The contents of the screen memory (returned by DISP\$) is not modified.

The optional parameters specify the first and last column for the inversion. The columns are numbered from 0 (leftmost) to 131 (rightmost).

#### **References**

*JPC 19* (page 25) Forth word to invert the display by Jean-Pierre Bondu.

*JPC 24* (page 37) first version by Jean-Jacques Moreau.

*JPC 25* (page 59) Forth word to return the address of a graphic column by Jean-Pierre Bondu.

*To be published* : second version by Pierre David and Janick Taillandier.

*Internal Design Specification* Volume I, chapter 3.2.1.

### **Related Keywords**

GDISP\$, GDISP, INV\$

### **Authors**

Pierre David, Jean-Jacques Moreau, Janick Taillandier

KA is an interactive address directory editor.

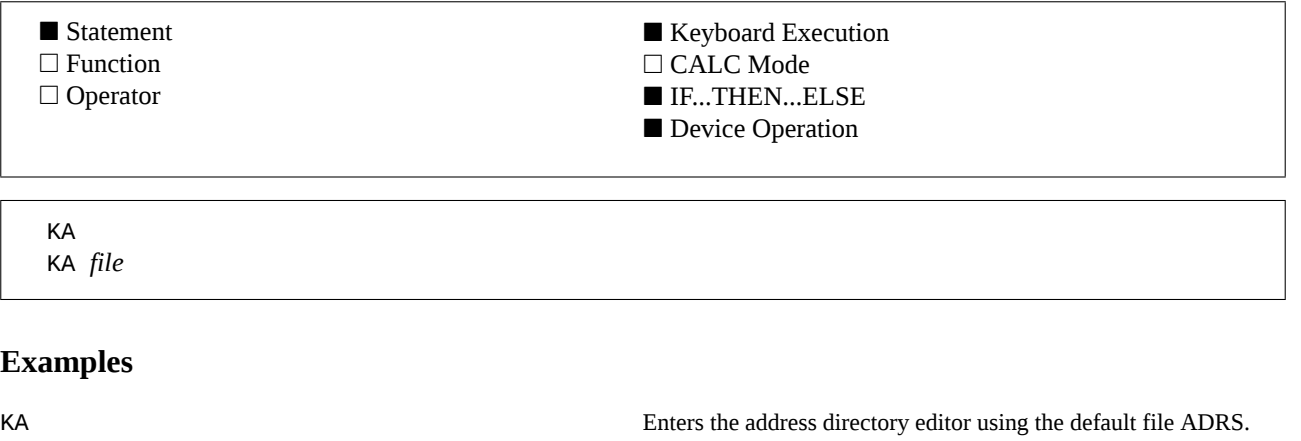

KA EXAMPLE **ENDING ENTERNAL ENTERNAL ENTERNAL ENTERNAL ENTERNAL ENTERNAL ENTERNAL ENTERNAL ENTERNAL ENTERNAL ENTERNAL ENTERNAL ENTERNAL ENTERNAL ENTERNAL ENTERNAL ENTERNAL ENTERNAL ENTERNAL ENTERNAL ENTERNAL EN EXAMPLE add** file.

#### **Input Parameter**

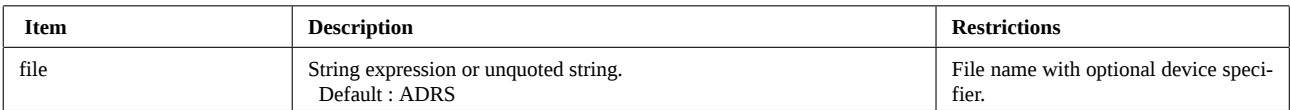

## **Operation**

#### **Getting started**

Let us begin with a little guided tour of KA functions. We will first enter 3 addresses (or card), then we will learn how to browse through the file, search it and modify cards.

First, type KA to enter the address directory management function. KA tells you that the file is empty (Empty file message) and is waiting for your commands.

To enter the first address, press the [f] key (yellow prefix key) and [INPUT] (corresponding to the G key).

Input the name and first name separated by a slash (/). For example :

Selere/Jacques then [ENDLINE]

Now, you can enter the phone number :

(3) 14 15 92 65 then [ENDLINE]

Now the address itself. We have 4 lines at our disposal, but we will use only 2 lines in this example :

33, rue des Marguerites then [ENDLINE]

75028 Paris **by the ENDLINE**]

We want to exit address input. We still have 2 empty address lines, a general purpose note line and a criterion line. Do not input anything in these lines. Press [ENDLINE] 4 times, and one more time to validate the input.

As an address directory with a single address is rather poor, let us enter 2 new addresses. It is up to you (don't forget to press [f][INPUT] first) :

Caux/Harry (2) 71 18 28 18 14 bd des Paquerettes 27085 Paris and Breille/Jean (0) 69 31 47 18 1, allée du Mimosa 82705 Paris

Now, you have three adresses in your file (press [f][CAT] continuously to check this) we will see how to move around

## **KA (continued)**

the file.

Try cursor keys [*↑*] et [*↓*] to scroll a card. You will see empty lines corresponding to those you have entered previously. You can go to the first or last line by using cursor keys prefixed by the [g] key (blue prefix key).

If a line is longer than 22 characters you can read it by scrolling the display with [*←*] and [*→*] keys (or these keys prefixed by the [g] key).

To skip from card to card, you have to use the  $\lceil (d \rceil) \rceil$  keys (parenthesis), or these keys prefixed by the blue key  $\lceil g \rceil$ to go from one file end to the other. Note that cards are sorted in alphabetical order.

Go to the beginning of the file (key [g][(]). We will search Jacques Selere's address. Press the [S] key, then [E][L][E][R][E] and press [ENDLINE].

Now you are at the card for Jacques Selere. Not that the search does not make differences between uppercase and lowercase characters.

If you want to find the card whose name begins with " BR ", press the [B] key and then type characters R and . (dot) and press [ENDLINE]. This is the generic search.

If you want to delete the card corresponding to Jacques Selere. Go to this card and press [f][DELETE]. A confirmation is requested, if you press [Y] the card is deleted.

Finally we will modify a card. Go to Harry Caux's card and press [f][EDIT]. Now, you can modify each field in the card. You exit this mode and store the modifications by pressing the [RUN] key or pressing the [ENDLINE] key twice at the last line.

#### **Address files**

KA is an interactive address directory manager. Addresses are stored in a file whose type is ADRS. The default address file is called ADRS ; it is automatically searched when KA is executed without a parameter.

When the specified file is on an external mass storage device, such as a disk drive, KA first copy the file into Ram and then process the data contained in it.

#### **Addresses**

An address file contains cards, each one contains an address and other optional information. A card is identified by the name associated with it.

The only limits on the number of cards that KA can manage is the amount of memory in your HP-71.

Each card is made up of 8 lines, organized in the following way :

- name and first name, separated by a /,

- phone number,
- 4 lines to store the address,
- a line to store general information, and
- a line to store a criterion to be used by your own programs.

The first line contains the name and first name, separated by a slash (/). KA will add it for you if you forget it.

Each line can be up to 90 characters long.

#### **Using KA**

When you enter KA, you are in browse mode. In this mode you can look at all your addresses.

In case of difficulty, press [ATTN]. This exits KA in *browse* mode or return to *browse* mode from other ones.

#### *Browse mode*

In this mode you can skip from card to card using [(] and [)] keys. The [g][(] and [g][)] keys are used to go to the beginning and the end of the file respectively.

You can scroll through a card using [*↑*] and [*↓*] keys. You can also use the [g][*↑*] and [g][*↓*] keys to go to the beginning and the end of the card respectively.

Keys [0] through [7] allows you to go directly to a specified line inside the card.

The [f][CAT] (kept pressed) displays the number of cards in the file and an estimate of the number of cards than can be input. Please note that this figure is an estimation based on the average size of the cards and on the amount of memory available.

The [f][DELETE] is used to remove a card. A confirmation is asked. The card will be erased only if you answer [Y] (*yes*).

## **KA (continued)**

#### *Editing mode*

The *editing* mode allows you to modify a card ([f][EDIT] key) or to enter a new one ([f][INPUT] key). From *browse* mode, you enter *editing* mode by pressing :

- [f][EDIT] (you edit the current card), or
- [f][INPUT] (the edited card is empty).
- Then, you can modify or input the edited card. The following keys are valid :
- [*↑*], [*↓*], [g][*↑*] or [g][*↓*] : go to another line in the card without validation of the current line,
- [ENDLINE] : validation of the current line and skip to next line,
- [ATTN] : clears current line,
- [ATTN] twice : exits the *editing* mode without entering the modifications.
- [ENDLINE] twice on the last line or [RUN] : validates the card and stores it in the file.

When validated, the card is automatically inserted in the file in alphabetical order.

#### *Search mode*

The *search* mode allows you to search for a name in the whole file. From *browse* mode, simply press one of the keys from [A] through [Z] to input the first character of the name. Then you can type the remaining letters.. When you press [ENDLINE], the name (and first name if typed) are searched for in the file. The error Not Found is reported if the name was not found.

In *search* mode you have 3 kind of search :

- name search :

When you enter the name only (i.e. no / character), the name is searched in the file from the current file to the end of file and from the beginning to the current card. The first name found becomes the current card.

- name and first name search :

the search path is the same as before. if a card has the same name but a different first name it will not be found.

- generic search :

This is the most useful search kind. You have only to type the beginning of the name and a . (dot). KA will search the first card whose name begins with the requested characters. If no card matches, the next one is edited.

No difference is made between uppercase and lowercase characters during the search.

The generic search is easier and faster to use. This is the preferred search method in day to day use of KA.

#### **Password**

Each address file can have a password. If it has one, each time you enter KA you will be prompted for the password and you will have to provide it if you use the programmable keywords to access the file (see ADCREATE).

You can change the file password (it is the only way to do it) by pressing the [f][KEY] key in *view* mode. You are asked for a new password.

- if you press [ATTN], the password is left unchanged,

- if you do not enter anything and press [ENDLINE], the password is cleared, and finally

- if you type a new password (up to 8 characters) and press [ENDLINE], it is stored.

If you use an HP-IL video interface, the password will not be displayed on the screen when you type it.

### **References**

AGENDA program for the HP-75 user's manual.

### **Related Keywords**

ADCREATE, ADDELETE, ADFIND, ADGET, ADPUT, ADSIZE

## **Author**

Pierre David

KEYWAIT\$ waits until a key is pressed and then returns a string representing its keycode.

□ Statement ■ Function □ Operator ■ Keyboard Execution □ CALC Mode ■ IF...THEN...ELSE ■ Device Operation

KEYWAIT\$

#### **Examples**

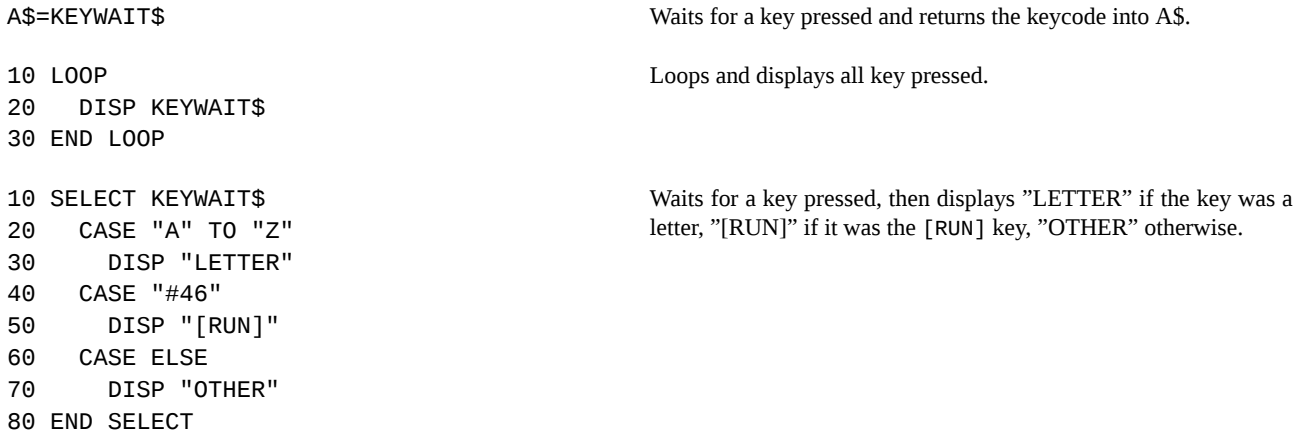

### **Operation**

KEYWAIT\$ places the HP-71 into a low-power state until a key is pressed. The keycode returned in the string is in the same format as the standard function KEY\$. Using KEYWAIT\$ allows you to write loops that wait for a character. For example : 10 K\$=KEY\$ @ IF K\$="" THEN 10

You can replace this by : 10 K\$=KEYWAIT\$

#### **References**

*JPC 20* (page 50) KEYWAIT\$ listing by Pierre David and Michel Martinet.

#### **Related Keywords**

ATTN, FKEY, KEY\$, PUT

#### **Author**

Hewlett-Packard

## **LEAVE**

LEAVE exits from a structured programming loop, see WHILE, REPEAT or LOOP.

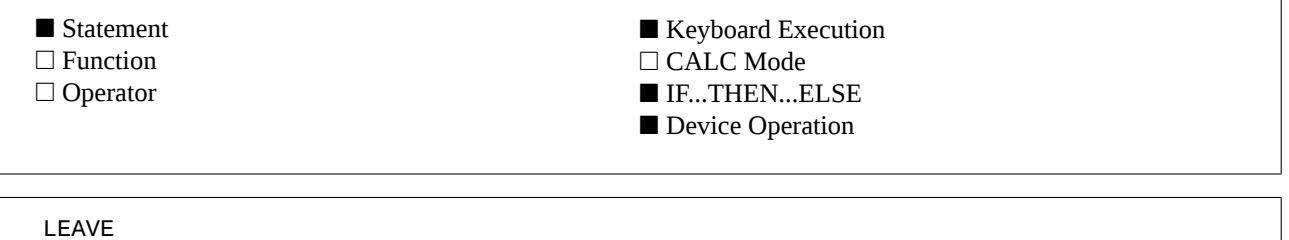

### **Example**

IF I=INF THEN LEAVE Exits the loop if I is infinite.

#### **Operation**

LEAVE allows early exit from WHILE ... END WHILE or REPEAT ... UNTIL loops. LEAVE is the only way to exit from a LOOP ... END LOOP structure.

#### **References**

*JPC 31* (page 38) first version by Janick Taillandier. *JPC 52* second version by Pierre David and Janick Taillandier.

## **Related Keywords**

EXIT, LOOP ... END LOOP, REPEAT ... UNTIL, WHILE ... END WHILE

## **Authors**

Pierre David, Janick Taillandier

LEX enables or disables a Lex file.

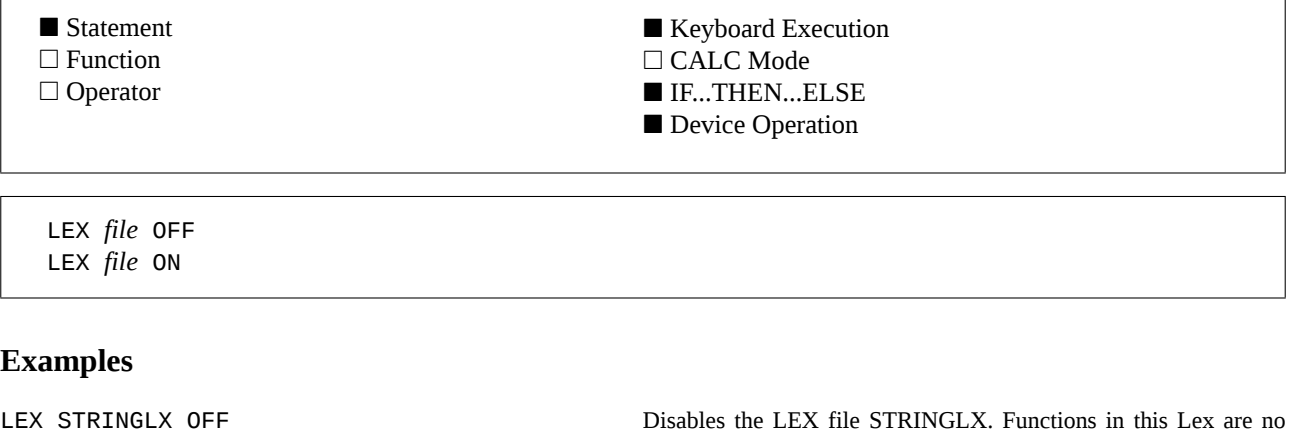

longer available. The file type is changed to D-LEX. LEX STRINGLX ON Enables the D-LEX file STRINGLX. Functions in this Lex are again available.

#### **Input Parameter**

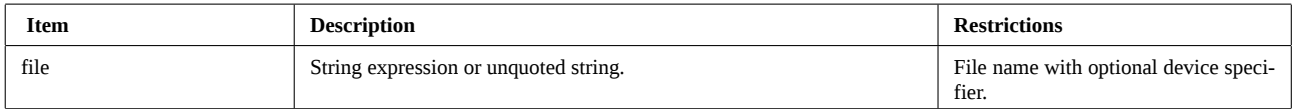

### **Operation**

#### **Disabling Lex files**

The processing speed of the HP-71 is directly related to the number of Lex files in memory. The more files, the slower the machine. It is better to have one big Lex file with 90 functions than 9 files with 10 functions each. If your HP-71 is loaded with many small Lex files, you may wish to disable some, and reenable them back when you need them.

Also, if Lex files contain two keywords with the same identification (ID) and token, you can use either keywords disabling the Lex you do not wish to use.

Files in Rom or Eprom cannot be disabled.

#### **The LEX ON/OFF command**

LEX *file* OFF changes the type of *file* from LEX to D-LEX, so that it is no longer active. Its functions can no longer be used until a LEX *file* ON is executed on this file.

#### **D-LEX files**

Disabled files are listed with a D-LEX type during a CAT or CAT\$ as long as JPC Rom is plugged in your HP-71. These files can be copied to a mass storage but can be copied back to Ram only if JPC Rom is plugged in the HP-71.

#### **References**

*JPC 24* (page 30) first version by Michel Martinet. *To be published* : new version by Pierre David and Janick Taillandier. LEX was called ENABLE and DISABLE

#### **Related Keywords**

EDIT, MERGE

#### **Authors**

Pierre David, Michel Martinet, Janick Taillandier

## **LOOP ... END LOOP**

LOOP ... END LOOP defines an endless loop.

■ Statement □ Function □ Operator ■ Keyboard Execution □ CALC Mode ■ IF...THEN...ELSE ■ Device Operation

LOOP *program segment* END LOOP

## **Example**

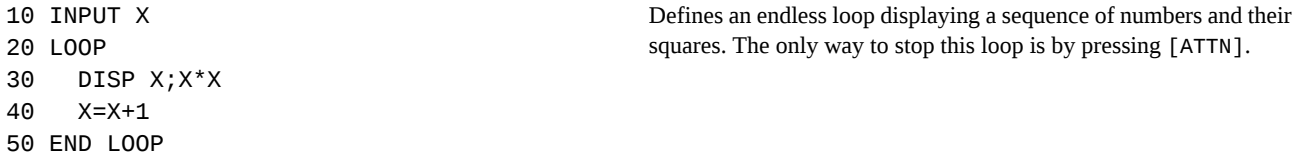

## **Input Parameter**

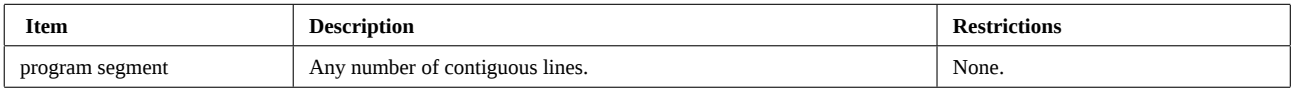

## **Operation**

The structure LOOP ... END LOOP allows endless looping with conditional exits through LEAVE.

The repeated code segment begins after the keyword LOOP and ends before the keyword END LOOP. When you reach END LOOP execution branches to the first statement following LOOP.

The program segment can contain any number of LEAVE. The only restriction is that LEAVE instructions may not be placed inside nested structures.

Program segments may contain any kind of loop structure. However, these structures must be properly matched, or the error JPC ERR:Structure Mismatch will be reported.

## **References**

*JPC 52* first version by Pierre David and Janick Taillandier. HP 9000 series 200/300 Basic 4.0.

## **Related Keywords**

ATTN, LEAVE, FOR ... NEXT, WHILE ... END WHILE, REPEAT ... UNTIL

## **Authors**

Pierre David, Janick Taillandier

MAP applies a mapping function to the contents of a text file.

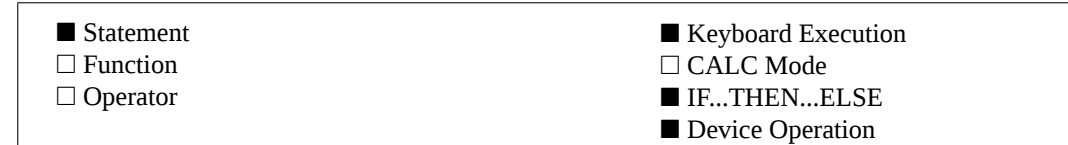

```
MAP file , string1 , string2
MAP file , string1 , string2 , from
MAP file , string1 , string2 , from , to
MAP # channel , string1 , string2
MAP # channel , string1 , string2 , from
MAP # channel , string1 , string2 , from , to
```
## **Example**

MAP TOTO, "EQ", "eq", 10, 50 Replaces, in file TOTO, uppercase characters "E" and "Q" by the lowercase characters "e" and "q" respectively, from record 10 to record 50.

## **Input Parameters**

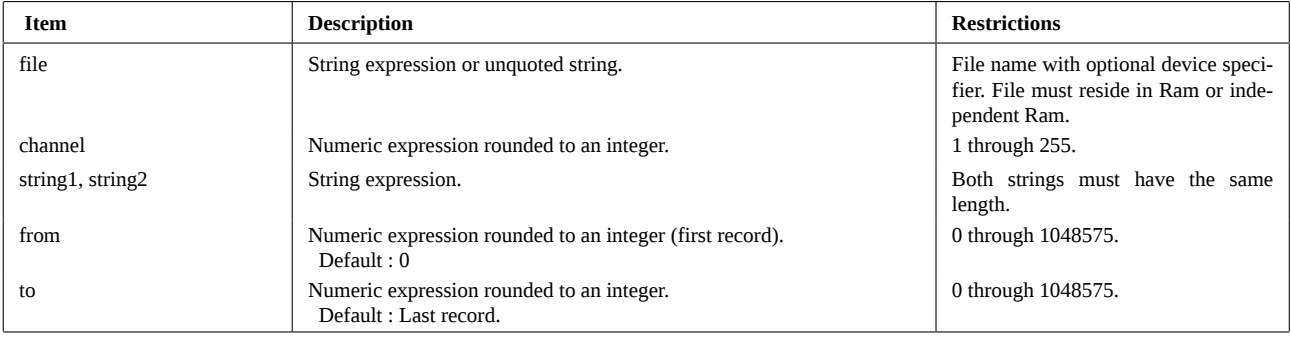

## **Operation**

MAP scans the file specified by *file* or by its associated channel number (*channel*).

Each character is tested to check if it is included in *string1*. If so, the corresponding character in *string2* replaces the original one.

If a character occurs in *string2* twice, the second occurrence will never be used, as the matching process always starts at the beginning of *string2*.

## **References**

*STaK* (Finnish Users Club Journal) November 1986. First version by Tapani Tarvainen. *JPC 46* (page 18) translation of Tapani Tarvainen's article in *JPC*

### **Related Keywords**

ASSIGN #, MAP, ROMAN

### **Author**

Tapani Tarvainen

MAP\$ applies a mapping function to the contents of a character string.

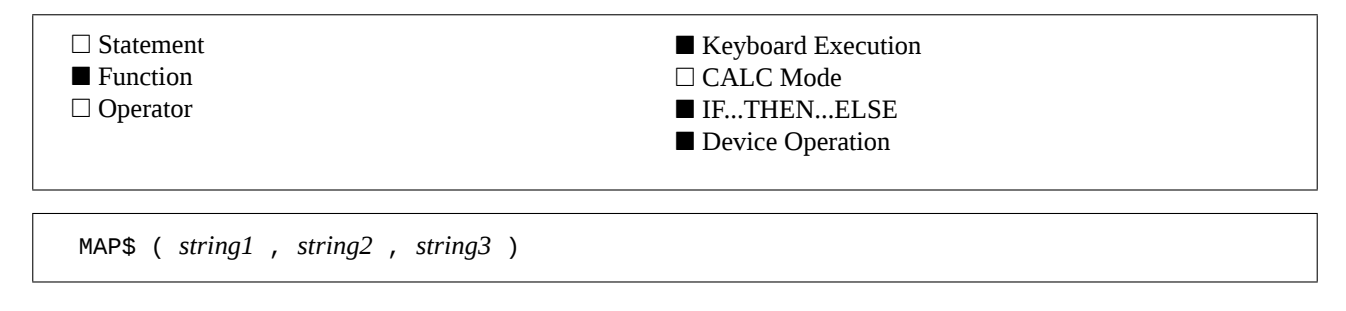

## **Example**

MAP\$ ("strings","s","S") Returns "StringS".

## **Input Parameters**

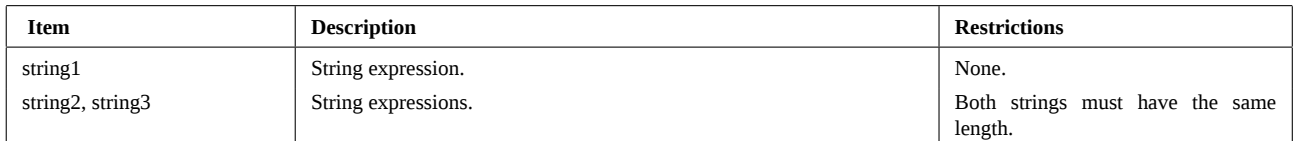

## **Operation**

MAP\$ scans all characters in *string1* ; each character is matched against the characters in *string2* and, if a match is found, the character is replaced by the corresponding character in *string3*.

If a character occurs in *string2* twice, the second occurrence will never be used, as the matching process always starts at the beginning of *string2*.

### **References**

*STaK* (Finnish Users Club Journal) November 1986. First version by Tapani Tarvainen. *JPC 46* (page 18) translation of Tapani Tarvainen's article in *JPC*

## **Related Keywords**

MAP, REPLACE\$, ROMAN

## **Author**

Tapani Tarvainen

MARGIN enables a beep when the cursor reaches the specified position.

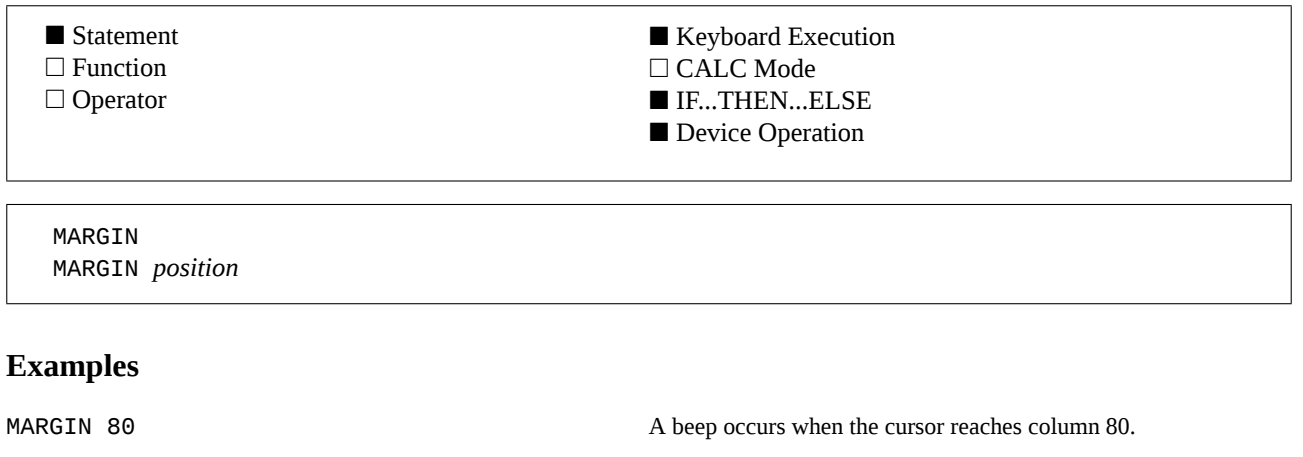

MARGIN Disables the previous MARGIN setting.

### **Input Parameter**

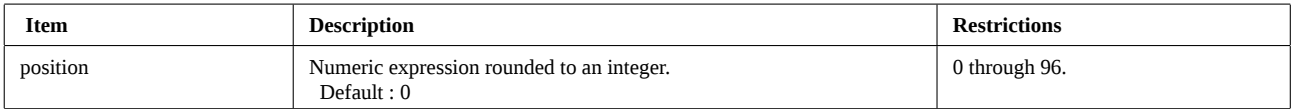

## **Operation**

MARGIN stores the specified cursor position. Thereafter, your HP-71 will beep every time the cursor reaches this position assuming the beep mode has been enabled (BEEP ON), and that JPC Rom is in your HP-71.

MARGIN is active during normal input as well as during INPUT, LINPUT or FINPUT in program mode, or in FORTH with Forth / Assembler module or Translator Pac.

MARGIN without parameter or MARGIN 0 disables this feature and recovers the Ram used to store the cursor position (4.5 bytes).

#### **References**

*JPC 26* (page 33) first version by Michel Martinet.

*To be published* : modifications to use HP allocated resources, by Pierre David and Janick Taillandier. HP-75 MARGIN statement.

#### **Related Keywords**

FINPUT, FORTH, INPUT, LINPUT

### **Authors**

Pierre David, Michel Martinet, Janick Taillandier

## **MAXD**

MAXD (MAXimum Directory size) returns the maximum number of entries that can be stored in the directory of a mass storage medium.

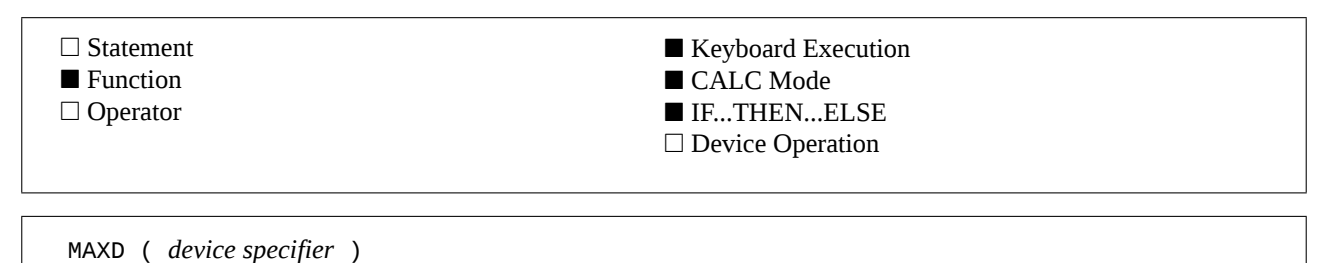

## **Examples**

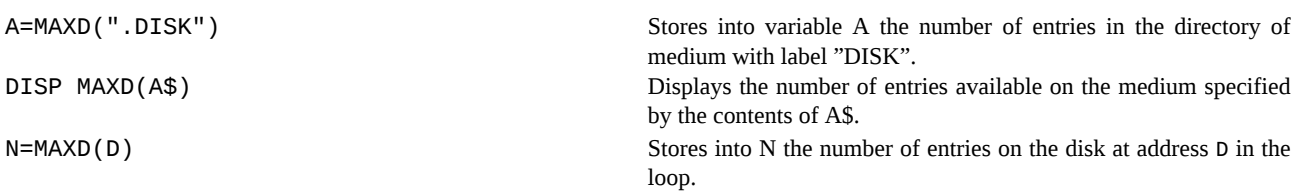

## **Input Parameter**

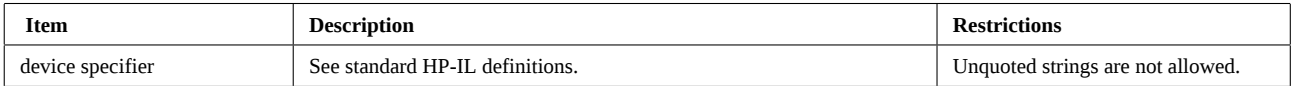

## **Operation**

#### **Mass storage :**

Peripherals recognized as mass storage by the HP-71 use the *Filbert* protocol. They include the cassette drive HP-82161 and the disk drive HP-9114. They can be specified using : TAPE or : MASSMEM.

The standard unit for mass storage operations is the *sector*. Each *sector* has a storage capacity of 256 bytes ; this is the basic element for transfers between the mass storage device and the controller (the HP-71).

A digital cassette for the HP-82161 has 512 sectors, or 131 Kbytes. A double-sided disk for the HP-9114 has 2464 sectors or 630 Kbytes.

Information is stored on mass storage media as follows :

- *system data* : the HP-IL controller (the HP-71) uses it to store information such as initialization date and time, volume label, directory size and medium size. This use sectors 0 and 1, or 512 bytes.

- *directory* : this is a table of information about the files, such as creation date and time, location on the medium, size, type, etc. Each directory entry consists of 32 bytes. The directory normally starts at sector 2.

- *file storage area* : this is where the files are stored.

The directory space is allocated during medium initialization, using the INITIALIZE statement. The information is stored in the system data sectors. The real directory size is always the smallest multiple of 8 greater than the specified number in order to fill an integer number of sectors.

By default, INITIALIZE uses a directory size equal to 1/32th the medium size (in sectors). So, the number of entries is : *entries* = *medium size in bytes* / 1024

#### **The MAXD function :**

MAXD returns the maximum number of directory entries on the specified medium.

This number is always a multiple of 8. To get the space used by the directory, you can do :

sectors : MAXD / 8 bytes : MAXD \* 32

**Interrupting the function with [ATTN] :**

## **MAXD (continued)**

This function can be interrupted by pressing the [ATTN] key twice. This causes the message HPIL ERR:Aborted. It may then be necessary to execute RESTORE IO to reactivate the HP-IL system.

#### **References**

*JPC 30* (page 40) first version by Michel Martinet. *HP82161 Digital Cassette Drive Owner's Manual*. *HP-IL Interface Owner's Manual* Chapter 3 and appendix D.

## **Related Keywords**

INITIALIZE, MEMD, MAXM, RREC\$, WREC

## **Author**

Michel Martinet

MAXM (MAXimum Medium capacity) returns the maximum storage capacity available on the medium.

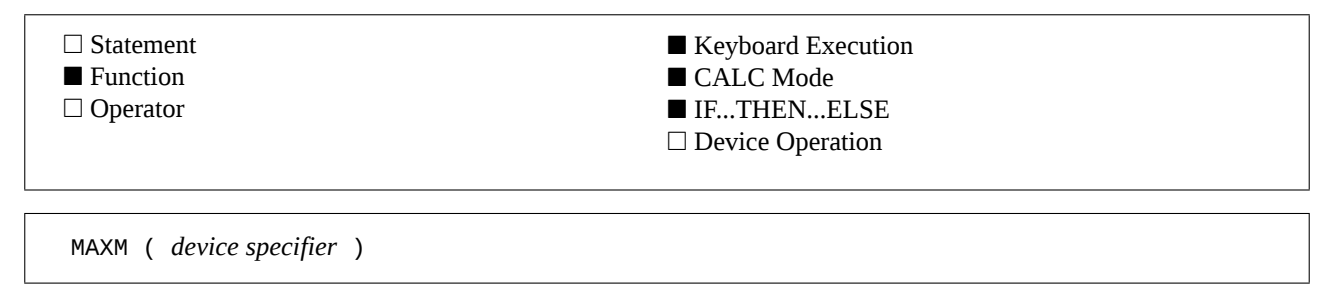

## **Example**

A=MAXM("%16") Returns the space, in bytes, of the medium.

### **Input Parameter**

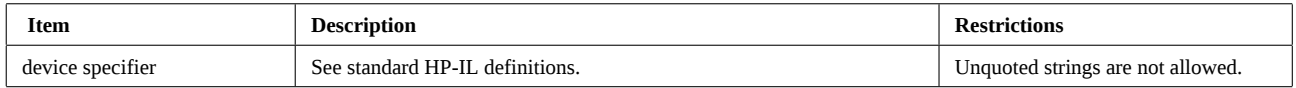

## **Operation**

MAXM returns the capacity of the mass storage device specified by *device specifier*. This capacity includes the system sectors and the sectors allocated to the directory.

To get the space available for user data, you can do :

MAXM(D)-512-MAXD(D)\*32

For more information, see MAXD and the HP-IL interface owner's manual.

#### **Interrupting the function with [ATTN] :**

This function can be interrupted by pressing the [ATTN] key twice. This causes the message HPIL ERR:Aborted. It may then be necessary to execute RESTORE IO to reactivate the HP-IL system.

### **References**

*JPC 30* (page 40) first version by Michel Martinet. *HP82161 Digital Cassette Drive Owner's Manual*. *HP-IL Interface Owner's Manual* Chapter 3 and appendix D.

### **Related Keywords**

MAXD, MEMM, RREC\$, WREC

### **Author**

Michel Martinet

MDY (Month Day Year) enables date input in numeric format *mm.ddyyyy*.

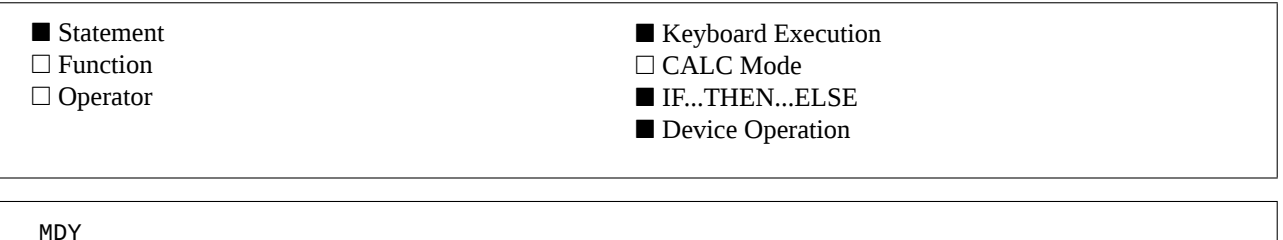

## **Example**

IF K\$="N" THEN MDY If K\$ equals "N", then use U.S. date format.

### **Operation**

In the mode enabled by MDY, date parameters used by JPC Rom date functions can be input using a numeric *mm.ddyyyy* format.

The MDY format is the default format after a memory reset.

Date information can always be entered using the string format, which is not affected by the MDY / DMY modes. For more information about date input formats, see the DATESTR\$ function.

## **References**

*JPC 28* (page 40) first version by Laurent Istria.

*JPC 49* (page 24) second version by Pierre David and Janick Taillandier.

### **Related Keywords**

DATESTR\$, DATEADD, DDAYS, DMY, DOW, DOW\$

### **Authors**

Pierre David, Laurent Istria, Janick Taillandier

## **MEMD**

MEMD (MEMory in Directory) returns the number of entries in the directory of the specified medium that remain available for new files.

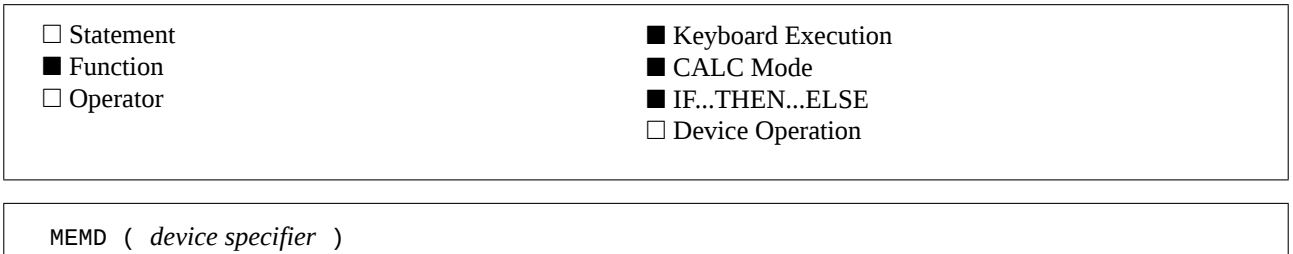

## **Example**

A=MEMD(":TAPE") Returns the number of entries available in the directory..

## **Input Parameter**

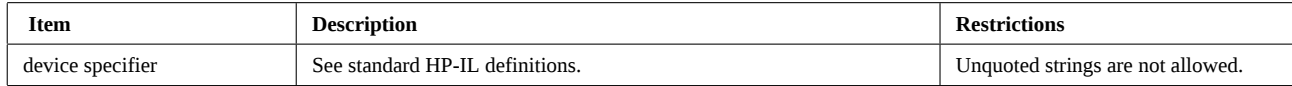

## **Operation**

#### **Purged files :**

When files are removed from the medium using the PURGE command, the corresponding entry in the directory becomes available for new files. This creates gaps in the directory that are invisible to the user.

These gaps may occasionally become too numerous. When this happens, a PACKDIR may be necessary to pack the directory area, and remove gaps.

#### **The MEMD function :**

MEMD returns the number of entries available in the directory. This count includes purged file entries, if any.

MEMD considers purged files entries as available : MEMD acts as if a PACKDIR had occurred.

#### **Interrupting the function with [ATTN] :**

This function can be interrupted by pressing the [ATTN] key twice. This causes the message HPIL ERR:Aborted. It may then be necessary to execute RESTORE IO to reactivate the HP-IL system.

### **References**

*JPC 30* (page 40) : first version by Michel Martinet. *HP82161 Digital Cassette Drive Owner's Manual*. *HP-IL Interface Owner's Manual* Chapter 3 and appendix D.

## **Related Keywords**

MAXD, MEMM, PACKDIR, RREC\$, WREC

## **Author**

Michel Martinet

MEMM (MEMory on Medium) returns the available room in the file storage area of the specified medium.

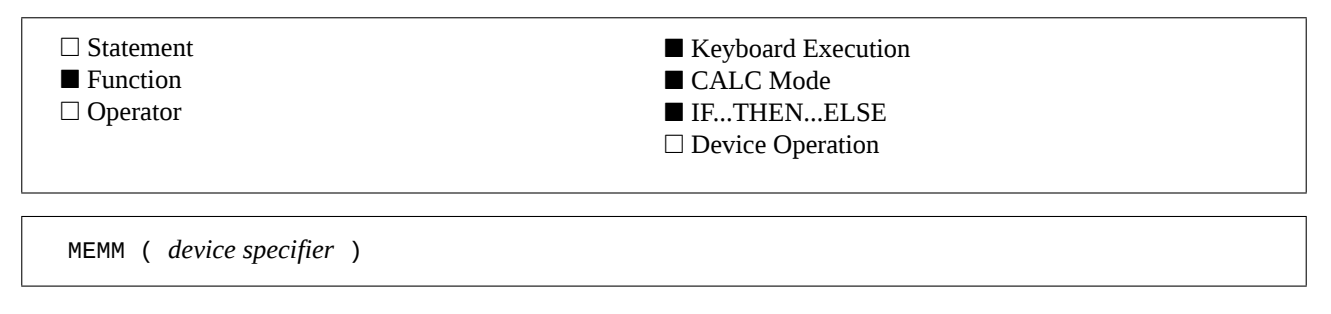

#### **Example**

A=MEMM(":HP9114") Returns the storage capacity remaining available in the first HP-9114 unit on the loop.

#### **Input Parameter**

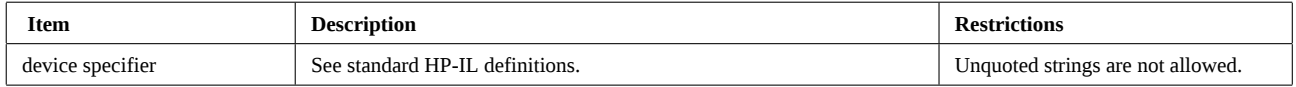

### **Operation**

#### **Purged files :**

When files are purged from a medium using the PURGE command, the corresponding space in the file storage area becomes available. This produces gaps on the medium invisible to the user.

However, these gaps may become too numerous. In this case a PACK may be necessary to pack the directory and file storage areas, and remove these gaps.

#### **The MEMM function :**

The MEMM function returns the storage capacity in the file storage area that is available for new files. MEMM includes the space reserved by purged file entries : MEMM gives the same result as if a PACK had occurred.

#### **Interrupting the function with [ATTN] :**

This function can be interrupted by pressing the [ATTN] key twice. This causes the message HPIL ERR:Aborted. It may then be necessary to execute RESTORE IO to reactivate the HP-IL system.

#### **References**

*JPC 30* (page 40) : first version by Michel Martinet. *HP82161 Digital Cassette Drive Owner's Manual*. *HP-IL Interface Owner's Manual* Chapter 3 and appendix D.

### **Related Keywords**

MAXM, MEMD, PACK, RREC\$, WREC

### **Author**

Michel Martinet

## **MENU**

MENU is an interactive menu facility.

- □ Statement
- Function
- □ Operator

■ Keyboard Execution □ CALC Mode ■ IF...THEN...ELSE ■ Device Operation

MENU ( *number of elements* ) MENU ( *number of elements* , *first element* )

## **Example**

10 ATTN OFF @ M=1 20 DATA ONE,TWO,THREE,FOUR 30 RESTORE 20 40 M=MENU(4,M) @ ON M GOTO 60,70,80,90 50 ATTN ON @ BEEP @ END 60 DISP "ONE" @ GOTO 30 70 DISP "TWO" @ GOTO 30 80 DISP "THREE" @ GOTO 30 90 DISP "FOUR" @ GOTO 30

Display a choice of 4 items, scrolled using vertical cursor keys. The user validates his choice with [ENDLINE], or exits with [ATTN] and resumes execution at line 40.

## **Input Parameters**

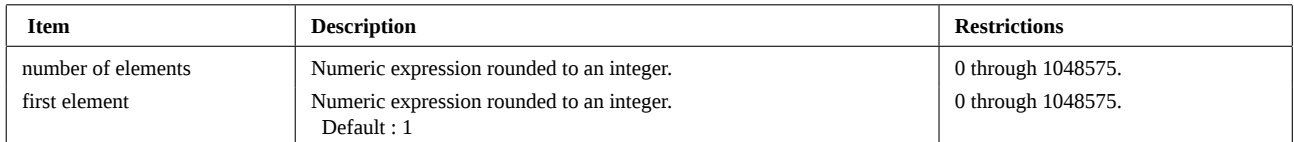

## **Operation**

MENU provides interactive menu processing for programs.

MENU uses items stored in DATA statements, starting with the data item at the current DATA pointer position.

The various menu items can be scrolled using vertical cursor keys  $\lceil \wedge \rceil$ ,  $\lceil v \rceil$ ,  $\lceil g \rceil \lceil v \rceil$  et  $\lceil g \rceil \lceil v \rceil$ .

A choice is validated using [ENDLINE]. The sequence number of the corresponding element is returned. The first item on the menu list returns a value of 1 and the last item returns *number of elements*.

Pressing [ATTN] exits MENU and skips to next program line (not next statement). This allows special processing of user interrupts.

If *first element* is specified, it represents the number of the first data element displayed. Keys [^] and [g][^] allow to scroll to previous elements.

### **References**

*JPC 26* (page 34) first version by Jean-Jacques Dhénin.

### **Related Keywords**

DATA, FINPUT, READ, RESTORE

### **Author**

Jean-Jacques Dhénin

MERGE extends the standard MERGE function to Lex files. MERGE is nonprogrammable.

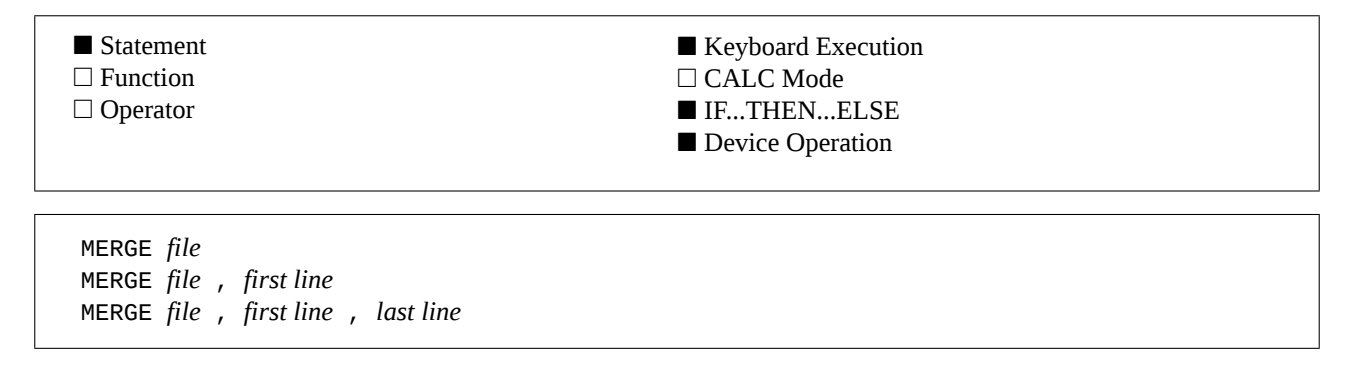

#### **Example**

EDIT STRINGLX @ MERGE KEYWAIT Chain Lex file KEYWAIT into STRINGLX.

#### **Input Parameters**

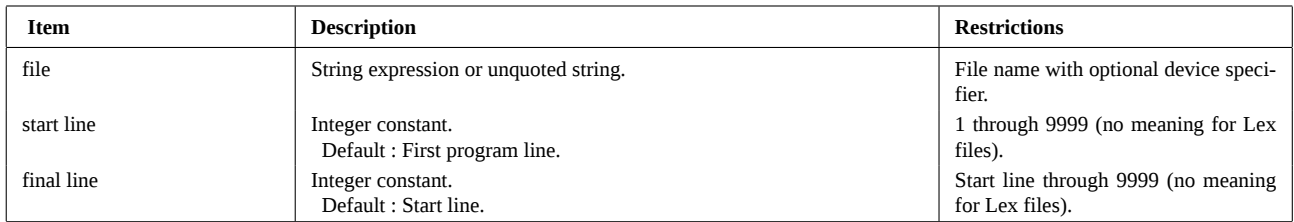

### **Operation**

#### **Merging Lex files :**

Merging Lex files links two or more Lex files into a single file in Ram or independent Ram.

This process has many advantages. First, it allows you to bring together all the keywords and operating system enhancements required by any given application package in a single file. This can greatly simplify the main application program, since it needs to verify the presence of only one Lex file instead of several. Also, the time required to load the combined Lex file is significantly less than the time required to load all the component Lex files.

Linking existing Lex files is much easier than writing a new special purpose Lex with all the prerequisite capabilities. It helps conserve HP-71 system resources, since you can link files with different Id or with non-consecutive token numbers. Finally, it reduces memory requirements by 18.5 bytes for each file that is merged, since linked Lex files share a common 18.5 byte header.

Keep in mind that linking Lex files does not reduce the number of entries in the configuration buffers, and that the number of poll handlers also remains the same. This means that linking Lex files will not result in the improved system performance that you get from combining the source code of the component Lex files to produce a single Lex such as JPC Rom.

You should link (merge) Lex files for the same reasons you merge several subprograms into a single file : convenience and simplified mass storage management.

#### **Using MERGE :**

To merge Lex files F1, F2 and F3 into file F1, you have to execute :

EDIT F1 MERGE F2 MERGE F3 EDIT

EDIT F1 makes F1 the current *workfile*. MERGE F2 merges F1 into F2. MERGE F3 merges F3 into F1 (which is now  $F1 + F2$ ).

The final EDIT restores workfile as the current file.

F2 and F3, which are still in memory, may now be purged as after a standard MERGE of Basic or Keys files.

If you want to restore the current file, you can use :

## **MERGE (continued)**

A\$=CAT\$(0)[1,8] EDIT F1 MERGE F2 MERGE F3 EDIT

#### **Warning !**

**Never purge the current Lex file** !

A bug seems to exist. The Basic statement PURGE does not work properly if the current file is a Lex : the file pointer is not reset to the workfile. This typically causes a strange CAT operation. In most cases, a simple EDIT corrects the problem.

### **References**

*JPC 23* (page 47) Basic program to merge Lex files by Michel Martinet. *JPC 37* (page 22) assembly language Lex file merger by Pierre David and Michel Martinet.

## **Related Keywords**

EDIT, MERGE

## **Authors**

Pierre David, Michel Martinet

MODE sends an escape sequence that changes the print pitch on the PRINTER IS device.

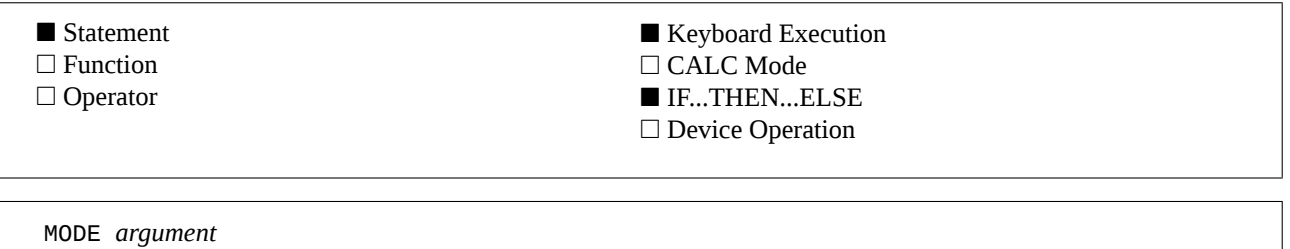

#### **Example**

MODE 2 Sets the printer to the compressed print mode.

### **Input Parameter**

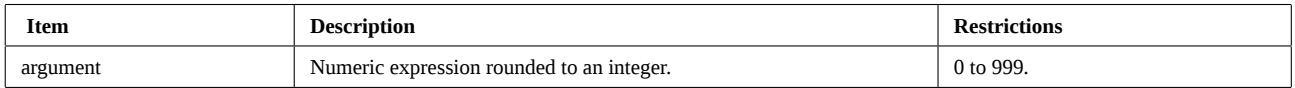

#### **Operation**

MODE changes the print pitch on the peripheral selected by the last PRINTER IS command.

On a ThinkJet printer,

MODE 0 selects 80 characters per line,

MODE 1 selects 40 characters per line,

MODE 2 selects 142 characters per line and

MODE 3 selects 71 characters per line.

#### **Codes sent to the printer :**

MODE *n* : ESC & k *n* S

#### **References**

*JPC 26* (page 39) first version by Pierre David. *JPC 40* (page 16) second version by Pierre David. Also consult your printer reference manual.

#### **Related Keywords**

BOLD, PRINTER IS, UNDERLINE, WRAP

#### **Author**

Pierre David

NEXTOP\$ (NEXT OPcode) returns the address of the next assembler instruction.

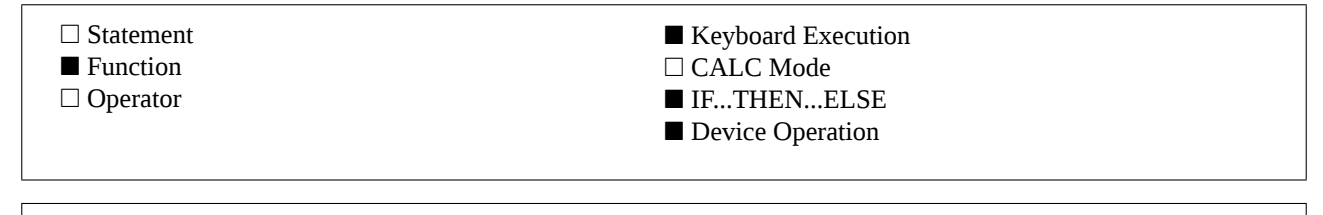

NEXTOP\$ ( *hexadecimal address pointer* )

#### **Examples**

```
A$=NEXTOP$("0BD38") Stores 0BD3C, the address of the first instruction of the POP1S rou-
                                                      tines (at address 0BD38), into A$.
10 A$="00000"
20 LOOP
30   DISP OPCODE$(A$)
40   A$=NEXTOP$(A$)
50 END LOOP
                                                      This little program provides an automatic disassembler, starting
                                                      from address 00000. Each instruction mnemonic is displayed, then
                                                      the address is updated.
```
### **Input Parameter**

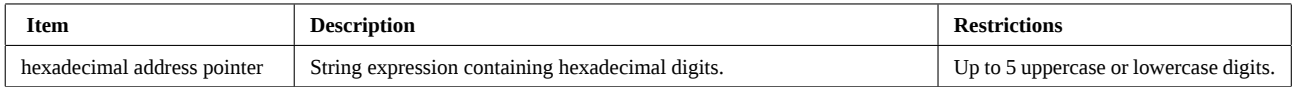

#### **Operation**

NEXTOP\$ returns the address of the opcode that follows the one located at the hexadecimal address pointer you specify. Together with OPCODE\$, this function allows you to easily disassemble HP-71 machine language.

The current instruction length (in nibble) can be computed by subtracting the current address from the address returned by NEXTOP\$ :

*len* = HTD(NEXTOP\$(*current address*))-HTD(*current address*)

Warning : if the hexadecimal address points to a data field rather than to a machine language instruction, the data will be decoded as an instruction rather than as data. This problem can be overcome by means of the interactive disassembler provided by the SYSEDIT keyword.

#### **Related Keywords**

OPCODE\$, PEEK\$, SYSEDIT

#### **Authors**

Pierre David, Jean-Jacques Dhénin, Janick Taillandier

NLOOP (Number on the LOOP) returns the number of devices on the HP-IL loop.

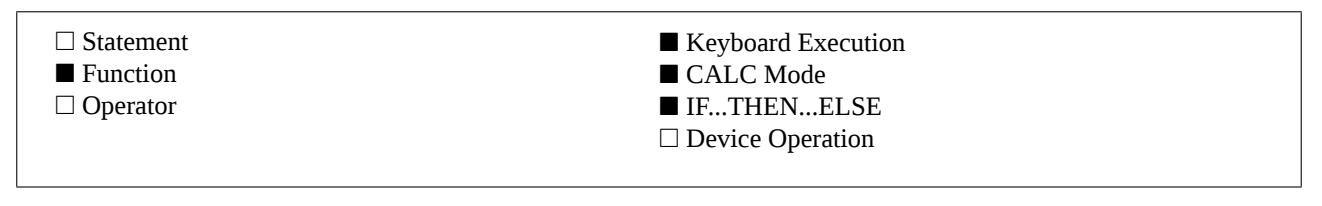

NLOOP NLOOP ( *loop number* )

## **Examples**

A=NLOOP Stores in A the number of devices on loop number 1.

```
10 RESTORE IO
20 FOR I=1 TO NLOOP
30   DISP I;DEVID$(I)
40 NEXT I
```
Displays the number and name of all devices in the HP-IL loop.

## **Input Parameter**

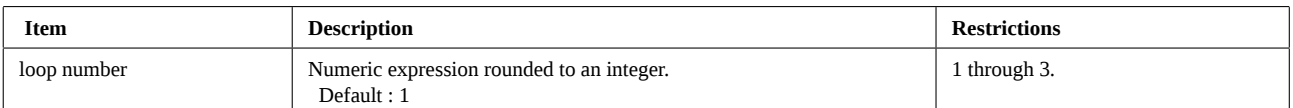

## **Operation**

NLOOP returns the number of devices on the specified loop. Multiple loops are available through the dual HP-IL adapter HP-82402.

If NLOOP is used in *extended addressing* scheme (flag -22 set), a number *sseepp* is returned, where :

*ss* is the answer to message AES,

*ee* is the answer to message AEP, and

*pp* is the answer to message AAD.

Note : NLOOP returns the number of devices expected to be on the specified loop. Since this information is kept in memory, the HP-71 has no need to send a message on the loop. Use RESTORE IO to update the loop information

After RESET HPIL, NLOOP returns 0.

Note : in device mode, loop data cannot be updated, therefore NLOOP cannot return valid result.

### **References**

*JPC 30* (page 50) first version by Jean-François Garnier.

*JPC 37* (page 33) second version by Jean-François Garnier.

*HP-IL Module Internal Design Specification*, chapter 5.9.1.2.

*The HP-IL System : An Introductory Guide to the Hewlett-Packard Interface Loop*, by Gery Kane, Steve Harper and David Ushijima, (Mc Graw-Hill).

*The HP-IL Interface Specification* part number HP-82166-90017. Difficult, but the most precise reference.

### **Related Keywords**

RESTORE IO, SEND

# **NLOOP (continued)**

## **Author**

Jean-François Garnier

NPRIM (Number of PRIMe numbers) returns the number of prime numbers in an interval.

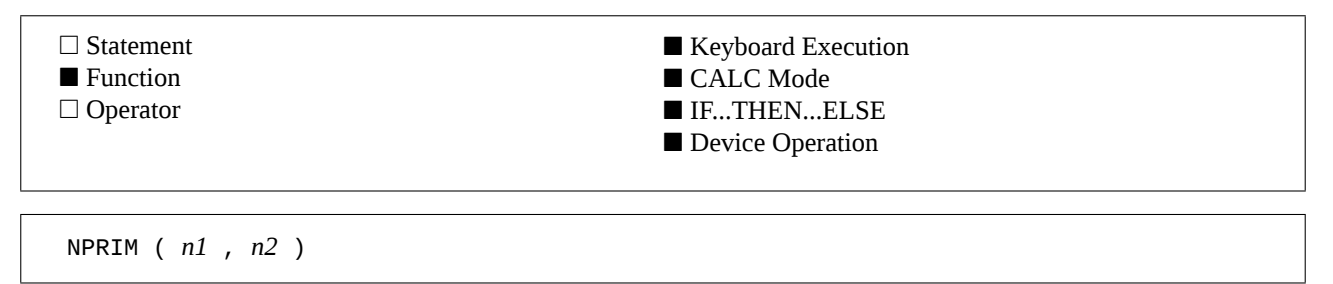

#### **Example**

A=NPRIM(10,10000) Returns 1225 in 1'30". There are 1225 prime numbers between 10 and 10000.

### **Input Parameter**

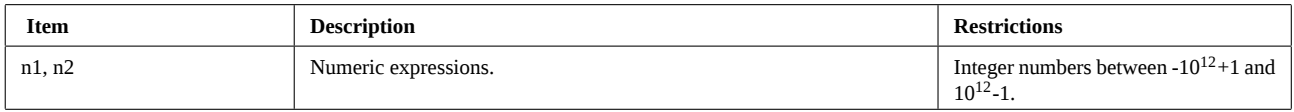

#### **Operation**

NPRIM returns the number of prime numbers in an interval. If *n1* or *n2* are prime, they are counted in the result.

#### **Interrupting the function with [ATTN] :**

This function can be interrupted by pressing [ATTN] twice. The HP-71 will then report the error JPC ERR:Function Interrupted.

#### **References**

*JPC 35* (page 21) first version of DIVILEX by Guy Toublanc. *JPC 38* (page 18) second version by Guy Toublanc. *JPC 48* (page 23) third version of DIVILEX by Guy Toublanc. NPRIM was previously called NPRM.

### **Related Keywords**

FPRIM, PHI, PRIM

### **Author**

Guy Toublanc

OPCODE\$ returns the mnemonic of the machine language instruction pointed to by the specified address.

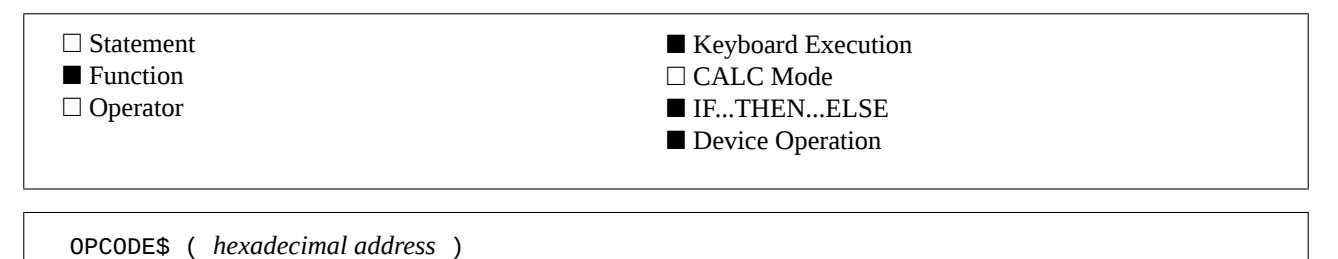

#### **Examples**

DISP OPCODE\$(ENTRY\$("LOG")) Displays GOSUB #0BD8D, the first instruction of the LOG routine.

A\$=OPCODE\$("0BD38") Stores the string A=DAT1 7 in variable A\$ : this is the mnemonic of the first instructiono of the POP1S routine.

#### **Input Parameter**

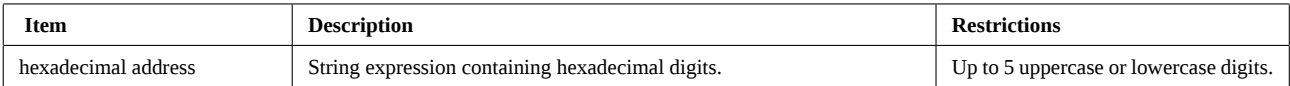

#### **Operation**

#### **The OPCODE\$ function :**

OPCODE\$ returns the mnemonic of the assembler instruction at the the specified address.

It makes the development of a disassembler much easier. For example, the following routine is a very fast, powerful disassembler. It replaces a 4+ Kbyte Basic program.

```
100 DIM I$[8],A$[5]            ! strings definitions
110 FINPUT I$,"Keyword : ",A   ! keyword input
120 IF NOT A THEN END
130 A$=ENTRY$(I$)              ! entry-point address
140 ATTN OFF
150 WHILE KEY$#"#43"           ! while [ATTN] is not pressed
160   DISP OPCODE$(A$)         !   display the instruction
170   A$=NEXTOP$(A$)           !   next address
180 END WHILE                  ! end while
190 ATTN ON
200 BEEP
```
#### **The mnemonics :**

Mnemonics returned by OPCODE\$ conform to the syntax of the HP-71 assembler. The only exception are the conditional instructions which are decoded on a single line and separated by a slash (/).

The following program allows you to reformat the disassembler output to conform with the HP-71 assembler :

```
160 O$=OPCODE$(A$)             ! the instruction
161 P=POS(O$,"/")
162 IF P THEN ! any slash
163   DISP O$[1,P-1]           ! yes : display the test
164   DISP O$[P+1]             !       then RTNYES or GOYES
165 ELSE                       ! no : display an unmodified
166   DISP O$                  !       mnemonic
167 END IF
```
Mnemonics cannot be more than 23 characters long. A DIM O\$[23] on line 100 is a useful complement to other definitions.

Instructions such as P= *n*, A=DAT1 *n*, ST=1 *n* are disassembled using *decimal* values. This is consistent with the Forth Rom assembler.

## **OPCODE\$ (continued)**

Instructions using absolute addresses (branch instructions,  $D\Theta = (n)$ , etc.) are displayed using hexadecimal constants, with a # before the constant.

The instruction LCHEX is a special case. As the name indicates that a hexadecimal value is expected, there is no need to emphasize the fact. So there is no # to clarify the data.

#### **References**

*Forth / Assembler Owner's Manual* : page 55. Good introduction to HP-71 microprocessor instructions. *Internal Design Specification* Volume I (Chapter 16). Complete and detailed description of the instruction set. *Internal Design Specification* Volume III. The way the HP-71 uses its instructions...

#### **Related Keywords**

NEXTOP\$, PEEK\$, SYSEDIT

### **Authors**

Pierre David, Jean-Jacques Dhénin, Janick Taillandier

PAGELEN (PAGE LENgth) sets the page and text lengths on the printer.

- Statement
- □ Function
- □ Operator

■ Keyboard Execution □ CALC Mode ■ IF...THEN...ELSE □ Device Operation

PAGELEN PAGELEN *page length* PAGELEN *page length* , *text length*

#### **Input Parameters**

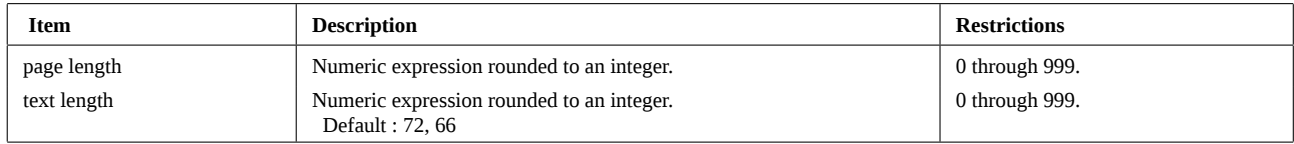

## **Operation**

PAGELEN is used to set the page size on Hewlett-Packard printers.

The logical page size is the page length in number of lines. It is equal to the product of the line spacing (number of lines per inch) and the physical length of the page in inches.

For example, with 6 lines per inch (common default value), a 12 inch page holds 72 lines, an 11 inch page 66 lines.

The 12 inch format is more or less equivalent to A4 international standard. The 11 inch format is used in the United States.

The text area corresponds to the printable page area. This is the number of lines that can be printed before skipping to next page if *perforation skip* mode is enabled. Using a 66 lines text area with a 72 lines logical page gives a 6 lines margin divided equally between the top and bottom of the page.

#### **The PAGELEN keyword :**

PAGELEN has 3 forms :

The first one has no parameter. The logical page size is set to 72 lines, the text area size to 66 lines, and perforation skip is enabled. PAGELEN without parameter is equivalent to :

PAGELEN 72,66 @ PERF ON

The international size is the default one. If you are using 11 inch paper, you have only to execute PERF ON, because printers generally use a default 11 inch size.

The second form has only one parameter : the logical page size. It must be noticed that some printers, specially the ThinkJet, set a default text area length after receiving the logical page size. Consult your printer reference manual.

The third form uses two parameters.

Note : only the first form enables perforation skip. The other ones don't. You can enable it using the statement PERF ON.

#### **Escape sequences sent to the printer :**

PAGELEN : ESC & l 72 p 66 f 1 L PAGELEN *x* : ESC & l *x* P PAGELEN *x*, *y* : ESC & l *x* P ESC & l *y* F

### **References**

*JPC 26* (page 39) first version by Pierre David. *JPC 40* (page 16) second version by Pierre David. Consult also your printer reference manual. PAGELEN was previously called PL.

## **Related Keywords**

PERF, PFF

## **Author**

Pierre David

## **PAINT**

PAINT turns on a pixel on the HP-71 display and returns its value before modification.

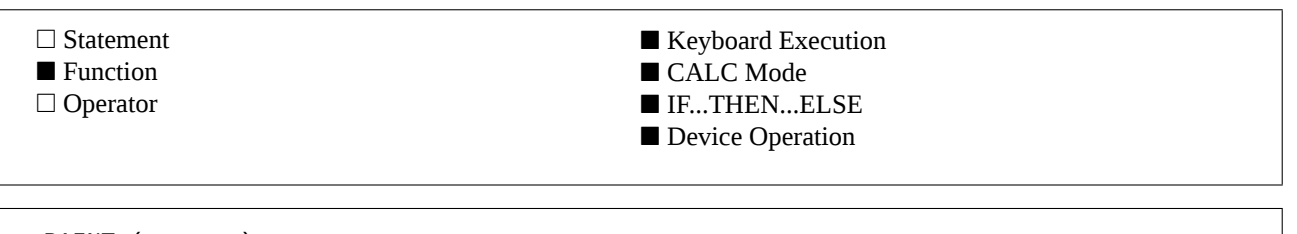

PAINT ( *x* , *y* ) PAINT ( *state* , *x* , *y* )

## **Examples**

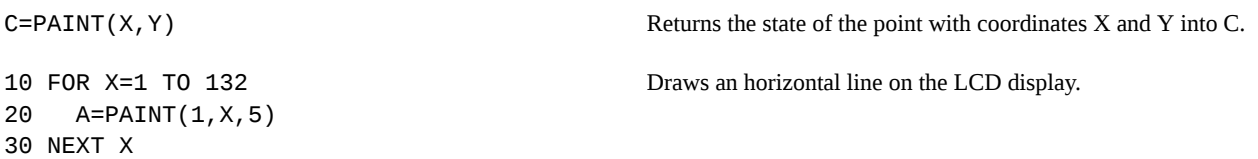

## **Input Parameter**

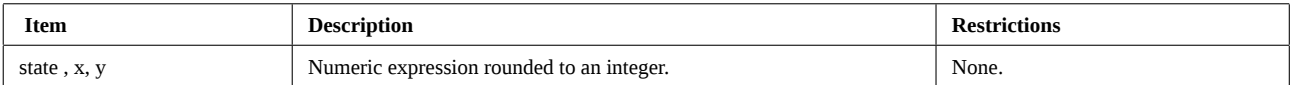

## **Operation**

PAINT is used for graphic applications using the HP-71 internal display. This function performs 2 actions :

- changes the state of a dot on the screen. If *state* is zero, the point with coordinates *(x,y)* is turned off. Otherwise, it is turned on.

- returns the old state of the point. This is the value returned by PAINT.

The coordinate origin is in the upper left corner of the display. The lower right corner has coordinates  $x = 131$  and  $y = 7$ . To draw a line on the display, you can do :

10 FOR X=0 TO 131 20 C=PAINT(1,X,5) 30 NEXT X

## **References**

*JPC 19* (page 25) Forth word to invert the display by Jean-Pierre Bondu.

*JPC 24* (page 37) first version by Jean-Jacques Moreau.

*JPC 25* (page 59) Forth word returning the address of a graphic column by Jean-Pierre Bondu.

*To be published* : second version by Pierre David and Janick Taillandier.

*Internal Design Specification* Volume I, chapter 3.2.1.

### **Related Keywords**

GDISP, GDISP\$, INVERSE

## **Authors**

Pierre David, Jean-Jacques Moreau, Janick Taillandier

PARPOLL (Parallel PARPOLL) returns the result of an HP-IL loop parallel poll.

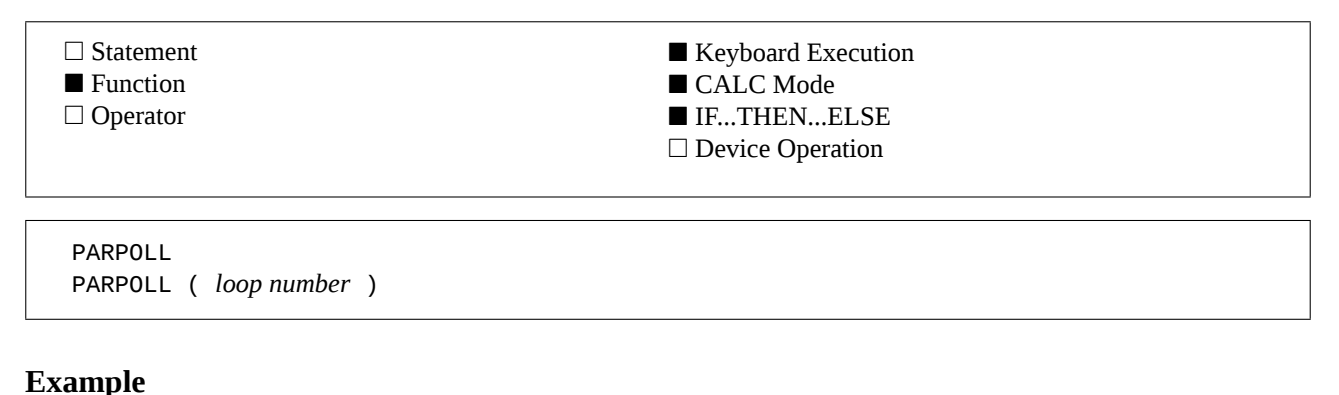

IF PARPOLL(1) THEN GOSUB 'INTERPT' Executes 'INTERPT' if an enabled peripheral requires service.

#### **Input Parameter**

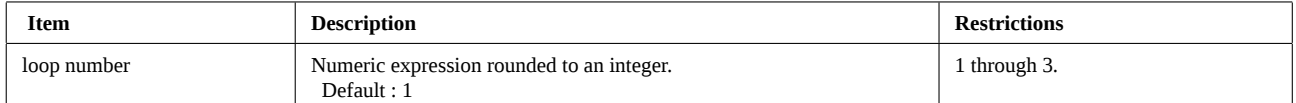

#### **Operation**

#### **Parallel poll :**

Parallel polls provide the most efficient way of checking the status of two or more peripherals. A parallel poll allows up to seven devices to notify the controller (HP-71) that they require service.

Before you can parallel poll a peripheral, your controller must enable the parallel poll mode with PPE *n* (Parallel Poll Enable) frames. The parameter *n* (0 to 7) determines the response of the target peripheral when it receives a subsequent IDY 00 frame. This is the initialization step. This allows up to seven peripherals to respond with service request simultaneously.

PARPOLL sends an IDY 00 frame around the loop. If an enabled peripheral requires service, it will set bit *n* in the data part of the IDY frame, as well as the service request bit. The IDY 00 thus changes into an ISR *m* frame, with  $m = 2<sup>n</sup>$ .

Some peripherals does not have the capability to answer parallel polls. Consult your peripheral manual for more informations.

#### **Using PARPOLL :**

Suppose, for example, we want to enable peripherals at address 3 to set bit 4 and peripheral at address 7 to set bit 2, when they request service (initialization routine) :

```
100 SEND UNL UNT   ! Unconfigure the loop
110 SEND LISTEN 3  ! Makes the peripheral at address 3 a listener
120 SEND CMD 128+4 ! PPE 4
130 SEND UNL       ! Unlistens peripheral at address 3
140 SEND LISTEN 7  ! Makes the peripheral at address 7 a listener
150 SEND CMD 128+2 ! PPE 2
160 SEND UNL UNT : End of sequence
```
After this initialization, the program can use parallel polls :

500 P=PARPOLL 510 IF BIT(P,4) THEN GOSUB 'DEV3' 520 IF BIT(P,2) THEN GOSUB 'DEV7'

With this code, if either device at loop addresses 3 or 7 request service, the program will branch to the respective 'DEV3 or 'DEV7' subroutines.

#### **Interrupting the function with [ATTN] :**

This function can be interrupted by pressing the [ATTN] key twice. This causes the message HPIL ERR:Aborted. It may then be necessary to execute RESTORE IO to reactivate the HP-IL system.

## **PARPOLL (continued)**

## **References**

*JPC 30* (page 50) first version by Jean-François Garnier. *JPC 37* (page 33) second version by Jean-François Garnier. *The HP-IL System : An Introductory Guide to the Hewlett-Packard Interface Loop*, by Gerry Kane, Steve Harper, and David Ushijima (McGraw Hill). *The HP-IL Interface Specification*, part number HP-82166-90017. Difficult, but the most precise reference.

PARPOLL was previously called PPOLL.

## **Related Keywords**

SRQ, BIT, SEND, SPOLL

## **Author**

Jean-François Garnier
PBLIST (Print Basic LIST) produces a structured listing of a Basic program on the current printer device.

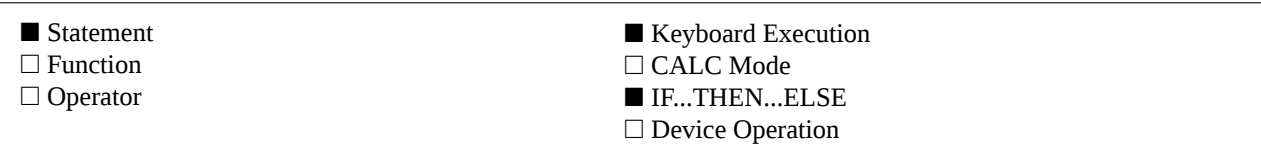

PBLIST [ INDENT *indentation* ] [ TO *target* ] PBLIST *file* [ INDENT *indentation* ] [ TO *target* ] PBLIST *file* , *start line* [ INDENT *indentation* ] [ TO *target* ] PBLIST *file* , *start line* , *final line* [ INDENT *indentation* ] [ TO *target* ]

#### **Examples**

PBLIST MYSUB INDENT 3 List program MYSUB, from the first to the last line, indenting structures by 3 spaces. **PBLIST MYSUB, 10 List line 10 of program MYSUB, without structures indenting.** PBLIST MYSUB, 10, 100 INDENT 2 TO LISTE List program MYSUB, from line 10 to line 100, indenting structures by 2 spaces. The result is sent to text file LISTE.

#### **Input Parameters**

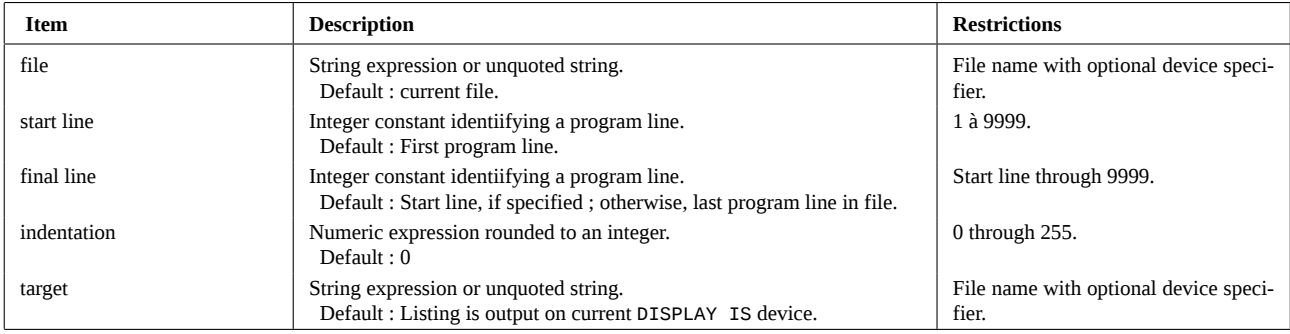

### **Operation**

PBLIST is similar to DBLIST, but the output is directed to the current printer device instead of the display device.

Specifying a file whose type is different from Basic produces the error : Invalid File Type (error 63).

If you specify *start line* without specifying *end line*, only one line is listed as specified. If you specify an interval and the specified line numbers do not exist, the listing starts with the first line that actually exists after *first line*. PBLIST without lines specification lists the entire file.

If the printing device is a display device, the current DELAY setting determines how long each line will be displayed.

The current PWIDTH setting determines the width of the printed listing.

To halt a listing and display the cursor simply press [ATTN].

Note : LIST and PLIST are non-programmable. DBLIST and PBLIST overcome this limitation, insofar as Basic program files are concerned.

#### **References**

*JPC 18* (page 25) first version of Basic program JPCLISTE by Pierre David and Michel Martinet.

*JPC 38* (page 24) first version of PBLIST by Jean-Pierre Bondu.

*To be published* : second version by Pierre David and Janick Taillandier.

# **PBLIST (continued)**

# **Related Keywords**

ATTN, DBLIST, PLIST, DELAY, PWIDTH, MODE, all structured programming statements

## **Authors**

Pierre David, Jean-Pierre Bondu, Janick Taillandier

PCR (Print Carriage Return) moves the print head to the beginning of the line.

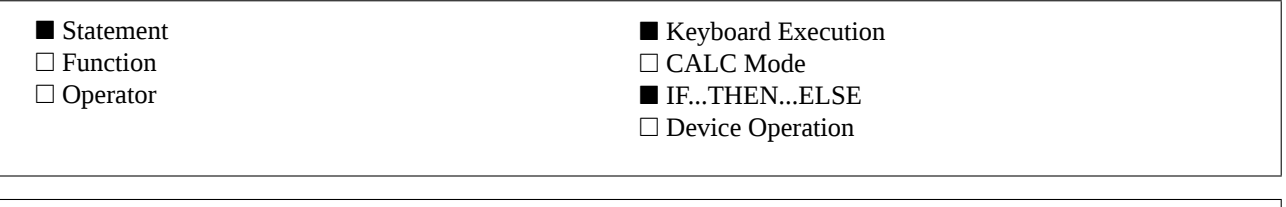

## **Example**

PCR

PCR @ PRINT TAB(55); CHR\$(124) Moves the print head to the beginning of the line, then prints a "|" at column 55.

## **Operation**

#### **Carriage return :**

PCR sends a carriage return (code 13) to the peripheral specified by the PRINTER IS statement, this moves the print head to the beginning of the line.

The HP-71 keeps in memory the theoretical print head position. This value is used by TAB in a PRINT statement.

This position is reset to 0 after executing PCR. This allows using TAB more effectively.

Note : this statement is very useful when you are sending printer control codes and escape sequences to your printer, as the HP-71 may include such codes and sequences in the character count, which would result in incorrect print head information and in premature printing of the contents of the print buffer.

#### **Codes sent to the printer :**

Character code 13.

### **References**

*JPC 26* (page 39) first version by Pierre David. *JPC 40* (page 16) second version by Pierre David. Consult the reference manual of your printer. PCR was previously called CR.

### **Related Keywords**

PFF, PLF, PRINT TAB

### **Author**

Pierre David

# **PDIR**

PDIR (Print DIRectory) prints directory of the specified device.

- Statement
- □ Function
- □ Operator

■ Keyboard Execution □ CALC Mode ■ IF...THEN...ELSE □ Device Operation

PDIR [ TO *target* ] PDIR *file specifier* [ TO *target* ] PDIR ALL [ TO *target* ]

## **Examples**

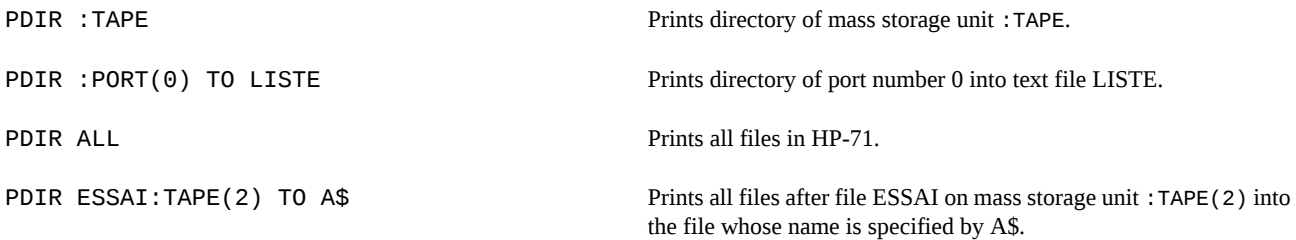

### **Input Parameters**

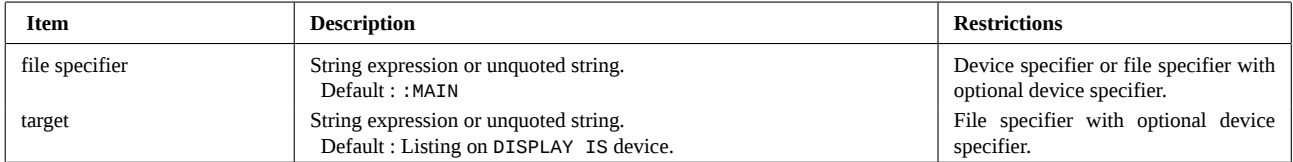

# **Operation**

The PDIR is identical to that of DDIR except the output goes to the print device instead of to the display device. However, if an output redirection is specified (by TO), there is no differences between DDIR and PDIR.

### **References**

*To be published* : first version by Jean-Jacques Dhénin.

# **Related Keywords**

CAT\$, CAT, DBLIST, DDIR, PBLIST

# **Author**

Jean-Jacques Dhénin

# **PEEK\$**

PEEK\$ returns the contents of a memory area specified by its address.

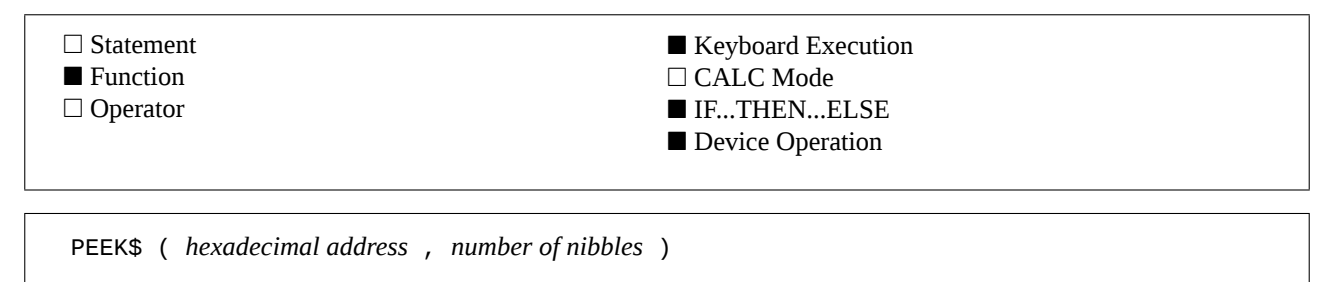

#### **Example**

A\$=PEEK\$(ADDR\$("EXAMPLE"),2) Stores "54" into variable A\$, this is the internal representation of the file name first character.

## **Input Parameters**

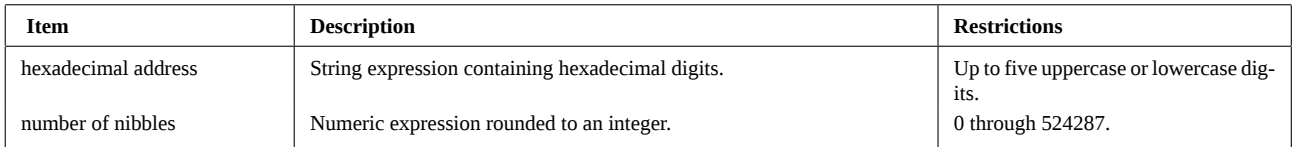

## **Operation**

PEEK\$ is essentially identical to the standard PEEK\$ function. This version allows you to peek into protected areas. PEEK\$ is reserved for HP-71 experts. For example, to return the current contrast setting, use : HTD(PEEK\$("2E3FE",1))

#### **References**

*JPC 23* (page 37) first version by Pierre David, Laurent Istria and Michel Martinet. *Internal Design Specification* volume I, and specially chapter 3.

### **Related Keywords**

ADBUF\$, ADDR\$, ENTRY\$, HTA\$, HTD, PEEK\$, POKE

### **Authors**

Pierre David, Laurent Istria, Michel Martinet

# **PERF**

PERF enables or disables the *perforation skip* mode on the current printer device.

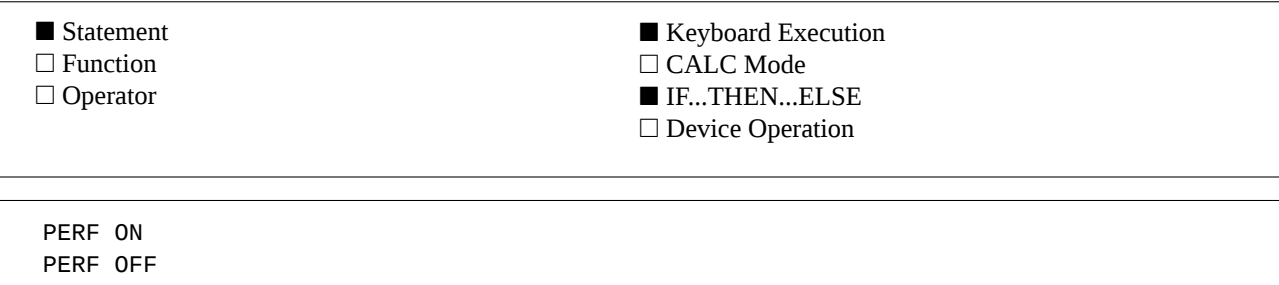

### **Example**

PERF ON Enables the perforation skip mode.

## **Operation**

#### **Perforation skip mode :**

Hewlett-Packard printers using fanfold paper often have a mode preventing them from printing in the perforation area. PERF ON enables this mode. When done, printing the last line in a page advances paper to the top of next page. So, no printing occurs on the perforations between the two pages.

PERF OFF disables this mode.

#### **Escape sequences sent to the printer :**

PERF ON :ESC & 1 0 L PERF OFF:ESC & 1 1 L

#### **References**

*JPC 26* (page 39) first version by Pierre David. *JPC 40* (page 16) second version by Pierre David. Consult also your printer reference manual.

### **Related Keywords**

PAGELEN, PLF, PRINT

# **Author**

Pierre David

PFF (Print Form Feed) advances paper to the beginning of next page.

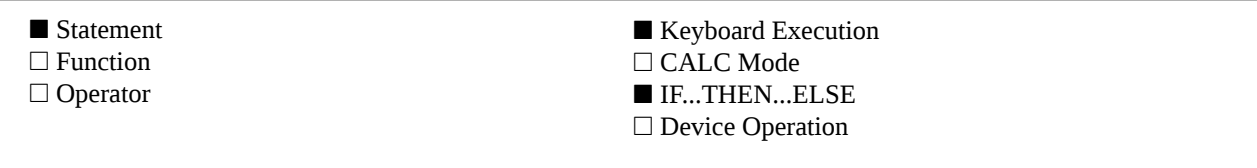

PFF

## **Example**

IF  $K+L>=N$  THEN PFF Begins a new page if  $K+L>=N$ .

### **Operation**

#### **Form feed :**

PFF advances the paper on the peripheral selected by the last PRINTER IS command to the top of next page. The top of page is the beginning of the text area defined by the last PAGELEN statement or by the default printer settings.

#### **Codes sent to the printer :**

carriage return (character code 13) form feed (character code 12)

### **References**

*JPC 26* (page 39) first version by Pierre David. *JPC 40* (page 16) second version by Pierre David. Consult the reference manual of your printer. PFF was previously called FF.

### **Related Keywords**

PAGELEN, PCR, PRINTER IS

### **Author**

Pierre David

# **PGCD**

PGCD computes the greatest common divisor of two or more numbers.

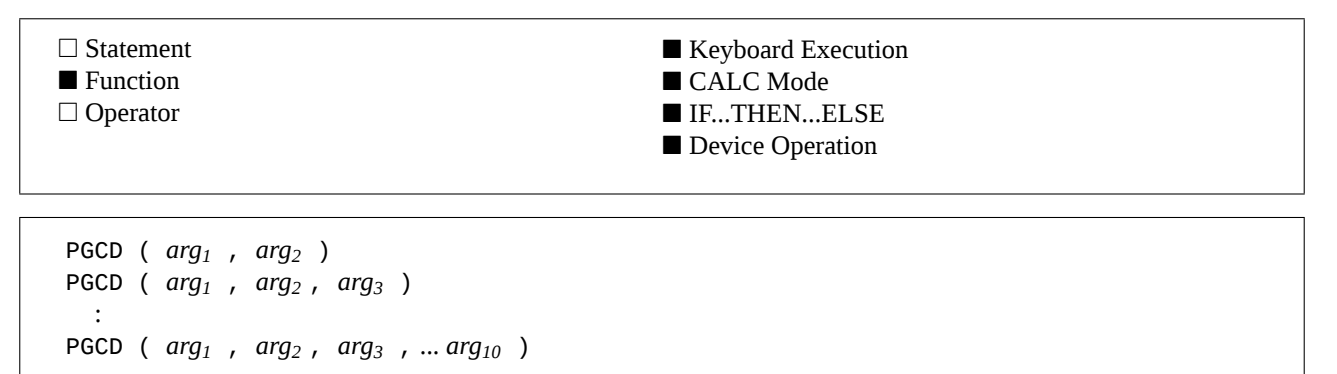

## **Example**

A=PGCD(385, 210, 715) Stores 5 into A.

## **Input Parameter**

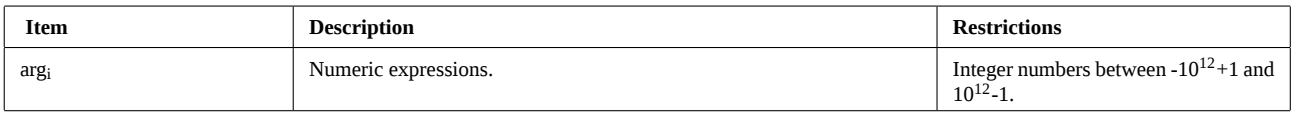

## **Operation**

PGCD returns the greatest common divisor of up to 10 numbers.

### **References**

*JPC 35* (page 21) first version of DIVILEX by Guy Toublanc. *JPC 38* (page 18) second version by Guy Toublanc. *JPC 48* (page 23) third version by Guy Toublanc.

# **Related Keywords**

DIV, PPCM, PHI

### **Author**

Guy Toublanc

PHI returns the number of relatively prime numbers lower than the argument.

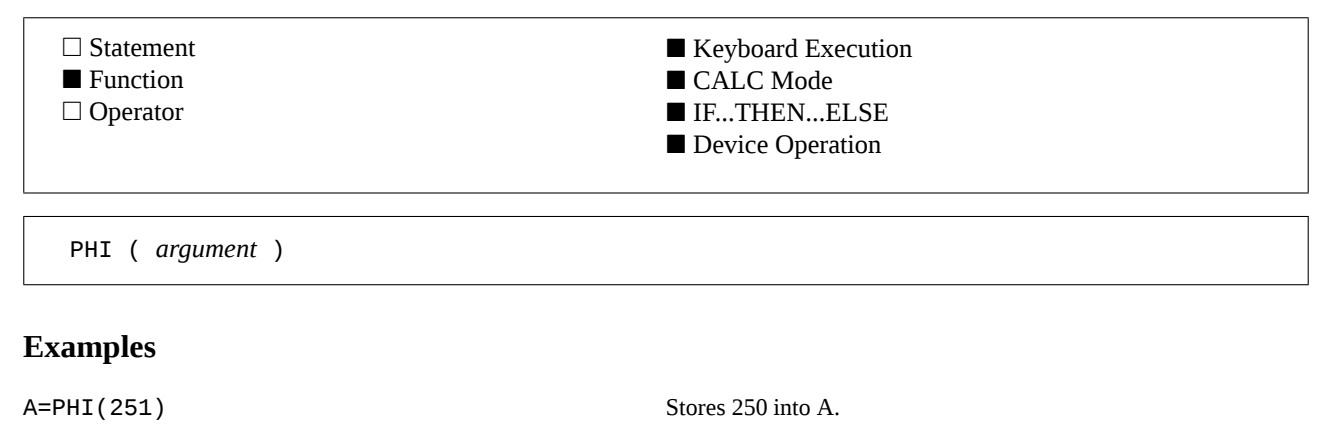

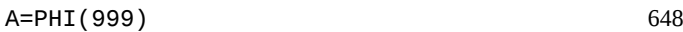

 $A=PHI(1)$  1

#### **Input Parameter**

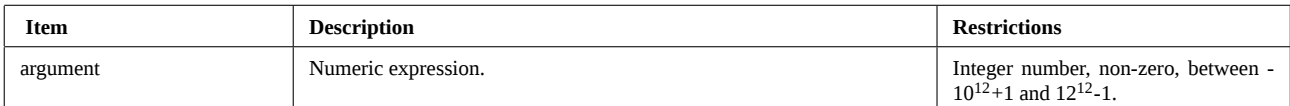

## **Operation**

PHI(*x*) is the number of integers between 1 and *x* that are relatively prime to *x* ; this is the Euler indicator.

#### **Interrupting the function with [ATTN] :**

This function can be interrupted by pressing [ATTN] twice. The HP-71 will then report the error JPC ERR:Function Interrupted.

### **References**

*JPC 35* (page 21) first version of DIVILEX by Guy Toublanc. *JPC 38* (page 18) second version by Guy Toublanc. *JPC 48* (page 23) third version by Guy Toublanc.

## **Related Keywords**

PRIM, NPRIM, FPRIM

### **Author**

Guy Toublanc

PLF (Print Line Feed) advances the paper by the number of lines specified.

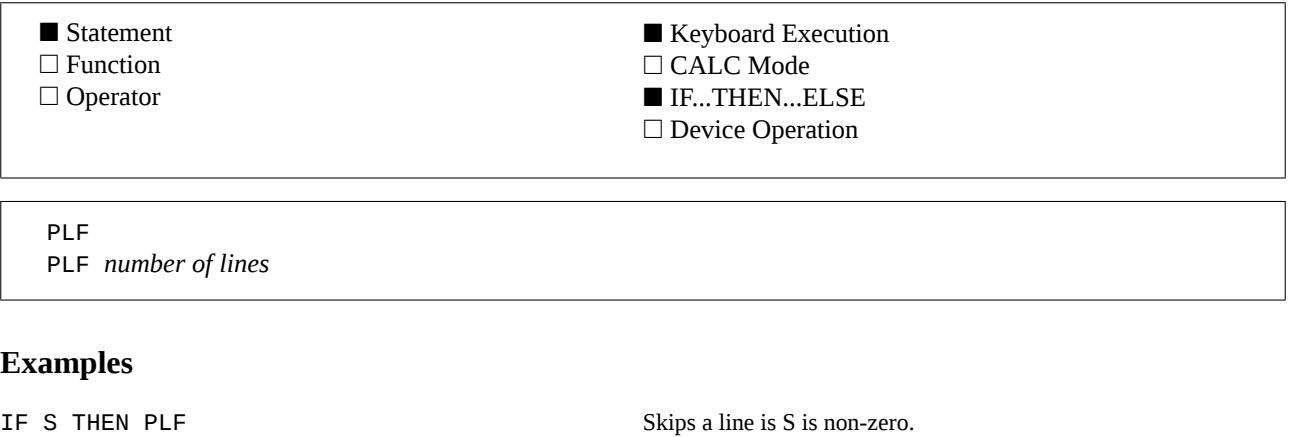

PLF 10 Skips 10 lines.

## **Input Parameter**

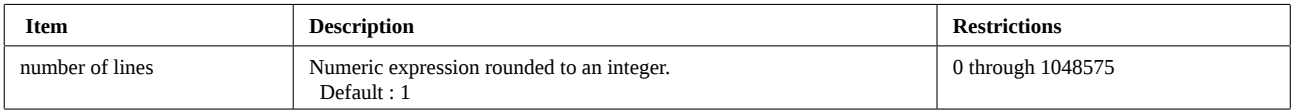

# **Operation**

PLF advances the paper on the current PRINTER IS device.

The paper is advanced by the number of lines specified. If no parameter is given, one line is skipped.

If the paper reaches the end of the text area defined by either the last PAGELEN statement or by the default settings of the printer, with *perforation skip* mode enabled, the paper skips to the top of next page. Remaining lines, at the bottom of the page, are skipped.

#### **Codes sent to the printer :**

Carriage return (character code 13) Line feed (character code 10) as needed.

### **References**

*JPC 26* (page 39) first version by Pierre David. *JPC 40* (page 16) second version by Pierre David. Consult the reference manual of your printer. PLF was previously called LF.

# **Related Keywords**

PAGELEN, PERF, PFF, PRINT

# **Author**

Pierre David

POKE writes to memory at the specified hexadecimal address.

■ Statement □ Function □ Operator ■ Keyboard Execution □ CALC Mode ■ IF...THEN...ELSE ■ Device Operation

POKE *hexadecimal address* , *data*

### **Input Parameters**

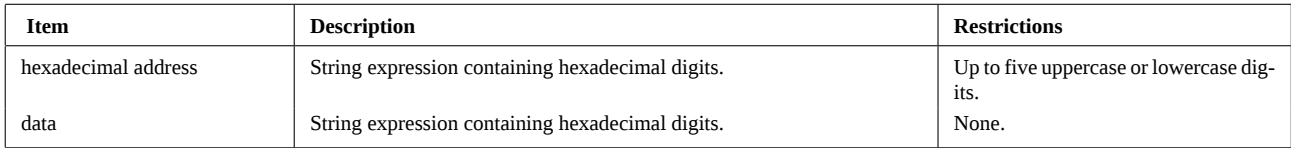

### **Operation**

POKE is similar to the standard POKE command, but does not check for file protection. *Warning* : POKE is a keyword for experts. Careless use will corrupt memory and cause Memory Lost.

### **References**

*JPC 23* (page 37) first version by Pierre David, Laurent Istria and Michel Martinet. *Internal Design Specification*, Volume I specially chapter 3.

### **Related Keywords**

ADBUF\$, ADDR\$, ATH\$, DTH\$, PEEK\$, POKE

### **Authors**

Pierre David, Laurent Istria, Michel Martinet

# **POSI**

POSI (POSition in an Interval) returns the position in a string of the first character whose value falls within a specified range.

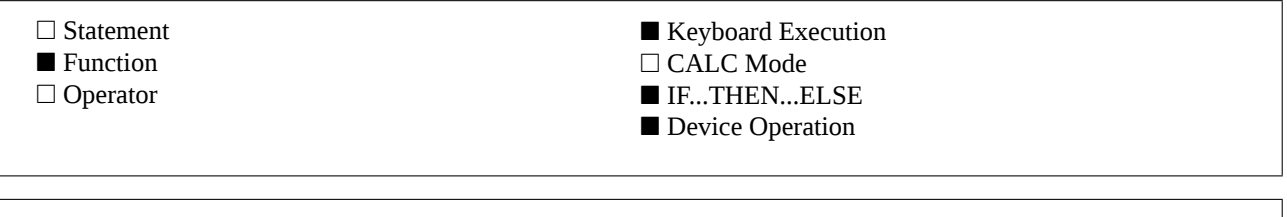

#### **Examples**

```
A=POSI("Valeur = 1000 F",48,57) Returns the position of the first digit in the string, because 48 is the
                                                 code of "0" and 57 of "9".
A=POSI(A$, "a", "z") Returns the position of the first lowercase letter in A$.
```
### **Input Parameters**

POSI ( *string* , *min* )

POSI ( *string* , *min* , *max* )

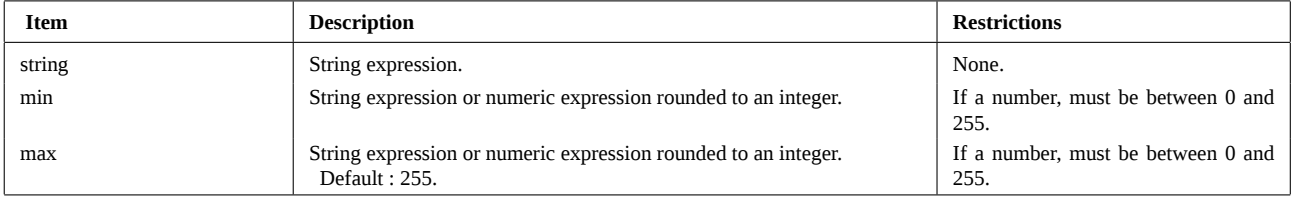

## **Operation**

POSI returns the position in *string* of the first character that falls in the range between *min* and *max*.

These values can be specified using numeric values, between 0 and 255, or string expressions. If string expressions are used, only the first character is considered, this is similar to NUM. A null string is equivalent to 0.

If *max* is not given, the maximum is taken by default. In other words, any code greater than *min* will be taken into account. If *min* > *max*, both values are swapped before searching.

If no character is found, 0 is returned.

For example, if you look for an uppercase letter, you can do : POSI(A\$,65,90) or POSI(A\$,"A","Z") or POSI(A\$,"A",90) To search for a lowercase letter : POSI(A\$,97,122) or POSI(A\$,"a","z") or POSI(A\$,97,"z") To search for an uppercase or lowercase letter :

POSI(UPRC\$(A\$),"A","Z")

### **Reference**

*JPC 37* (page 25) first version of POSI by Jean-Pierre Bondu. *To be published* : second version by Pierre David and Janick Taillandier.

### **Related Keywords**

POS, NUM

### **Authors**

Jean-Pierre Bondu, Pierre David, Janick Taillandier

PPCM returns the smallest common multiple of all arguments.

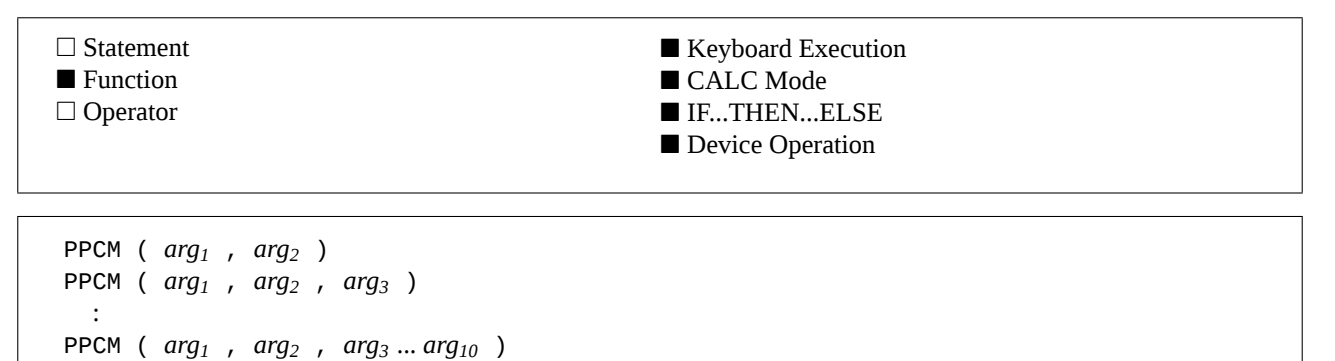

## **Example**

A=PPCM(385,210,715) returns 30030, the smallest common multiple of 385, 210 and 715.

### **Input Parameter**

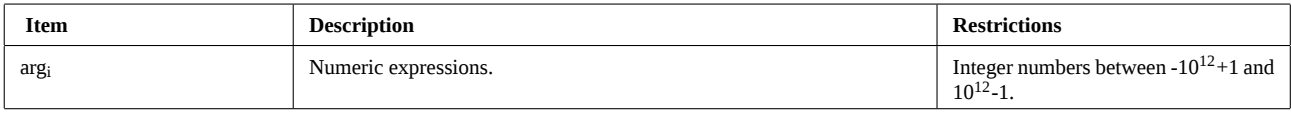

## **Operation**

PPCM returns the smallest common multiple of all the arguments *arg<sup>i</sup>* .

### **References**

*JPC 35* (page 21) first version of DIVILEX by Guy Toublanc. *JPC 38* (page 18) second version by Guy Toublanc. *JPC 48* (page 23) third version by Guy Toublanc.

### **Related Keywords**

PGCD, DIV

### **Author**

Guy Toublanc

# **PRIM**

PRIM returns 0 if a number is prime, or the smallest divisor of that number.

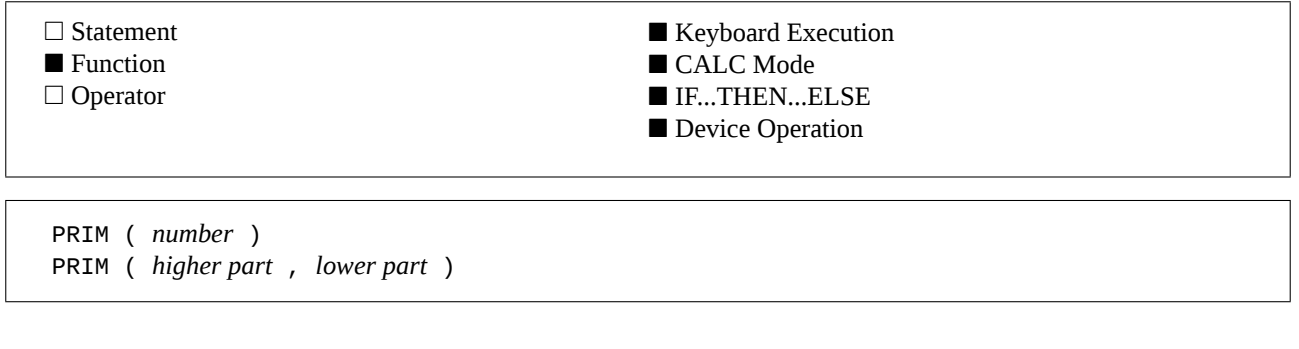

# **Examples**

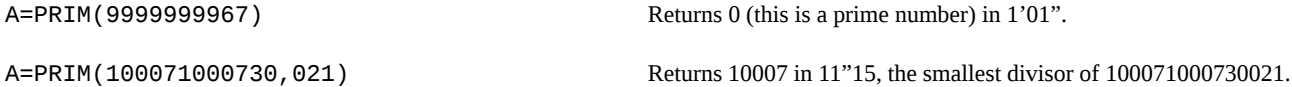

## **Input Parameters**

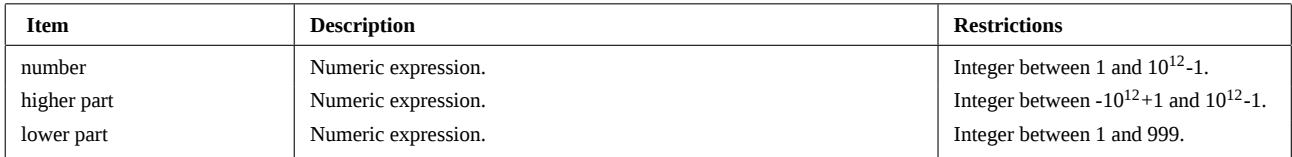

# **Operation**

PRIM tests if a number is prime, and returns either 0 if it is, or the smallest divisor.

Numbers are limited to 15 digits precision. If the number falls in the 13 to 15 digits range, it must be entered as two parameters (see the above example) where :

*number* = *higher part* \* 1000 + *lower part*

#### **Interrupting the function with [ATTN] :**

This function can be interrupted by pressing [ATTN] twice. The HP-71 will then report the error JPC ERR:Function Interrupted.

### **References**

*JPC 26* (page 37) first version of PRIM by Olivier Arbey. *JPC 35* (page 21) first version of DIVILEX by Guy Toublanc. *JPC 38* (page 18) second version by Guy Toublanc. *JPC 48* (page 23) third version by Guy Toublanc.

### **Related Keywords**

PGCD, NPRIM, FPRIM

### **Authors**

Olivier Arbey, Guy Toublanc

RED\$ trims all leading and trailing spaces from the specified string.

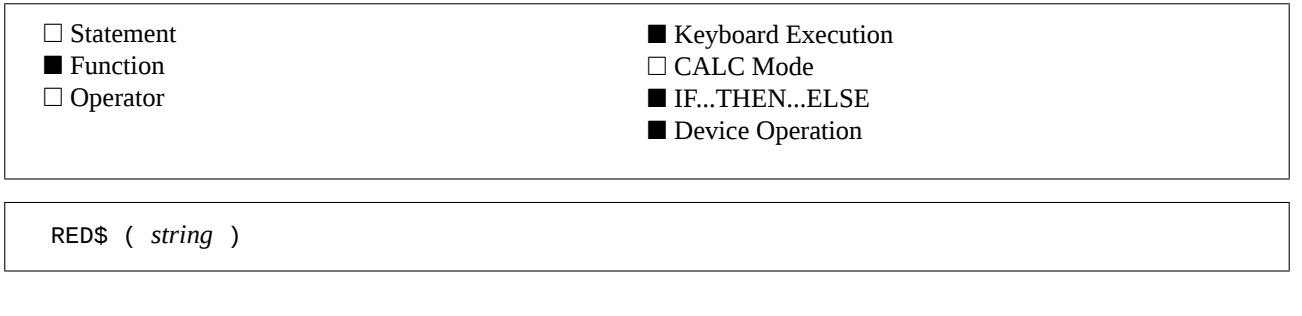

## **Example**

A\$=RED\$(" A b c ") Removes spaces before and after the string. Spaces bracketed by other characters remain unchanged. The result is "A  $\,$ b  $\,$   $\,$  c". $\,$ 

## **Input Parameter**

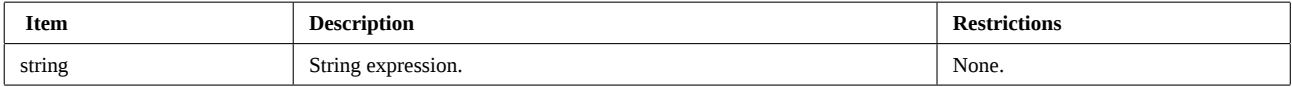

## **Operation**

RED\$ trims all the leading and trailing spaces from the specified parameter string.

```
Example :
10 DIM C$[50]
20 I=0
30 REPEAT
40   I=I+1
50   C$=CAT$(I)
60   C$=RED$(C$[1,8]) ! isolates the file name and trims spaces
70   DISP C$
80 UNTIL LEN(C$)=0    ! until no more files
```
# **Reference**

*JPC 21* (page 31) first version by Michel Martinet. *JPC 22* (page 35) second version by Michel Martinet and Pierre David. *JPC 27* (page 34) third version by Michel Martinet.

# **Related Keywords**

REDUCE\$

### **Authors**

Pierre David, Michel Martinet

# **REDUCE\$**

REDUCE\$ reduces all substrings consisting of two or more spaces to a single space, and removes leading and trailing spaces.

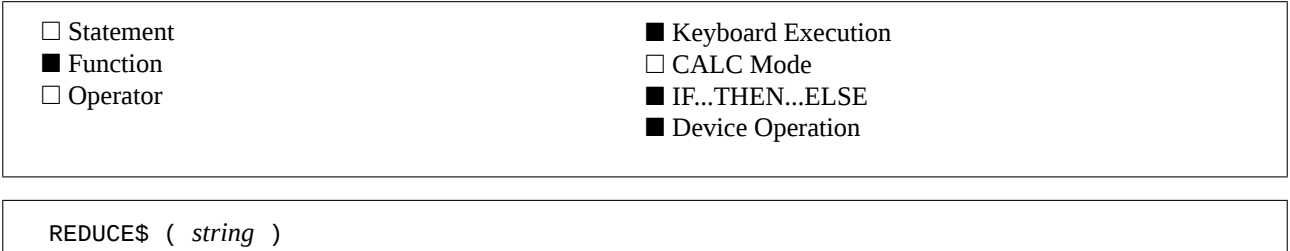

### **Example**

A\$=REDUCE\$(" P P C ") Removes leading and trailing spaces from the string and reduces the number of spaces between words to only a single space.

### **Input Parameter**

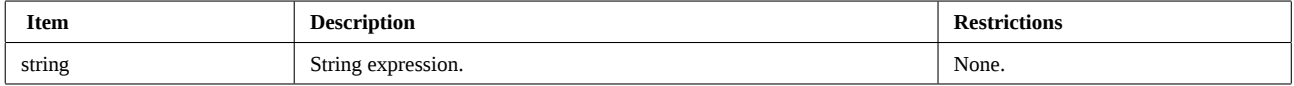

## **Operation**

REDUCE\$ removes all unnecessary spaces in a string. Unnecessary spaces are defined as :

- all leading and trailing spaces,

- all spaces between words, except the single space required for word division.

### **References**

*JPC 21* (page 34) first version of the Basic text formatter by Pierre David.

*JPC 26* (page 50) second version of the Basic text formatter with assembly language functions by Pierre David and Michel Martinet.

### **Related Keywords**

CESURE, RED\$

### **Authors**

Pierre David, Michel Martinet

# **RENUMREM**

RENUMREM (RENUMber REMarks) renumbers a Basic program with special handling for comment lines.

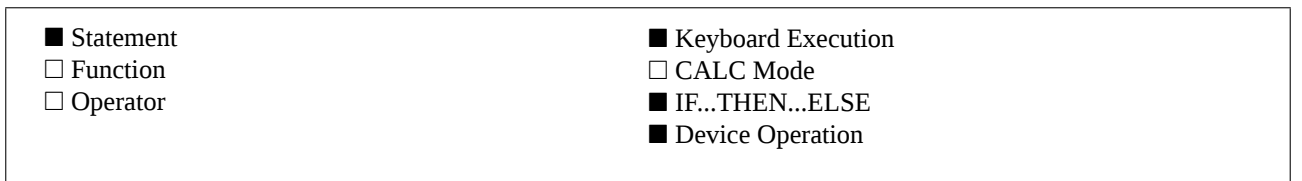

RENUMREM RENUMREM *new start* RENUMREM *new start* , *increment* RENUMREM *new start* , *increment* , *old start* RENUMREM *new start* , *increment* , *old start* , *old end*

#### **Examples**

RENUMREM 1000,10,1000,2000 Renumbers the program starting from line 1000, in increments of

RENUMREM Renumbers the entire file, starting from line 10, in increments of 10.

# **Input Parameters**

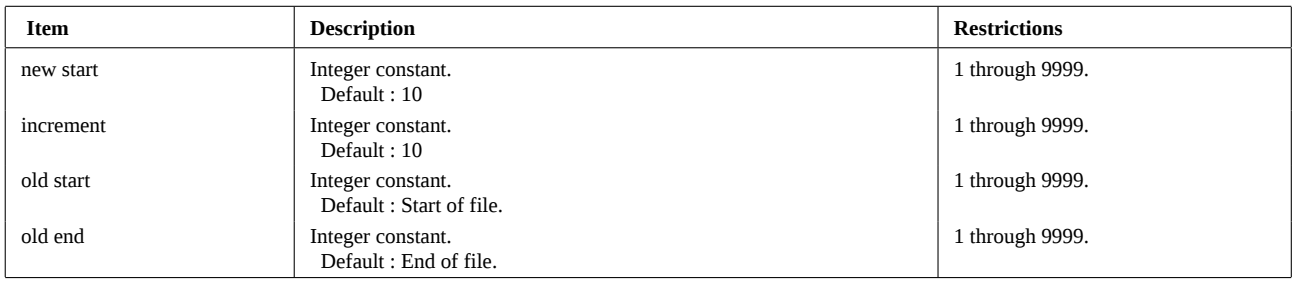

10, beginning with line 1000 and ending with line 2000.

# **Operation**

When a program is listed using DBLIST or PBLIST, the line numbers of comment lines (REM or !) are not displayed. This gives the impression of unordered line numbering.

RENUMREM renumbers the current Basic program, like RENUMBER, but processes comment lines in a special way.

Comment lines numbers are renumbered in increments of 1, starting with a line number as near to the line number of the preceding line as possible. For example :

10 PRINT TAB(18);"HP-71" 30 ! first comment line 40 ! second comment line 42 ! third comment line 45 ! fourth comment line 50 IF KEY\$="" THEN 50 becomes, after RENUMREM 100,10 : 100 PRINT TAB(18);"HP-71" 101 ! first comment line 102 ! second comment line 103 ! third comment line

104 ! fourth comment line 110 IF KEY\$="" THEN 110

Comment lines have been renumbered "near" line 100. Lines 100 and 110 are properly numbered. This program will be listed by DBLIST or PBLIST as :

100 PRINT TAB(18);"HP-71"

```
   - first comment line
```
# **RENUMREM (continued)**

 second comment line third comment line fourth comment line 110 IF KEY\$="" THEN 110

This makes it easy to key-in the program without the comment lines, and the listing is far more readable.

#### **References**

*JPC 18* (page 25) first version of program JPCLISTE, in Basic, by Pierre David and Michel Martinet. *JPC 38* (page 24) first version by Jean-Pierre Bondu.

# **Related Keywords**

DBLIST, PBLIST, RENUMBER

### **Author**

Jean-Pierre Bondu

# **REPEAT ... UNTIL**

REPEAT ... UNTIL defines a loop which is repeated until the logical expression evaluated by UNTIL statement is true.

■ Statement □ Function □ Operator ■ Keyboard Execution □ CALC Mode ■ IF...THEN...ELSE ■ Device Operation

REPEAT *program segment* UNTIL *logical expression*

### **Examples**

```
10 REPEAT
20 CALL AA(I,N)30 \tI=I+140 UNTIL I+2>N
                                                      Executes subprogram "AA" until the condition is true.
10 DATA FILE1,FILE2,FILE3,
20 REPEAT
30   READ F$
40   DISP F$
50 UNTIL F$=''
                                                      Reads and display data, until there is nothing left to read (the last
                                                      DATA is empty).
```
### **Input Parameters**

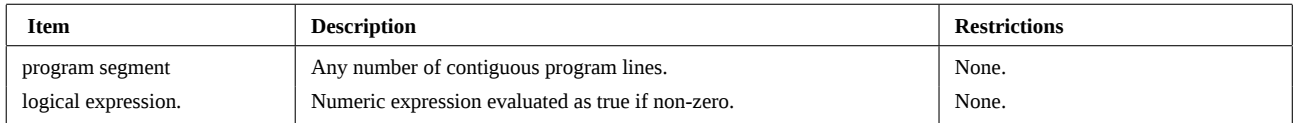

# **Operation**

REPEAT ... UNTIL executes *program segment* until the logical expression evaluated by the UNTIL statement becomes true (non-zero).

Execution starts with the first statement following REPEAT, and continues to the UNTIL statement, where a test is performed. If the test is false, a branch will be made to the first statement following REPEAT.

When the test is true, program execution continues with the first statement following UNTIL.

The loop is executed at least once.

The statement LEAVE can be used for early (and clean) exit from the loop.

The program segment itself can contains other structures provided that such inner structures begin and end before the outer structure ends, otherwise the error JPC ERR:Structure Mismatch will be reported.

### **References**

*JPC 31* (page 38) first version by Janick Taillandier. *JPC 52* : second version by Pierre David and Janick Taillandier. HP 9000 series 200/300 Basic 4.0.

# **Related Keywords**

LEAVE, LOOP ... END LOOP, WHILE ... END WHILE

# **REPEAT ... UNTIL (continued)**

# **Authors**

Pierre David, Janick Taillandier

**REPLACE\$**

REPLACE\$ replaces a substring with another in the target string.

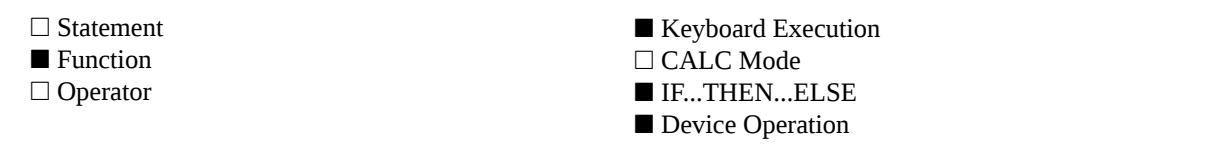

REPLACE\$ ( *string* , *pattern1* , *pattern2* ) REPLACE\$ ( *string* , *pattern1* , *pattern2* , *start* ) REPLACE\$ ( *string* , *pattern1* , *pattern2* , *wild* )

#### **Examples**

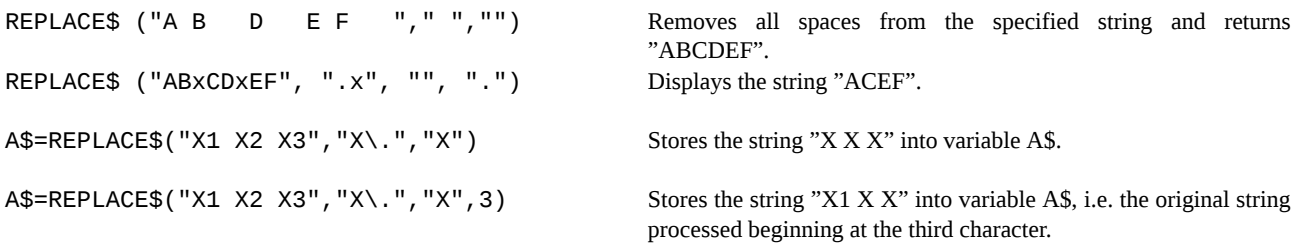

#### **Input Parameters**

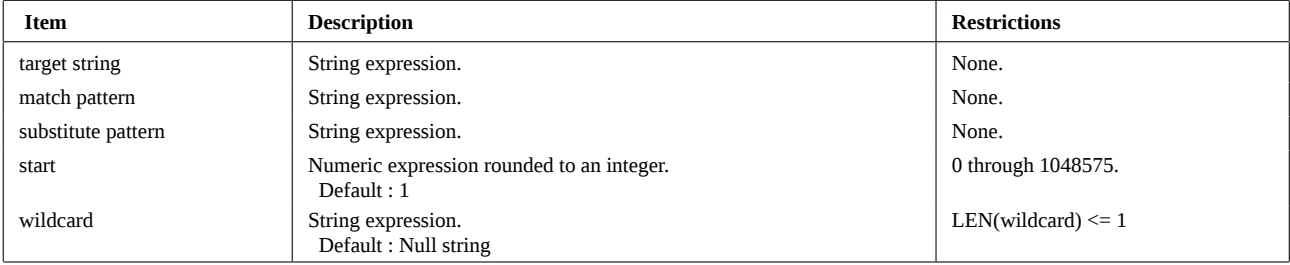

### **Operation**

REPLACE\$ replaces, in *target string*, all occurrences of the string *match pattern* by the string *substitute pattern*.

REPLACE\$ uses special conventions similar to those of the SEARCH keyword used by the text editor EDTEXT found in the *Text Editor*, *Forth / Assembler* and *Translator Pac* modules.

These conventions include the use of special characters to allow more sophisticated operations. These characters are ., @, &, ^ and \$. To switch these characters to their special meaning, they must be preceded by a backslash character \. Two consecutive backslash characters are considered as a single backslash character, not as two switches.

Character Meaning

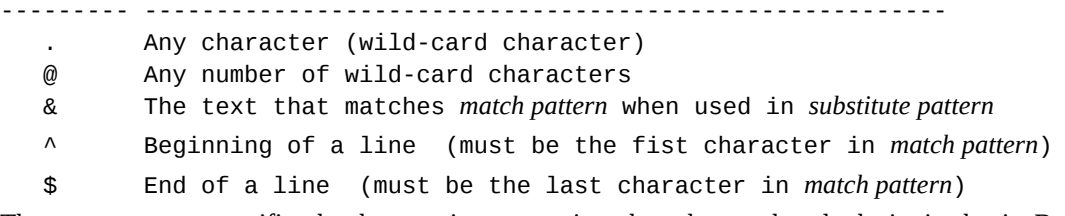

The *start* parameter specifies the character in *target string* where the search and substitution begin. By default, *target string* is searched for *match pattern* from beginning to end.

If the *wild-card* option is used, the wild-card character in *match pattern* will match with any character in the *target string*.

#### **References**

*JPC 23* (page 34) first version by Michel Martinet.

*JPC 35* (page 28) first version of RPLC\$ by Jean-Jacques Moreau.

# **REPLACE\$ (continued)**

*Text Editor Owner's Manual*. REPLACE\$ includes functions of RPLC\$.

# **Related Keywords**

MAP, MAP\$

# **Authors**

Michel Martinet, Jean-Jacques Moreau

ROMAN enables the *Roman* extended character set.

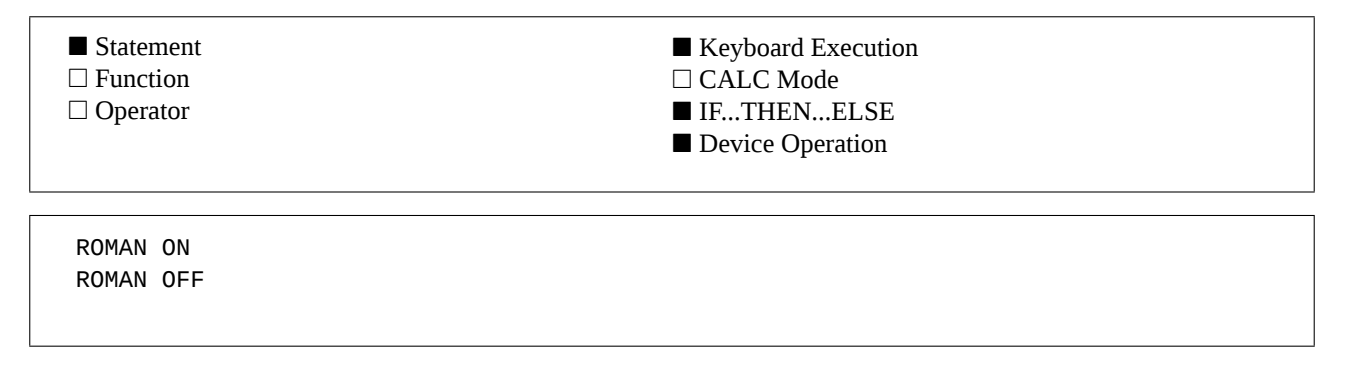

#### **Example**

10 SUB ML 20 ROMAN ON 30 END SUB

After a (Memory Lost), enables the Roman extended character set.

### **Operation**

#### **The Roman character set**

Hewlett-Packard printers or video interfaces allow using accentuated characters. To do this, you have to use the character set called *Roman*.

For example, to print character "é" on a ThinkJet or LaserJet, you only have to do:

PRINT CHR\$(201)

The following table summarizes the *Roman* character set.

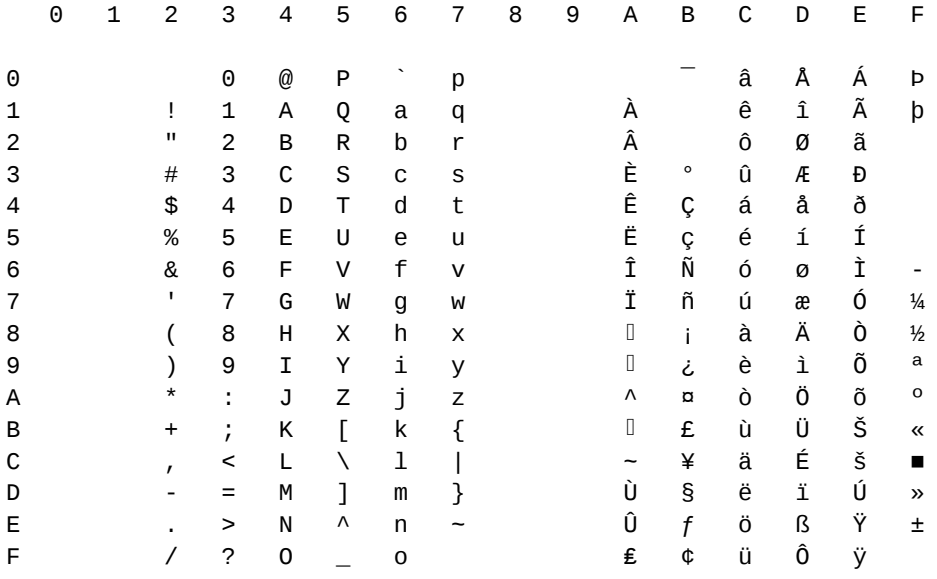

The first half of the table is the standard ASCII character set (see ASC\$ function). The second one is called *Roman Extension*.

It can be noticed that, in both half, the first two columns are not used. These are control characters.

#### **HP-71 character set**

The HP-71 only knows the first half of the above table. The characters of the second half are mapped on the first one. The above example is correct either you have executed ROMAN ON or not. In this latter case, the printer recognizes the character. Your HP-71 will display a character which doesn't looks like "é" unless you have executed ROMAN ON.

# **ROMAN (continued)**

Using ROMAN ON allows you to have accentuated characters *in* the HP-71 display.

#### **From the keyboard**

In your programs, you can use accentuated characters as CHR\$(...). However, it is easier and more readable to create key definitions. For example, to produce *JPC*, we are using the following set :

```
DEF KEY 'fW', CHR$(197);      é
DEF KEY 'fE', CHR$(193);      ê
DEF KEY 'fR', CHR$(201);      è
DEF KEY 'fY', CHR$(203);      ù
DEF KEY 'fU', CHR$(195);      û
DEF KEY 'fI', CHR$(209);      î
DEF KEY 'fO', CHR$(194);      ô
DEF KEY 'f'/, CHR$(92);
DEF KEY 'fA', CHR$(192);      â
DEF KEY 'fS', CHR$(200);      à
DEF KEY 'fD', CHR$(205);      ë
DEF KEY 'fJ', CHR$(207);      ü
DEF KEY 'fK', CHR$(221);      ï
DEF KEY 'f*', CHR$(124);      |
DEF KEY 'fC', CHR$(181);      ç
```
Note the semi-column after the definitions and the lack of quotes around CHR\$(...). So you enter the character and not the string CHR\$(...). You have only to press the [f][W] key to have a "é" in the display.

#### **Summary**

HP printers use the *Roman* character set.

The HP-71 does not display character codes greater than 127 if you have not executed ROMAN ON.

Key redefinitions ease *Roman* characters input from the keyboard.

#### **References**

*JPC 35* (page 8) first version of CHARLEX by Pierre David. *To be published* : first version of ROMAN by Pierre David and Janick Taillandier. Consult your printer reference manual.

### **Related Keywords**

ASC\$, CHR\$, DEF KEY, NUM, MAP, MAP\$

### **Authors**

Pierre David, Janick Taillandier

RREC\$ (Read RECord) reads a record from the specified mass storage device.

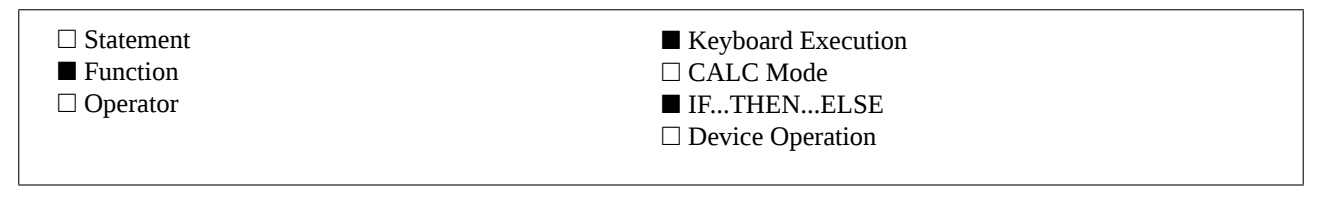

RREC\$ ( *address* , *device specifier* )

### **Example**

DIM A\$[256] A\$=RREC\$(2,":TAPE") Reads the third record of the medium directory.

#### **Input Parameters**

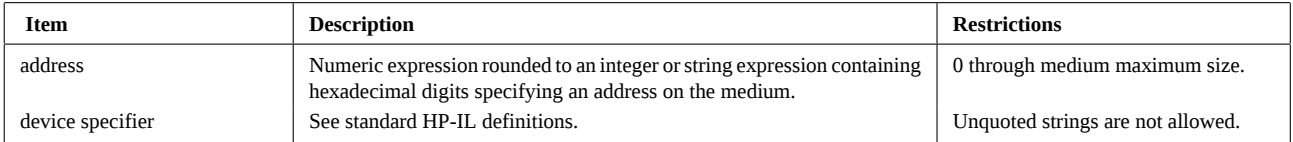

#### **Operation**

The *record* (256 bytes) is the basic unit for transfers between the HP-71 and a mass storage device. RREC\$ reads a 256 bytes record from the medium. Records are numbered starting from 0.

#### **Interrupting the function with [ATTN] :**

This function can be interrupted by pressing the [ATTN] key twice. This causes the message HPIL ERR:Aborted. It may then be necessary to execute RESTORE IO to reactivate the HP-IL system.

### **References**

*JPC 45* (page 15) first version by Michel Martinet. *HP82161 Digital Cassette Drive Owner's Manual*. *HP-IL Interface Owner's Manual* Chapter 3 and appendix D.

#### **Related Keywords**

ENTER, WREC

### **Author**

Michel Martinet

# **SELECT ... CASE ... END SELECT**

The construct SELECT ... CASE ... END SELECT provides conditional execution of program segments.

- Statement
- □ Function
- □ Operator

■ Keyboard Execution □ CALC Mode ■ IF...THEN...ELSE

■ Device Operation

SELECT *expression* CASE *match item program segment* CASE *match item program segment* : [ CASE ELSE *program segment* ] END SELECT

### **Examples**

10 SELECT E+2 20 CASE <0 30 DISP "Positive" 40 CASE =0 50 DISP "Zero" 60 CASE ELSE 70 DISP "Other" @ BEEP 80 END SELECT 10 SELECT E\$ 20 CASE "A" TO "Z" 30 DISP "Uppercase" 40 CASE ":",";",",","."

returns a message according to the value of E+2.

There is no CASE ELSE. The first choice is an interval type, the second one is an enumerated type.

### **Input Parameters**

60 END SELECT

50 DISP "Punctuation"

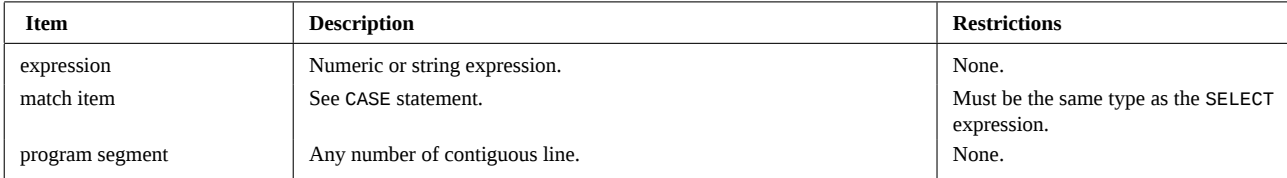

### **Operation**

SELECT ... END SELECT is similar to the IF ... THEN ... ELSE ... END IF construct, but allows **several** conditional program segments to be defined. Only one will be executed. Each segment starts after a CASE or CASE ELSE statement and ends when the next program line is a CASE, CASE ELSE or END SELECT statement.

The SELECT statement specifies an expression whose value is compared to the list of values found in each CASE statement. When a match is found, the corresponding program segment is executed. The remaining segments are skipped and execution continues with the first statement following END SELECT.

All the *match item* must be of the same type, (either numeric or string) and must agree in type with the corresponding SELECT expression.

The optional CASE ELSE statement defines a program segment to be executed when the selected expression's value fails to match any *match item*.

Errors encountered in evaluating the *match items* are reported as having occurred in the corresponding SELECT statement.

# **SELECT ... CASE ... END SELECT (continued)**

Program segments may contain other loop or choice structures, provided that nesting is correct. Otherwise JPC ERR:Structure Mismatch will be reported.

## **References**

*JPC 52* : first version by Pierre David and Janick Taillandier. HP 9000 series 200/300 Basic 4.0.

## **Related Keywords**

IF ... THEN ... ELSE ... END IF

#### **Authors**

Pierre David, Janick Taillandier

# **SHRINK**

SHRINK minimizes the size of a text file in Ram, releasing memory that is not used to store text.

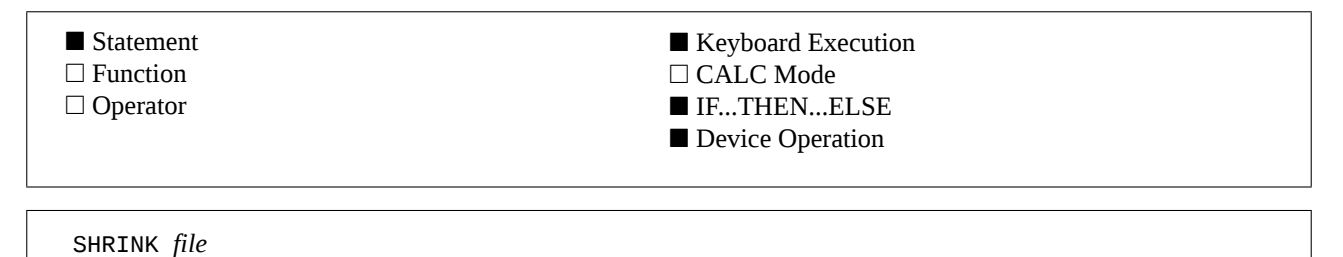

## **Example**

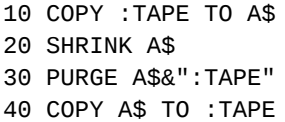

Copy the file whose name is in variable A\$, shrinks it, purge it from the medium (very important), and copy it back to the medium.

# **Input Parameter**

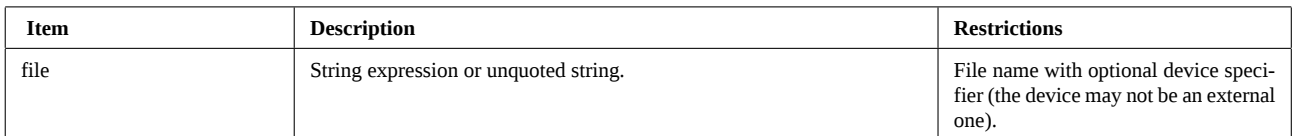

## **Operation**

#### **The problem :**

When text files are stored onto magnetic media, the file size is rounded up to a multiple of 256 bytes.

If you copy a text file from mass storage and add only one character to it, using your favourite editor, its size will grow. Then, when you copy it back to mass storage, the new copy will have increased by 256 bytes, 255 of which are unused. After you repeat this process a few times, as with frequently updated files, the file may include thousands of unused bytes. This wastes limited available memory.

It is also possible to get a text file with unused space if you specify a file size with the CREATE command or if you issue a PRINT # when the file pointer is in the middle of the file.

The unused space is to be found between the end-of-file mark and the physical file end.

#### **The solution :**

The SHRINK statement returns unused space to available memory.

The old file must be purged from the mass memory device before being copied back onto it, otherwise the old size is unchanged.

### **References**

*JPC 35* (page 35) first version by Jean-Jacques Moreau.

### **Related Keywords**

COPY, EDTEXT, PURGE

### **Author**

Jean-Jacques Moreau

SLEEP puts the HP-71 into light sleep mode.

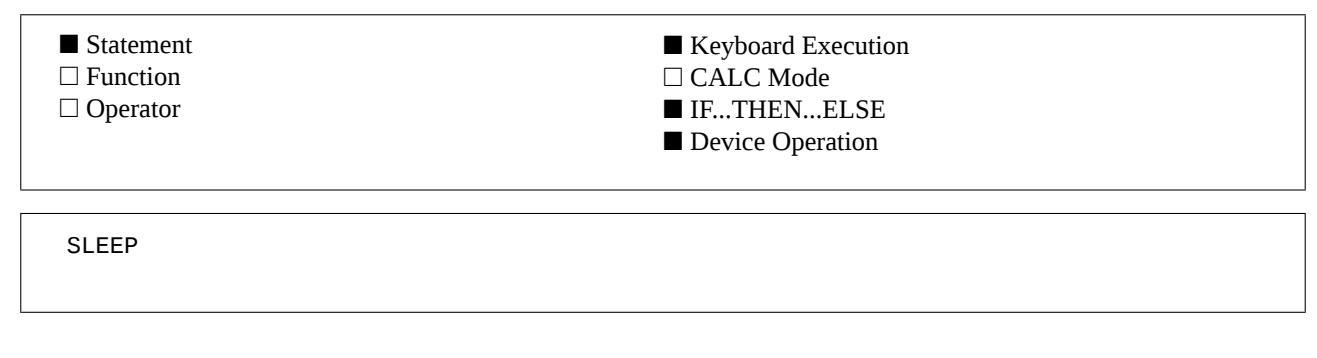

### **Example**

10 IF NOT KEYDOWN THEN SLEEP puts the HP-71 into light sleep mode if no key is pressed.

### **Operation**

Under some conditions, it is necessary to respond quickly reactions to distant events. This occurs, for example, in data acquisition applications.

An HP-71 placed in the deep sleep mode by BYE or OFF needs too much time to power on. On the other hand, remaining in the run mode wastes power.

SLEEP puts the HP-71 in the light sleep mode. The display is kept on and HP-IL or keyboard interruptions can be processed quicker.

Pressing any key, or any interrupt, will wake the HP-71.

#### **References**

*JPC 30* (page 50) first version by Jean-François Garnier. *JPC 37* (page 33) second version by Jean-François Garnier.

### **Related Keywords**

BYE, KEYWAIT\$, OFF, ON TIMER, ON INTR

#### **Author**

Jean-François Garnier

# **SPACE\$**

SPACE\$ returns a string consisting of the specified number of characters or strings.

- □ Statement
- Function
- □ Operator

■ Keyboard Execution □ CALC Mode ■ IF...THEN...ELSE ■ Device Operation

SPACE\$ ( *repeat* ) SPACE\$ ( *string* , *repeat* ) SPACE\$ ( *character* , *repeat* )

## **Examples**

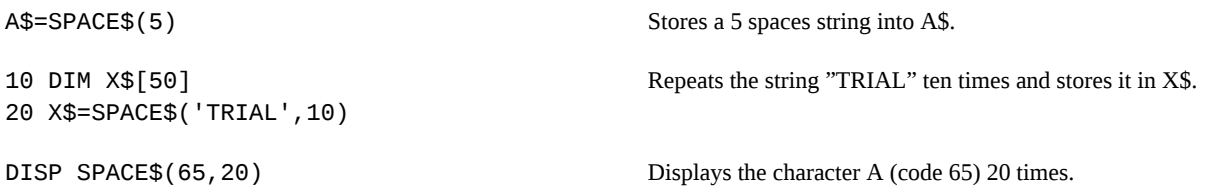

# **Input Parameters**

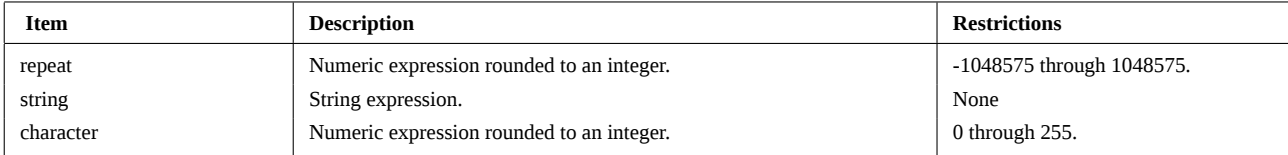

# **Operation**

SPACE\$ returns a string composed of the specified number of characters. If this number is negative or zero, a null string is returned.

SPACE\$ is useful in all kinds of text formatting applications, to set margins, align columns, center text, and more. It can also help initialize string arrays to be used with.

SPACES\$ allows you to repeat any string. This corresponds to the second and third forms. In the third case, the string is specified by the numeric code of the character.

So, SPACE\$("TRIAL ",3) returns the string TRIAL TRIAL TRIAL . And SPACE\$(65,2) returns AA, as 65 is the ASCII code of letter A.

## **References**

*JPC 21* (page 34) first version of the Basic text formatter by Pierre David.

*JPC 26* (page 50) second version of the Basic text formatter with assembly language functions by Pierre David and Michel Martinet.

### **Related Keywords**

CENTER\$, FORMAT\$

# **Authors**

Pierre David, Michel Martinet

SRQ (Service ReQuest) sends a message on the HP-IL loop to check whether a peripheral requires service.

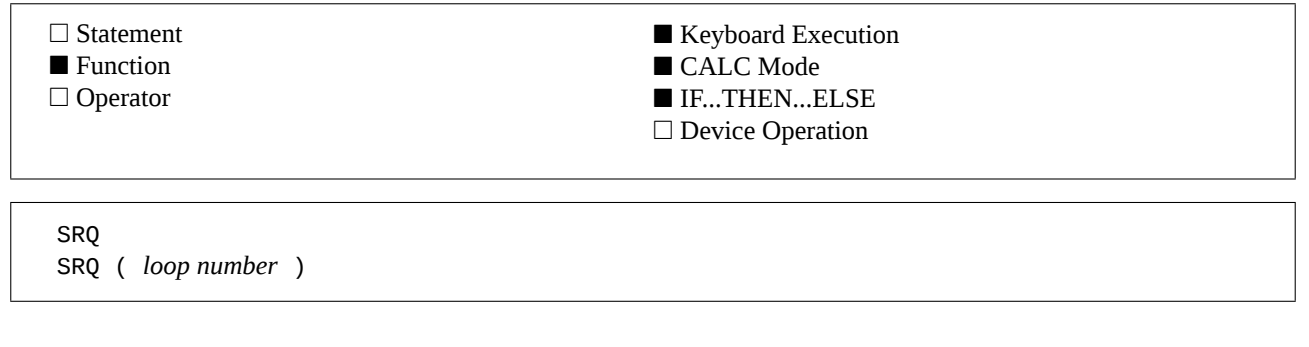

#### **Example**

N=SRQ(2) @ IF N THEN GOSUB 'INTERPT' If a peripheral requests service on the second loop, executes the specified subprogram.

#### **Input Parameter**

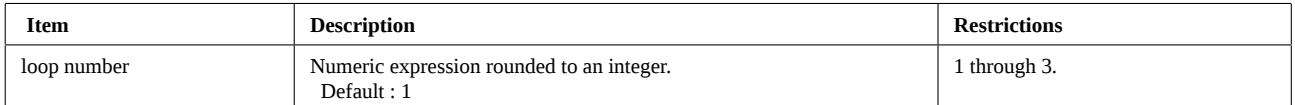

#### **Operation**

#### **Service request :**

The service request is a process which allows peripheral request service from the HP-IL controller.

For example, the ThinkJet printer signals an "out-of-paper" condition using service requests.

If the controller (HP-71) sends data (DAB) frames or identification messages (IDY frames), the peripheral sets a dedicated bit in the frame, to indicate its service request.

After receiving the request, the HP-71 will typically query each peripheral, one at a time, with the SPOLL function to identify the device that is requesting service and to determine the problem.

SRQ provides a fast method to determine whether some peripheral requires service. Unlike parallel poll, it does not help identify the device that is requesting service see (PARPOLL). On the other hand, SRQ does not require an initialization routine.

#### **The function :**

SRQ sends an IDY 00 frame on the specified loop, and returns the state of the service request bit. The value returned by SRQ will be :

- 1 if one or more peripheral request service, or

- 0 if no peripheral request service.

#### **Interrupting the function with [ATTN] :**

This function can be interrupted by pressing the [ATTN] key twice. This causes the message HPIL ERR:Aborted. It may then be necessary to execute RESTORE IO to reactivate the HP-IL system.

#### **References**

*JPC 30* (page 50) first version by Jean-François Garnier.

*JPC 37* (page 33) second version by Jean-François Garnier.

*The HP-IL System : An Introductory Guide to the Hewlett-Packard Interface Loop*, by Gerry Kane, Steve Harper, and David Ushijima (McGraw Hill).

*The HP-IL Interface Specification*, part number HP-82166-90017. Difficult, but the most precise reference.

# **SRQ (continued)**

# **Related Keywords**

PARPOLL, SEND

## **Author**

Jean-François Garnier

STACK sets the size of the command stack to the specified number of levels.

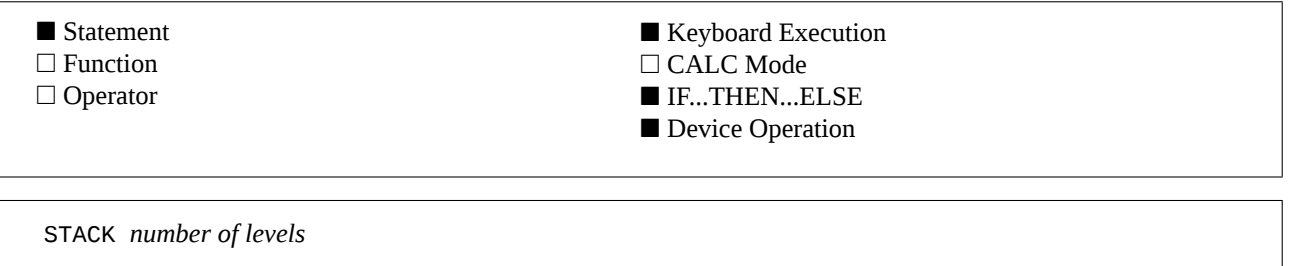

#### **Example**

STACK 15 **STACK** 15

#### **Input Parameter**

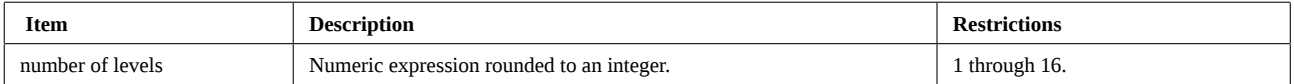

#### **Operation**

#### **The command stack :**

The command stack provides a convenient way to reexecute keystroke sequences without retyping the entire sequence. In the standard HP-71, this stack is limited to only 5 levels.

#### **The STACK statement :**

The STACK statement changes the size of the command stack to the specified number of levels.

A one level stack maximizes available memory but is not very useful as a typing aid. A sixteen level stack can use up to 1400 bytes of Ram. Also when you use the INPUT or LINPUT statements, the [v] key will wrap-around the top of the command stack. This is unexpected, and can confuse the user.

A 15 level stack is a good compromise, as it saves a maximum of keystroke sequences while avoiding unexpected behavior. This is the type of command to use in the ML program, automatically activated after a Memory Lost.

#### **References**

*User's Library Solutions - Utilities*, SETCMDST subprogram (page 3).

*JPC 25* (page 57) first version by Michel Martinet.

*To be published* : second version by Henri Kudelski.

### **Related Keywords**

INIT 3

#### **Authors**

Henri Kudelski, Michel Martinet

# **STARTUP\$**

STARTUP\$ returns the STARTUP command string.

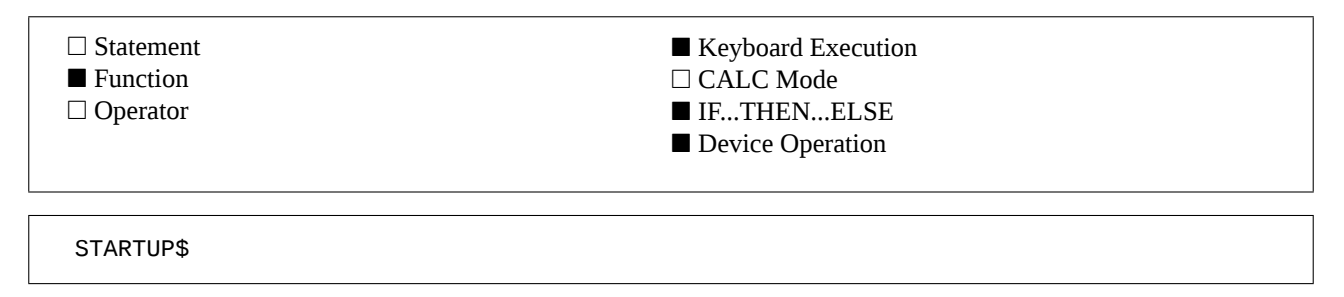

#### **Example**

A\$=STARTUP\$ Stores in A\$ the command string executed each time the HP-71 is turned on.

## **Operation**

STARTUP\$ returns the command string to be executed each time the HP-71 is turned on. This string cannot be more than 95 characters long.

STARTUP\$ returns a null string unless you have previously stored a command string in the startup buffer with the STARTUP statement.

### **Reference**

*JPC 25* (page 43) first version by Jean-Jacques Moreau. *JPC 31* (page 29) second version by Jean-Jacques Moreau.

#### **Related Keywords**

ENDUP\$, STARTUP

### **Author**

Jean-Jacques Moreau

#### SYSEDIT (SYStem EDITor) puts the HP-71 into an interactive memory editor / disassembler mode.

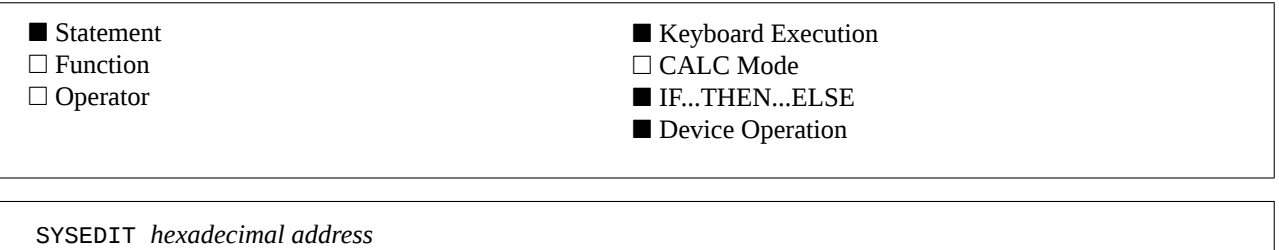

#### **Examples**

SYSEDIT "0BD38" Display the memory contents beginning at address 0BD38, i.e. at the start of POP1S. SYSEDIT ADDR\$("JPCLEX") Display memory starting at JPCLEX file header.

#### **Input Parameter**

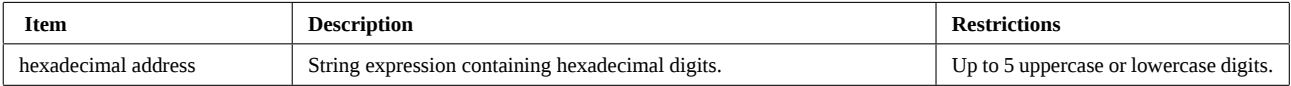

### **Operation**

SYSEDIT sets the HP-71 into an interactive memory editor / disassembler mode. In this mode, the contents of memory are displayed as either hexadecimal characters or as assembler instructions or macro-instructions. The display initially looks like :

00000:2034EE100060F481

The first part is the *address*.

The second part which is separated from the first one by a ":" is the contents of memory at that address.

The following keystroke sequences allow you to use the interactive editor :

**[ATTN]** or **[f][OFF]** - Exits the editor

SYSEDIT exit.

**[+]**, **[-]**, **[\*]** or **[/]** - Moves the editor window

through memory

Operations on the current address, respectively : +1, -1, +16 et -16. In each case, hexadecimal display mode is turned on by default.

**[A][1]** to **[A][8]** - Display memory as ASCII characters

Displays the contents of memory as a NIBASC assembler instruction. The number following [A] is the number of characters you wish to display. Non displayable characters (outside the 32 to 126 range) are displayed as a dot.

#### **[N][1]** to **[N][9]** and **[N][.][0]** to **[N][.][6]** -

Display memory as hexadecimal nibbles

Displays the contents of memory as a NIBHEX assembler instruction. The number following [N] is the number of hexadecimal digits you wish to be displayed. If this number is greater than 9, it must be preceded by a dot. For this example, [N][8] displays 8 digits, but [N][.][6] displays 16 digits.

#### **[C][1]** to **[C][6]** - Display memory as a constant

Displays the contents of memory as a CON assembler instruction. The number following [C] is the constant number of nibbles you wish displayed. If this number is less than 4, the constant value is given in decimal form, otherwise it is given in hexadecimal form(with a #).

**[C][H][1]** to **[C][H][6]** - Display memory as hexadecimal

constants

This option is the same as the previous one, but the display is set to hexadecimal mode.

**[R][1]** to **[R][5]** - Display relative address

# **SYSEDIT (continued)**

Display the memory contents as a relative address (macro-operation REL). The computed address is always displayed in hexadecimal.

**[H]** - Hexadecimal mode (default)

Set hexadecimal mode : display memory contents as 16 hexadecimal digits.

**[D]** - Disassembler mode

Enter the disassembler mode : display memory contents as assembler mnemonics. See OPCODE\$ for more details about the format used to display this information.

**[L]** - Load ASCII constant

If disassembler mode is active and if the currently disassembled instruction is a  $LC(n)$ , with *n* even, the instruction is displayed as a LCASC mnemonic. Non displayable characters, whose code is not between 32 and 126) are displayed as a dot.

**[F]** - Saving disassembler output

Asks for a file name. Thereafter, each time you press [ENDLINE], the contents of the display will be appended to the file you specify. The file is created if needed, otherwise the pointer is moved to the end of the file. To exit from this mode, clear the display with[f][-LINE] and press [ENDLINE].

**[=]** - Direct move

If an address is in the display, the editor will branch to the address.

**[(]** - Move and push address

If an address is in the display, the current address is pushed on the stack and the editor will branch to the address displayed. The stack can contain up to 7 addresses. This allows you to trace subroutine calls.

**[)]** - Return

If the address stack is not empty, pop the last address and return the editor to the address specified by the stack.

#### **[ENDLINE]** - Validation

If file mode is active this stores the display contents in the file, skip the current object and increment the address by the length of the object (opcode, characters, relative address, constant) being displayed. If the disassembler mode is active, displays the mnemonic of the next instruction, otherwise defaults to hexadecimal display mode.

**[Z]** - Address editing

Interactive editing of the address. To store the modifications, press [ENDLINE]. To stop without making changes, press [ATTN].

#### **[f][Z]** or **[M]** - Memory editing

Interactive editing of the contents of memory displayed in hexadecimal characters. To store any changes, press [ENDLINE]. To exit without making any change, press [ATTN].

#### **References**

*JPC 22* (page 31) first version of a Basic disassembler by Michel Martinet.

Not published : first version of SYSEDIT in Basic by Pierre David.

Not published : SYSEDIT by Pierre David and Janick Taillandier.

*Forth / Assembler Owner's Manual* : page 55. Good introduction to HP-71 microprocessor instructions.

*Internal Design Specification* Volume I (Chapter 16). Complete and detailed description of the instruction set.

*Internal Design Specification* Volume III. The way the HP-71 uses its instructions...

### **Related Keywords**

ADDR\$, OPCODE\$, PEEK\$, POKE

#### **Authors**

Pierre David, Janick Taillandier
TOKEN returns the Lex Id and token for the specified keyword.

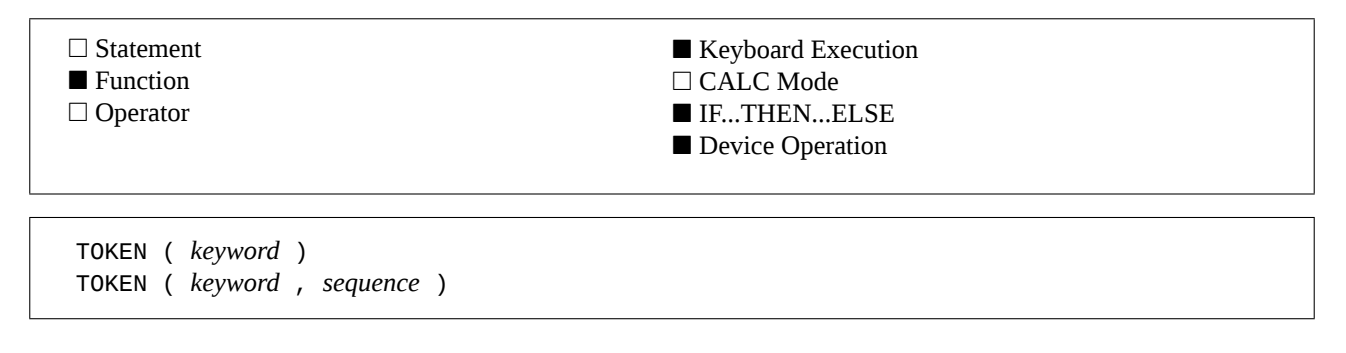

#### **Example**

A=TOKEN("TOKEN", 1) Stores 225073 into variable A, this is the resource allocation for the TOKEN keyword.

#### **Input Parameters**

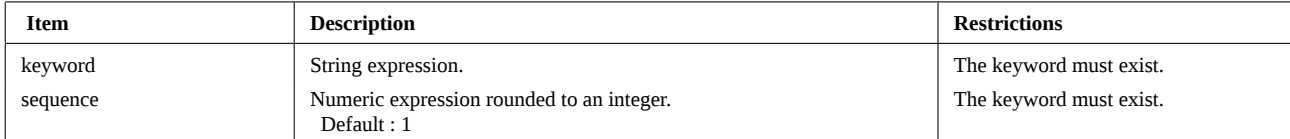

#### **Operation**

TOKEN returns the resource allocation for the specified keyword. This is the number used after XWORD or XFN when the Lex file containing the function has been removed.

TOKEN returns the internal code as*iittt*, where *ii* is the Lex identifier (Id) followed by the token allocation (*ttt*). For example, TOKEN itself has the token 73 in the Lex 225. The result is 225\*1000+73, or 225073.

If there is more than one keyword in your HP-71 with the same name, *sequence* allows you to identify the duplicates. The default *sequence* is 1.

If the keyword does not exist or if *sequence* is greater than the number of duplicates for example, ERR:Invalid Arg will be reported.

For keywords of more than 8 characters, special processing is required from the system. For example, keywords like UNDERLINE or RANDOMIZE are recognized as UNDERLIN or RANDOMIZ. The final "E" is processed by the keyword itself. Therefore, TOKEN handles only the first eight characters of a keyword. Any additional characters will be ignored. Thus, TOKEN recognizes UNDERLIN and does not take care of the "E". Similarly, TOKEN("RANDOMIZE") and TOKEN("RANDOMIZ----") ignore extra characters and return the same number.

TOKEN will identify the longest keyword whose name is part of the parameter string, starting with the first character. For example, TOKEN("MEMORY") returns the resource data of the MEM keyword.

TOKEN recognizes all statements and functions but also all valid Basic syntax elements. So, TOKEN(",") is correct as well as TOKEN("3"), etc.

TOKEN provides a convenient method for identifying potential keyword conflicts.

#### **References**

*JPC 31* (page 22) first version by Jean-Jacques Moreau.

*Forth/Assembler Rom Owner's Manual* (page 63).

*Internal Design Specification*, Volume I.

#### **Related Keywords**

ENTRY\$

## **TOKEN (continued)**

#### **Author**

Jean-Jacques Moreau

### **UNDERLINE**

UNDERLINE enables or disables underline mode on the printer.

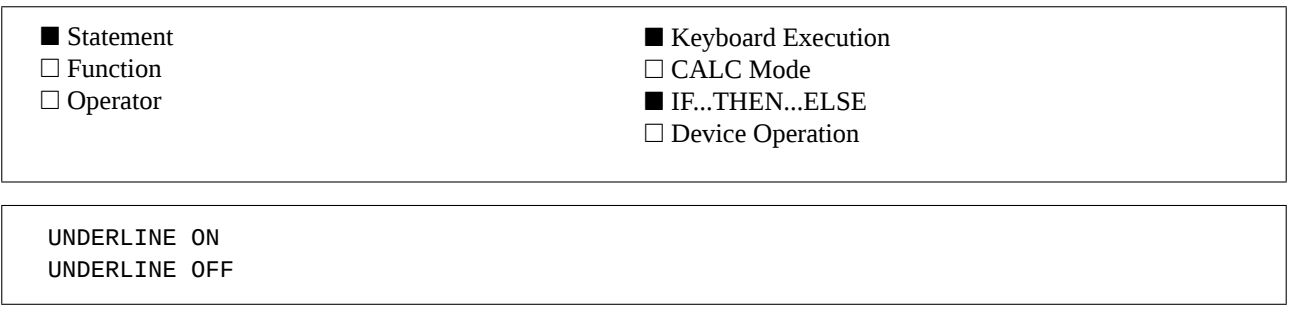

#### **Examples**

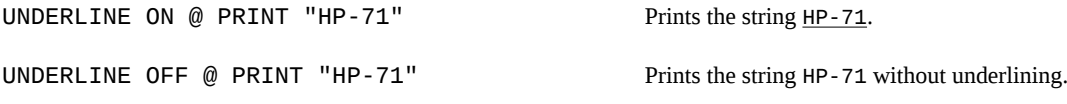

#### **Operation**

UNDERLINE ON enables the underline mode on the current PRINTER IS device.

UNDERLINE OFF returns the printer device to normal mode.

Note : the UNDERLINE ON / OFF commands are intended for printers that implement the HP *Printer Control Language* such as the ThinkJet and LaserJet printers. It may not work as expected with other types of printers.

#### **Escape sequences sent to the printer :**

UNDERLINE ON : ESC & d D UNDERLINE OFF : ESC & d @

#### **References**

*JPC 26* (page 39) first version by Pierre David. *JPC 40* (page 16) second version by Pierre David. Also consult your printer reference manual.

#### **Related Keywords**

BELL, BOLD, MODE, PAGELEN, PCR, PFF, PLF, PRINT, PRINTER IS, WRAP

#### **Author**

Pierre David

VARSWAP swaps the contents of two variables or array elements.

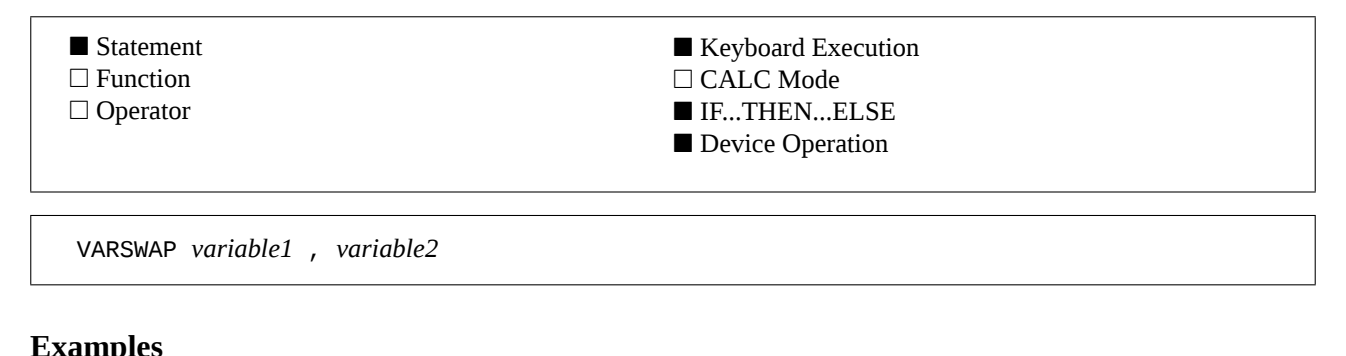

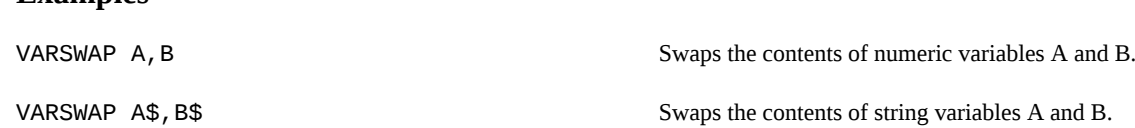

#### **Input Parameter**

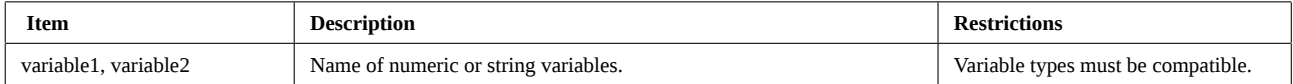

#### **Operation**

VARSWAP swaps the contents of two variables provided that they are of the same type and dimensions.

#### **Warning !**

VARSWAP does not work if *variable2* does not exist and must be created by VARSWAP. This may cause a memory lost.

#### **References**

*JPC 31* (page 50) first version by Jean-Jacques Moreau. *To be published* : second version by Pierre David and Janick Taillandier. VARSWAP was previously called SWAP.

#### **Related Keywords**

LET

#### **Authors**

Pierre David, Jean-Jacques Moreau, Janick Taillandier

### **WHILE ... END WHILE**

WHILE ... END WHILE defines a loop which is executed as long as the logical expression in the WHILE is true.

■ Statement □ Function □ Operator ■ Keyboard Execution □ CALC Mode ■ IF...THEN...ELSE ■ Device Operation

WHILE *logical expression program segment* END WHILE

#### **Example**

10 WHILE I+2<=N 20 CALL AA(I,N)  $30 \tI=1+1$ 40 END WHILE

Repeats the AA subprogram as long as the condition is true.

#### **Input Parameters**

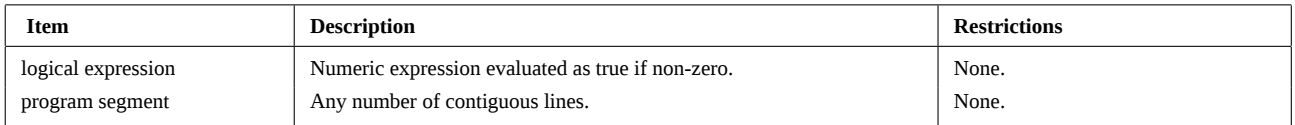

#### **Operation**

The WHILE ... END WHILE construct allows conditional execution of a program segment. If the condition is true, the program segment between the WHILE and END WHILE is executed and a branch is made back to the WHILE statement.

The program segment will be repeated until the test becomes false. When this occurs, the program segment will be skipped and execution continues with the first statement after END WHILE.

The program segment may never be executed if the expression is evaluated as false the first time.

As for loop structures LOOP ... END LOOP or REPEAT ... UNTIL, the statement LEAVE allows early exit from a WHILE ... END WHILE structure.

The program segment itself can contain other structures provided that the inner structure begins and ends before the outer construct ends, otherwise the error JPC ERR:Structure Mismatch will be reported.

#### **References**

*JPC 31* (page 38) first version by Janick Taillandier. *JPC 52* : second version by Pierre David and Janick Taillandier. HP 9000 series 200/300 Basic 4.0.

#### **Related Keywords**

LEAVE, LOOP ... END LOOP, REPEAT ... UNTIL

#### **Authors**

Pierre David, Janick Taillandier

### **WRAP**

WRAP enables or disable the printer wrap-around mode.

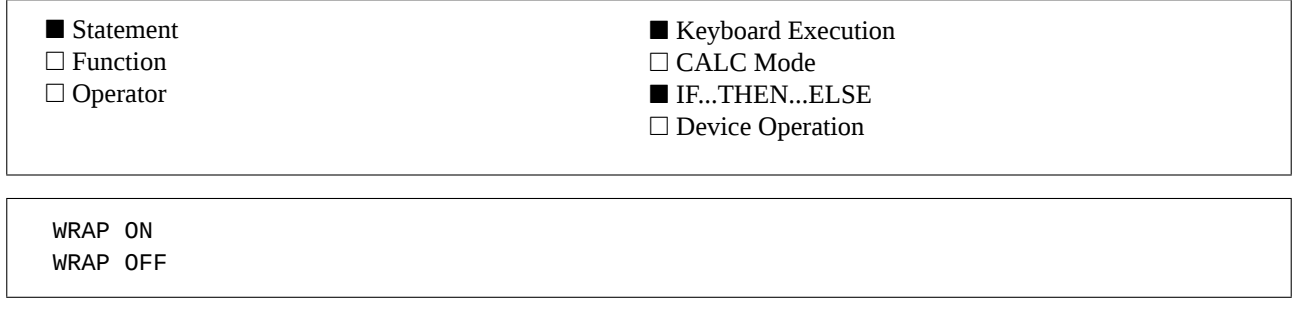

#### **Example**

WRAP ON @ PBLIST **Prints the current program.** A carriage return / line feed is executed for lines longer than the current line length.

#### **Operation**

The wrap-around mode is used when the HP-71 must print lines longer than the printer current line length. Long lines are broken-up and printed on several lines.

The HP-71 has already a similar capability with the statement PWIDTH. However, WRAP mode is handled by the printer and eases the burden on your HP-71. Also, the HP-71 includes the escape sequences that PRINT sends to the printer to compute the line length, which may induce errors. Using WRAP insures more exact results and improved system performance.

#### **Escape sequences sent to the printer :**

WRAP ON :ESC & s 0 C WRAP OFF : ESC & s 1 C

#### **References**

*JPC 26* (page 39) first version by Pierre David. *JPC 40* (page 16) second version by Pierre David. Also consult your printer reference manual.

#### **Related Keywords**

BOLD, ENDLINE, ESC\$, PRINT, PRINTER IS, UNDERLINE

#### **Author**

Pierre David

WREC (Write RECord) writes a 256 bytes string to the specified sector of selected mass memory device.

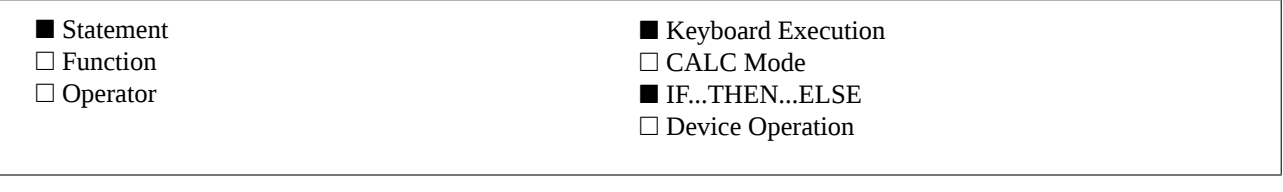

WREC *sector* , *address* , *device specifier*

#### **Example**

WREC A\$, 1, :TAPE WREC A\$, 1, :TAPE WRITES the string A\$ (256 characters) to sector number 1 of medium specified by : TAPE.

#### **Input Parameters**

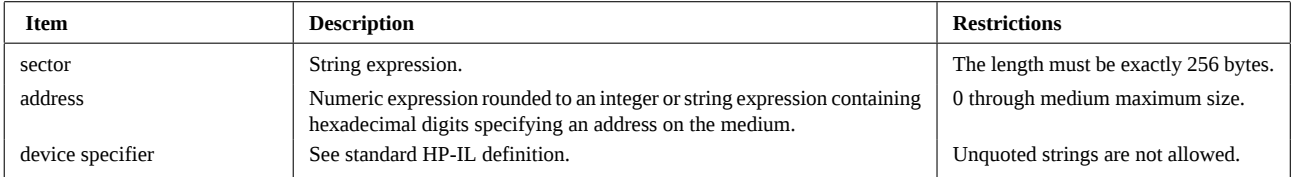

#### **Operation**

WREC writes a 256 bytes string (the sector or record) to the *device specifier*.

The address may be either a sector number in decimal, or a string expression containing the hexadecimal equivalent.

#### **Interrupting the function with [ATTN] :**

This function can be interrupted by pressing the [ATTN] key twice. This causes the message HPIL ERR:Aborted. It may then be necessary to execute RESTORE IO to reactivate the HP-IL system.

#### **References**

*JPC 45* (page 15) first version by Michel Martinet. *HP82161 Digital Cassette Drive Owner's Manual*. *HP-IL Interface Owner's Manual* Chapter 3 and appendix D.

#### **Related Keywords**

RREC\$, OUTPUT

#### **Author**

Michel Martinet

**WREC (continued)**

## **Chapter 6**

# **Other JPC Rom Features**

The other features of JPC Rom cannot be accessed through keywords. They are available through *polls*.

These features are not called and cannot be adjusted. They are available when JPC Rom is in memory, without any further intervention.

The following pages describe these features.

## **The VER\$ function**

VER\$ returns a string indicating the version of JPC Rom present in the HP-71 memory or in a plug-in Rom.

#### **Operation**

VER\$ returns a string containing JPC Rom version. The version of JPC Rom that corresponds with this manual is : JPC:D.

#### **References**

*HP-71 Reference Manual JPC 23* (page 33) poll introduction by Laurent Istria. *Internal Design Specification* Volume I, chapter 8.4 and page 17.14.

#### **Related Keywords**

VER\$

#### **Authors**

Pierre David, Janick Taillandier

## **Assembler tabs**

Assembler source files are much more readable when various fields are aligned.

#### **Operation**

#### **About tabs :**

Although the assembler processes files in *free format*, they are much more readable when aligned.

Tabs are available by pressing the [SPC] key in text editing mode. Each time you press the [SPC] key, the cursor skips to the next tab until the last tab at column 25.

Tabs are set to columns 9, 16 and 25. A «\*» in the line, specifying a comment, disables all tabs.

#### **Using tabs :**

The key [SPC] moves the cursor to the next tab when :

- tab mode is enabled,
- the HP-71 is in Text Editor mode,
- when there is no star character (\*) in the line.

The tab mode is enabled or disabled by keying [CALC] in Text Editor mode.

#### **References**

*JPC 30* (page 42) third version by par Stéphane Barizien, Pierre David and Michel Martinet. *Forth / Assembler ROM Owner's manual*, page 46.

#### **Related Keywords**

EDTEXT

#### **Authors**

Stéphane Barizien, Pierre David, Michel Martinet

## **Editing in CALC mode**

In CALC mode, access to backspace key is inconvenient. JPC Rom enables the [<] key to correct inputs.

#### **Operation**

#### **CALC mode :**

CALC mode is very convenient for calculations. However, editing inputs is not very easy because you have to press two keys ([g] and [<-]) to correct the last input character.

With JPC Rom in your HP-71, you have only to press [<-] to correct mistakes.

#### **References**

*JPC 27* (page 26) first version by Pierre David.

#### **Related Keywords**

CALC mode

#### **Author**

Pierre David

## **Cursor position**

Without a video interface for a display device, it is sometimes difficult to know the current cursor position in the line.

#### **Operation**

In USER mode, press [f][VIEW] to display the current cursor position. This display is maintained while key is held down.

The cursor position will be a number between 1 and 96.

This is available only in USER mode to allow using [VIEW] to display key assignments.

This feature is available in most operating modes, to include text editing modes, in Forth and even during INPUT, LINPUT, FINPUT or KA execution.

#### **References**

*JPC 24* (page 33) first version by Pierre David.

#### **Related Keywords**

DEF KEY, EDTEXT, FORTH, FINPUT, INPUT, KA, LINPUT

#### **Author**

Pierre David

## **Auto-repeat speed up**

JPC Rom in your HP-71 speeds-up the keyboard auto-repeat feature.

#### **Operation**

As soon as JPC Rom is in your machine you will notice that the keyboard auto-repeat response is significantly faster. This is a permanent feature. It is available in Text Editor mode, in Forth and even while executing INPUT, LINPUT, FINPUT or KA. The auto-repeat is not speeded-up during catalog operations.

#### **References**

*JPC 26* (page 29) first version by Jean-Jacques Moreau. *To be published* : second version by Pierre David and Janick Taillandier.

#### **Related Keywords**

EDTEXT, FORTH, FINPUT, INPUT, LINPUT

#### **Author**

Jean-Jacques Moreau

### **Initialization after a Memory Lost.**

After a memory reset, the HP-71 will try to execute a subprogram called ML.

#### **Operation**

This is very useful to reset all sorts of parameters after a Memory Lost. For example, date and time, delay, contrast, etc. Here is a sample subprogram :

```
100 SUB ML
110   DIM D$
120   FINPUT D$,"Time : Hr:Mn:Sc","7P2UP2UP2UP",A
130   SETTIME D$[1,2]&":"&D$[3,4]&":"&D$[5]
120   FINPUT D$,"Date : Dy/Mo/Yr","7P2UP2UP2UP",A
130   SETDATE D$[5]&"/"&D$[3,4]&"/"&D$[1,2]
140   DELAY 0,0
150   USER ON
160   STACK 15
170   LC ON
180   WIDTH 80
190   PWIDTH INF
200   DEF KEY "#46","RUN ";
210 END SUB
```
Of course, this program must be in independent Ram, Rom or Eprom module, otherwise it would be cleared during the memory reset.

Warning : this subprogram must not contain configuration statements such as : LEX ON/OFF, COPY of Lex files into Ram , etc.

#### **References**

*JPC 31* (page 24) first version by Jean-Jacques Moreau.

#### **Related Keywords**

CALL, SUB

#### **Author**

Jean-Jacques Moreau

## **Filetype translation**

JPC Rom recognizes new file types and displays their name during a CAT or DDIR.

#### **Operation**

When JPC Rom is plugged in your HP-71 it decodes the file type of non standard files during a CAT, CAT\$, DDIR or PDIR. This allows you to easily recognize or locate files from other computers (HP-41 or HP-75, for example) when they are stored on a mass storage device.

The following filetypes are recognized :

HP-71 files

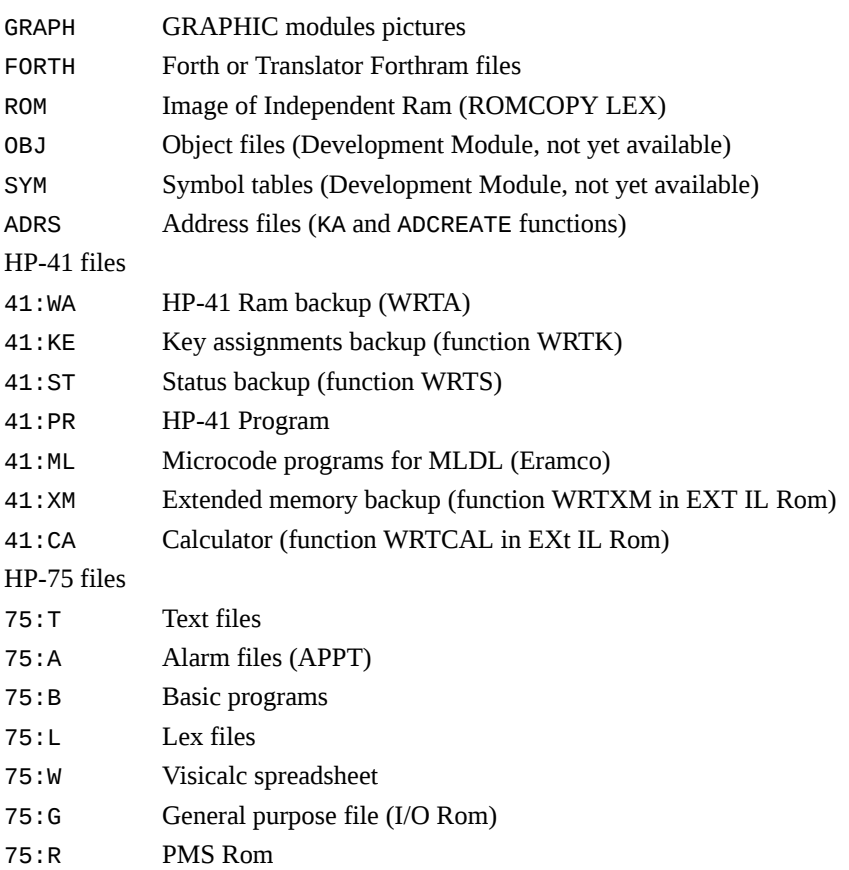

#### **References**

*To be published* : first version by Jan Buitenhuis and Janick Taillandier.

#### **Related Keywords**

CAT, CAT\$, DDIR, PDIR

#### **Authors**

Jan Buitenhuis, Janick Taillandier

### **HP-IL messages**

The error messages of the HP-IL module are not always very clear. JPC Rom redefines them to get more precise diagnostics.

#### **Operation**

As the HP-IL module size is exactly 16384 bytes, there is not even a free nibble in the ROM. It is easy to understand why messages are often identical. Hewlett-Packard was obliged to ignore some messages to fit the HP-IL Lex into a 16 Kbytes module.

JPC Rom redefines these messages to clarify their meaning.

Here is the message list, giving the HP-IL module message first and the corresponding JPC Rom message seconds :

0 : *non existent*  $0$ :  $HPIL$ Message 0, used by the system to display errors, for example : HPIL ERR:Blank Medium

1 : ASSIGN IO Needed 1 : ASSIGN IO Needed Attempted to execute a LIST IO without having executed ASSIGN IO. Execute ASSIGN IO.

3 : Excess Chars 3 : Excess Chars The HP-71 found more characters in the command than expected. Check syntax.

4 : Missing Parm

4 : Missing Parm

A parameter required by the statement is missing. Check syntax.

5 : Invalid Parm

5 : Invalid Parm

A parameter used in the statement is not legal. Check parameters.

6 : Invalid Expr

6 : Invalid Expr

The expression cannot be evaluated due to invalid data type (such as a string variable instead of a numeric one). Check the expression.

7 : Syntax

7 : Syntax

The HP-71 does not recognize the statement. Check keyword spelling and required parameters.

16 : File Protect

16 : File Protect

The file is secure or private, you cannot execute this operation. If the file is secured, execute UNSECURE.

17 : End Of Medium

17 : End of Medium

The file is too big for available space on the medium ; medium is full ; drive error condition. Check medium ; recreate file ; pack medium ; use another medium.

Warning : whenever you have a disk drive error, there is a strong possibility that you have a low battery condition. Make sure that the battery is adequately charged before taking other corrective action ! Be sure to back-up important files before attempting a PACK operation. PACK is the most common cause for crashed mass storage media.

18 : Invalid Medium

18 : Disk Drive Error

Mass storage drive motor is stalled. Check for jammed medium.

### **HP-IL messages (continued)**

19 : Invalid Medium 19 : Not LIF Format The medium is not initialized to proper format. Execute INITIALIZE statement.

20 : No Medium

20 : No Medium

No medium detected in the mass storage device. Check that drive door is closed ; insert medium.

21 : *non existent*

21 : Low Battery

The mass storage has not enough power. Check or change batteries. This will not work properly with HP9114A disk drive, due to a system bug in the drive.

22 : File Not Found

22 : File Not Found

The specified file was not found ; the specified file name differs from directory entry. Check directory and file name.

23 : Invalid Medium 23 : New Medium

Opened and closed door of mass storage device during file operation or medium access. Restart the operation.

24 : Invalid Medium 24 : Blank Medium Medium not initialized. Execute the INITIALIZE statement.

25 : Invalid Medium

25 : Wrong dir # records

Record number in directory does not match record number on medium. Retry. If it fails again, initialize medium, using INITIALIZE statement and recreate file system.

Caution : this message may indicate a low battery condition.

26 : Invalid Medium

26 : Checksum

Data checksum error detected. Initialize medium ; recreate file.

28 : Size of File 28 : Size of File

File too big to copy to or from the mass storage device. Add a memory module to the HP-71 or use another medium.

29 : *non existent*

29 : Write Protected

Disk drive error. The medium in specified drive is write protected.

30 : File Exists

30 : File Exists

The file name specified in a CREATE or as the destination of a COPY statement already exists. Purge old file or use another name.

31 : Directory Full 31 : Directory Full

The directory on a medium is full. Purge unwanted files ; pack directory or medium.

32 : Device Not Found 32 : Device Not Found Requested device was not found in loop. Check device specifier ; check system setup ; execute RESTORE IO.

### **HP-IL messages (continued)**

34 : Device Not Ready 34 : Device Not Ready A device did not respond when expected (such as not sending data or not accepting control). Check device specifier ; check device ; execute RESTORE IO.

35 : Loop Broken

35 : Loop Broken

Loop is not complete. Check HP-IL connections ; check that devices are turned on.

36 : Message Error 36 : Too Many Frames Too many messages received by HP-71. Restart operation.

37 : Message Error 37 : Frames Lost Message lost due to slow retransmission. Restart operation.

38 : Message Error 38 : Frames Altered

Message altered during transmission. Restart operation.

39 : Unexpected Message

39 : Unexpected Message

HP-IL protocol violation occurred (more than one talker was active in loop at same time) ; talker indicated transmission error. Restart operation.

40 : Message Error

40 : Too Many Frames

Too many messages received by HP-71. Restart operation.

41 : Invalid Mode

41 : Invalid Mode

Attempted to execute a controller statement while the HP-71 was acting as a device. Check the mode (controller or device) required by the statement.

42 : Loop Broken

42 : Message Altered

A partial message was received due to retransmission error. Restart operation.

43 : Loop Broken

43 : Loop Timeout

A message took longer than the STANDBY timeout period to go around loop. Clear listeners ; restart operation.

44 : System Error

44 : Bad addresses

Device addresses probably invalid (if flag -24 set). Clear flag -24 or assign new addresses (execute RESTORE IO). Internal error related to I/O channels. Execute RUN and restart operation ; perform INIT:2 ; perform INIT:3. If error persists, the HP-71 requires repair service.

45 : Self-test failed 45 : Self Test failed

Interface failed internal self-test. Repeat self-test by executing RESET HPIL. If the error persists, the HP-IL interface is defective and requires repair service.

47 : Device Type

### **HP-IL messages (continued)**

47 : Device Type The specified device is not of a legal type for the statement. Check device type requirements. 52 : Aborted 52 : Aborted Pressed [ATTN][ATTN] to interrupt operation. Execute RESTORE IO; if necessary, execute RESET HPIL, then RESTORE IO. Check HP-IL connections ; check that devices are turned on. 53 : Invalid Device Spec 53 : Invalid Device Spec The device specifier is not valid for the statement. Check device specifier. 54 : Data Type 54 : Data Type Specified the wrong type of a variable (numeric or string). Change argument to proper variable type. 56 : Invalid Arg 56 : Invalid Arg An argument is out of the allowable range. Check argument value. Directory entry (start record or length) received during mass storage operation is improper. Re-store file. 57 : No Loop 57 : No Loop Interface is not installed. Check system setup. 59 : Insufficient Memory 59 : Insufficient Memory Not enough main Ram to perform required operation. Add memory ; delete files or key assignments ; reallocate internal Ram.

60 : RESTORE IO Needed 60 : RESTORE IO Needed Attempted an I/O operation after executing OFF IO. Execute RESTORE IO.

#### **References**

*JPC 37* (page 27) first version by Michel Martinet. HP-IL Owner's Manual.

#### **Related Keywords**

MSG\$, All HP-IL module keywords

#### **Author**

Michel Martinet

## **Chapter 7**

# **JPC Rom Authors**

Here is the list of people who have contributed to JPC Rom. Each keyword is followed by its token number and authors.

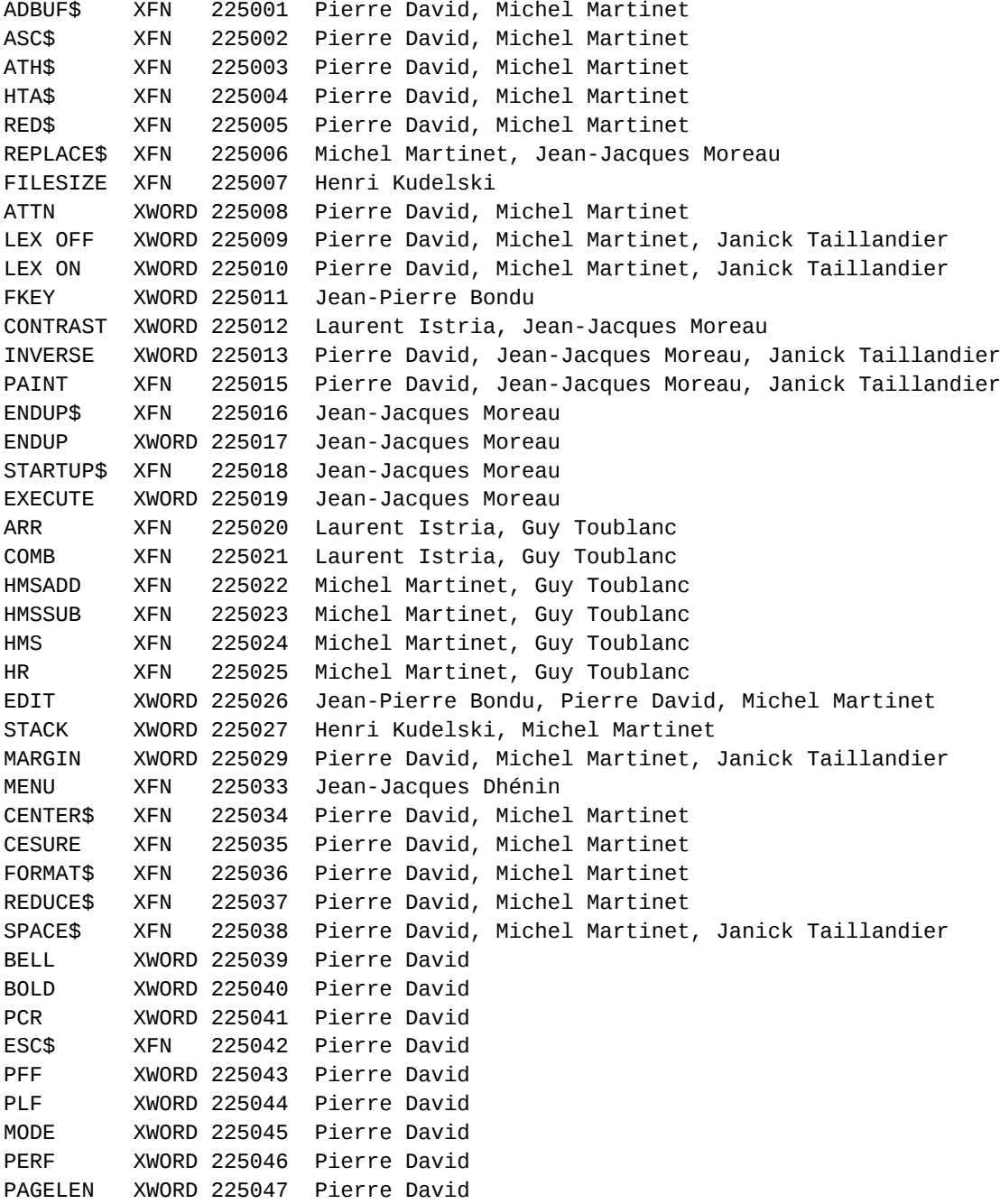

#### **JPC Rom Authors**

UNDERLINE XWORD 225048 Pierre David WRAP XWORD 225049 Pierre David DATESTR\$ XFN 225050 Pierre David, Janick Taillandier DATEADD XFN 225051 Pierre David, Laurent Istria, François Le Grand, Janick Taillandier DDAYS XFN 225052 Pierre David, Laurent Istria, Janick Taillandier DMY XWORD 225053 Pierre David, Laurent Istria, Janick Taillandier DOW\$ XFN 225054 Pierre David, Laurent Istria, Janick Taillandier DOW XFN 225055 Pierre David, Laurent Istria, Janick Taillandier MDY XWORD 225056 Pierre David, Laurent Istria, Janick Taillandier MAXD XFN 225057 Michel Martinet MAXM XFN 225058 Michel Martinet MEMD XFN 225059 Michel Martinet MEMM XFN 225060 Michel Martinet EXIT XWORD 225061 Janick Taillandier NLOOP XFN 225062 Jean-François Garnier PARPOLL XFN 225063 Jean-François Garnier SLEEP XWORD 225064 Jean-François Garnier SRQ XFN 225065 Jean-François Garnier END XWORD 225066 Pierre David, Janick Taillandier WHILE XWORD 225067 Pierre David, Janick Taillandier REPEAT XWORD 225068 Pierre David, Janick Taillandier UNTIL XWORD 225069 Pierre David, Janick Taillandier LEAVE XWORD 225070 Pierre David, Janick Taillandier VARSWAP XWORD 225071 Pierre David, Jean-Jacques Moreau, Janick Taillandier ENTRY\$ XFN 225072 Jean-Jacques Moreau TOKEN XFN 225073 Jean-Jacques Moreau FIND XWORD 225075 Jean-Jacques Moreau, Janick Taillandier MAP\$ XFN 225076 Tapani Tarvainen MAP XWORD 225077 Tapani Tarvainen GLINE XWORD 225078 Pierre David GPSET XWORD 225079 Pierre David SHRINK XWORD 225081 Jean-Jacques Moreau FPRIM XFN 225082 Guy Toublanc NPRIM XFN 225083 Guy Toublanc PGCD XFN 225084 Guy Toublanc PHI XFN 225085 Guy Toublanc PPCM XFN 225086 Guy Toublanc PRIM XFN 225087 Olivier Arbey, Guy Toublanc FRAC\$ XFN 225088 Guy Toublanc POSI XFN 225089 Jean-Pierre Bondu, Pierre David, Janick Taillandier DBLIST XWORD 225090 Jean-Pierre Bondu, Pierre David, Janick Taillandier PBLIST XWORD 225091 Jean-Pierre Bondu, Pierre David, Janick Taillandier RENUMREM XWORD 225092 Jean-Pierre Bondu FINPUT XWORD 225093 Pierre David, Janick Taillandier RREC\$ XFN 225094 Michel Martinet WREC XWORD 225095 Michel Martinet LOOP XWORD 225096 Pierre David, Janick Taillandier SELECT XWORD 225097 Pierre David, Janick Taillandier CASE XWORD 225098 Pierre David, Janick Taillandier IF XWORD 225099 Pierre David, Janick Taillandier ELSE XWORD 225100 Pierre David, Janick Taillandier KA XWORD 225101 Pierre David ADCREATE XWORD 225102 Pierre David ADDELETE XWORD 225103 Pierre David ADFIND XFN 225104 Pierre David ADGET XWORD 225105 Pierre David ADPUT XWORD 225106 Pierre David ADSIZE XFN 225107 Pierre David ROMAN XWORD 225108 Pierre David, Janick Taillandier DDIR XWORD 225110 Jean-Jacques Dhénin PDIR XWORD 225111 Jean-Jacques Dhénin

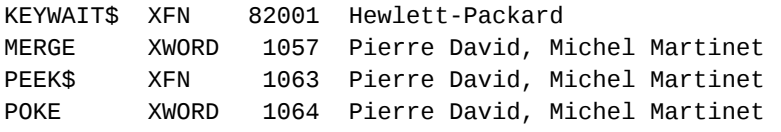

### **JPC Rom Authors**

## **Chapter 8**

# **JPC Rom Messages**

225000 JPC 225001 Driver Lex File 225002 Not Found 225003 Structure Mismatch 225004 Invalid Prompt 225005 Invalid Format 225006 #Dims 225007 Var Not Found 225008 Sunday 225009 Monday 225010 Tuesday 225011 Wednesday 225012 Thursday 225013 Friday 225014 Saturday 225015 Function Interrupted 225016 Removed Keyword 225017 (c) 1986, 1987, 1988 PPC-Paris

### **JPC Rom Messages**